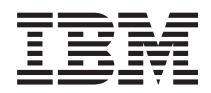

**IBM Systems - iSeries i5/OS** および関連ソフトウェア **i5/OS** および関連ソフトウェアの保守管理

バージョン *5* リリース *4*

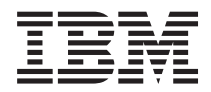

**IBM Systems - iSeries i5/OS** および関連ソフトウェア **i5/OS** および関連ソフトウェアの保守管理

バージョン *5* リリース *4*

# → お願い −

本書および本書で紹介する製品をご使用になる前に、 83 [ページの『特記事項』に](#page-88-0)記載されている情 報をお読みください。

本書は、IBM i5/OS (プロダクト番号 5722-SS1) のバージョン 5、リリース 4、モディフィケーション 0 に適用され ます。また、改訂版で断りがない限り、それ以降のすべてのリリースおよびモディフィケーションにも適用されま す。このバージョンは、すべての RISC モデルで稼働するとは限りません。また CISC モデルでは稼働しません。 本マニュアルに関するご意見やご感想は、次の URL からお送りください。今後の参考にさせていただきます。 http://www.ibm.com/jp/manuals/main/mail.html なお、日本 IBM 発行のマニュアルはインターネット経由でもご購入いただけます。詳しくは http://www.ibm.com/jp/manuals/ の「ご注文について」をご覧ください。 (URL は、変更になる場合があります) お客様の環境によっては、資料中の円記号がバックスラッシュと表示されたり、バックスラッシュが円記号と表示さ

 原 典: IBM Systems - iSeries i5/OS and related software Maintain and manage i5/OS and related software Version 5 Release 4 発 行: 日本アイ・ビー・エム株式会社

担 当: ナショナル・ランゲージ・サポート

第1刷 2006.2

この文書では、平成明朝体™W3、平成明朝体™W7、平成明朝体™W9、平成角ゴシック体™W3、平成角ゴシック体™ W5、および平成角ゴシック体™W7を使用しています。この(書体\*)は、(財)日本規格協会と使用契約を締結し使用し ているものです。フォントとして無断複製することは禁止されています。

注∗ 平成明朝体™W3、平成明朝体™W9、平成角ゴシック体™W3、 平成角ゴシック体™W5、平成角ゴシック体™W7

**© Copyright International Business Machines Corporation 1998 2006. All rights reserved.**

© Copyright IBM Japan 2006

れたりする場合があります。

# 目次

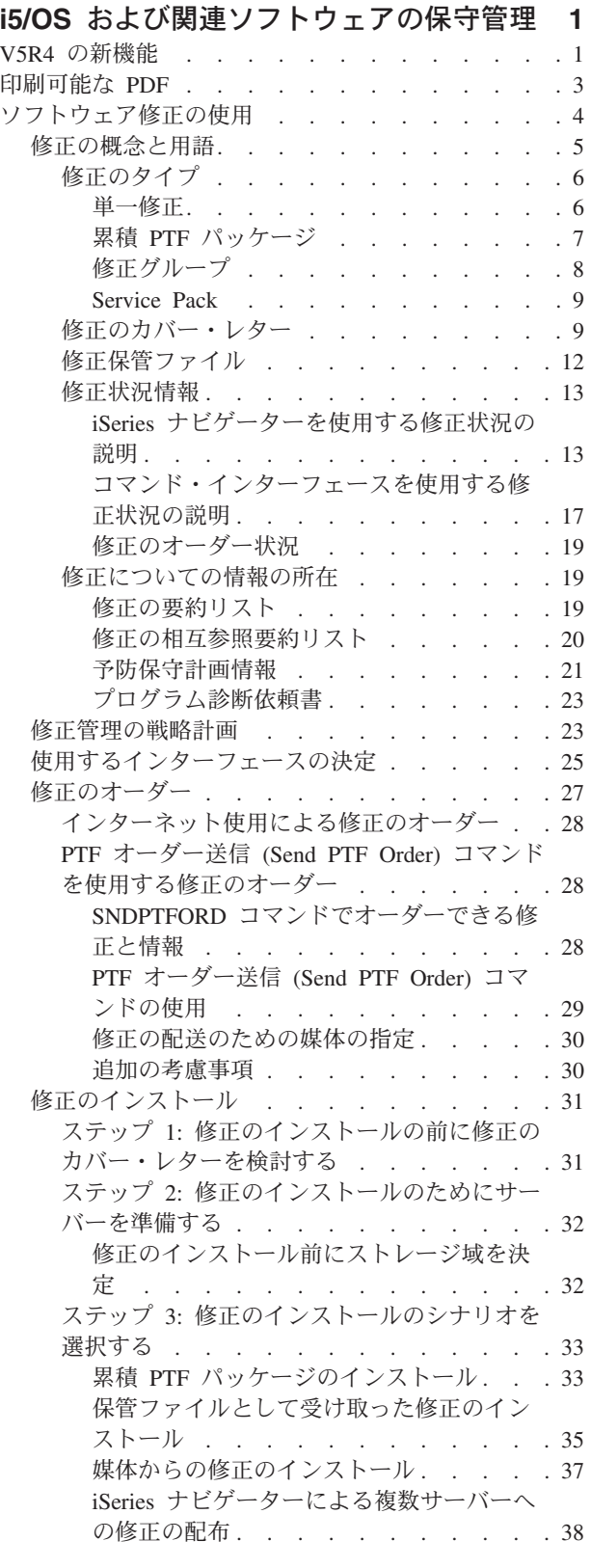

 $\bar{\mathcal{A}}$ 

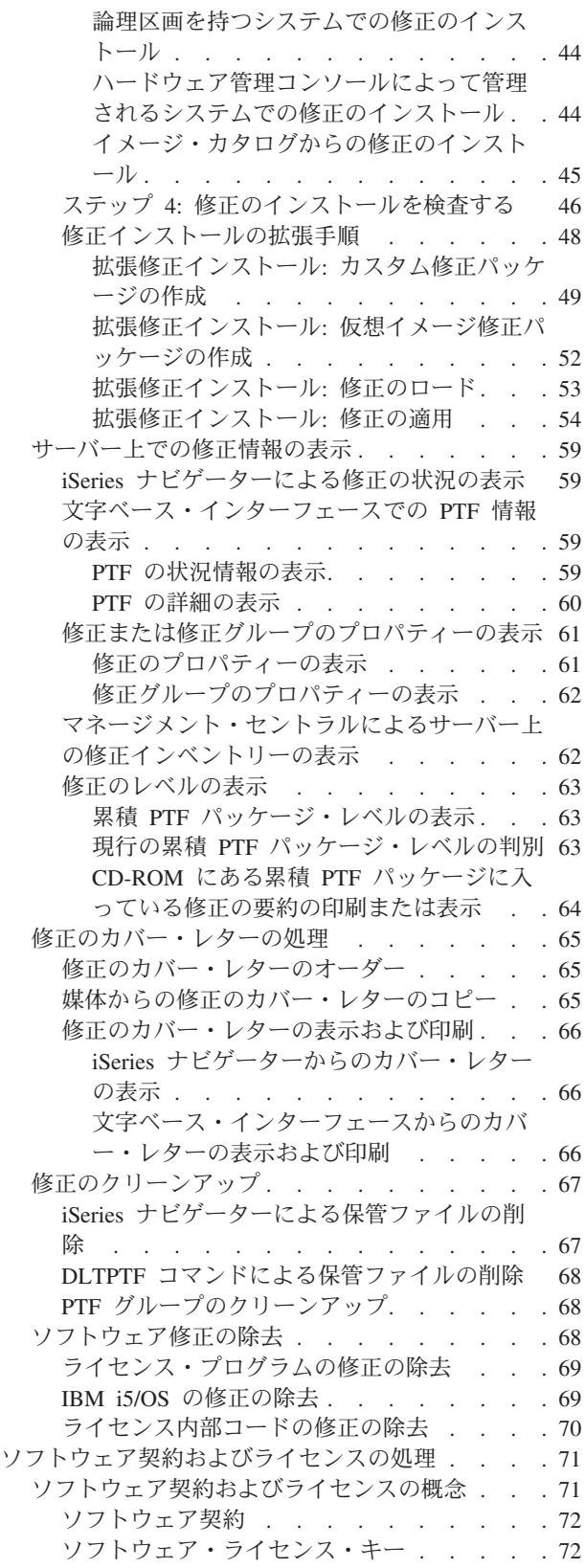

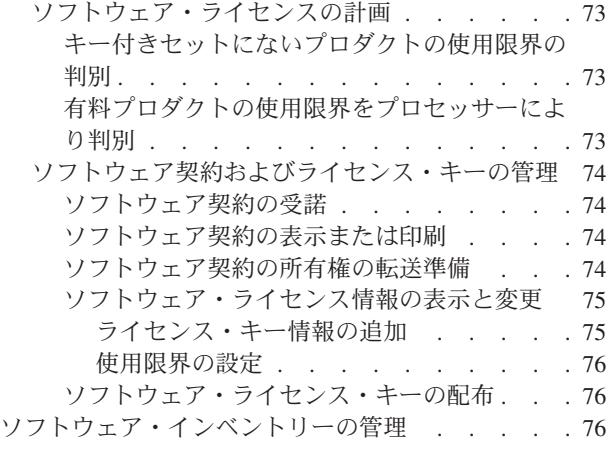

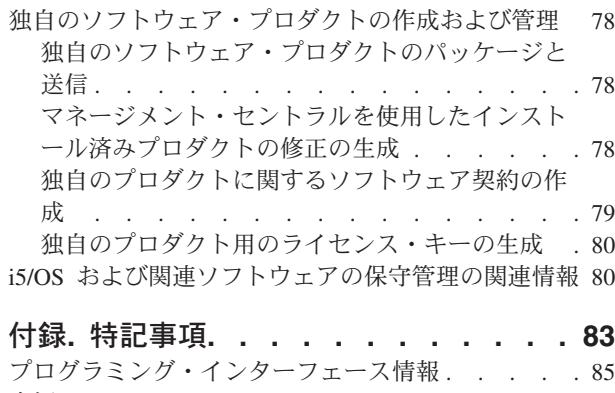

商標 [. . . . . . . . . . . . . . . . . 85](#page-90-0) ご使用条件 [. . . . . . . . . . . . . . 85](#page-90-0)

# <span id="page-6-0"></span>**i5/OS** および関連ソフトウェアの保守管理

このトピックでは、ライセンス・プログラムおよびその修正をご使用のネットワーク内で管理し保守する方 法について説明します。

ソフトウェアのインストールについての情報を探す場合は、Information Center の i5/OS™ および関連ソフ トウェアのインストール、アップグレード、または削除に関するトピックを参照してください。このような 分野を管理することが重要である理由を、次にいくつか述べます。

# システムを操作するのにかかる時間

コンピューター・システムあるいはネットワークの規模の大小には関係なく、日常業務を行うには 膨大な時間が必要です。このような業務としては、ソフトウェアのアップグレード、修正の管理、 システムの問題の解決などがあります。リソースに関する問題の修正にかかる時間は、直接的な時 間の無駄使いです。該当のリソースなしで操作したために費やされる時間は、逸失収益あるいはオ ーバーヘッド費用の増加の原因になります。それに対して、ネットワーク周辺のソフトウェアをア ップグレードするのにかかる時間は、有用に使われた時間といえるでしょう。

# システムの管理に関連するコスト

システムの管理に使用されるお金は、収益を生み出すお金ではありません。分散コンピューティン グ環境をインプリメントするためのコストは、その環境の管理やサポートに使用されるコストに比 べれば、はるかに少ないものです。このような出費を抑える、あるいはなくす方法を追求する企業 が、現代のビジネス環境で生き残るチャンスを手にする会社といえましょう。

### データの分散

これまでは、会社の業務についての疑問があれば、本部に出向いて、答えを知っている人に問い合 わせていました。しかし、産業のグローバリゼーションやコンピューターが急増したために、情報 はもはや中央に集まるわけでなく、その性質上分散されるので、それを入手するのはますます困難 になり、むしろ、制御管理する人が以前より多く必要になっています。

これらの分野の管理を補助するために、iSeries™ ナビゲーターにはマネージメント・セントラルという機能 があります。マネージメント・セントラルは、インストール済みの IBM と IBM 以外のソフトウェア・プ ロダクトの管理、修正とソフトウェア・インベントリーの管理、およびオンライン・ソフトウェア契約とラ イセンス・キーの生成を行う多くのツールを提供します。

これらのツールの使用に加えて、ソフトウェアの保守管理に関する効果的な戦略を作成することができま す。

# **V5R4** の新機能

このトピックでは、i5/OS および関連ソフトウェアの保守管理に対する変更内容を中心に説明します。 |

PTF オーダー送信 (SNDPTFORD) コマンドが、PTF グループおよび累積 PTF パッケージの事前定義リス | トごとに特殊値を指定できる機能を提供するようになっています。 |

表 *1. SNDPTFORD* コマンドの新しい特殊値 |

| 特殊值                              | 説明             |
|----------------------------------|----------------|
| $ \textrm{\textdegree{CUMPKG}} $ | 累積 PTF パッケージ   |
| $*$ HIPERGRP                     | HIPER PTF グループ |

表 *1. SNDPTFORD* コマンドの新しい特殊値 *(*続き*)* |

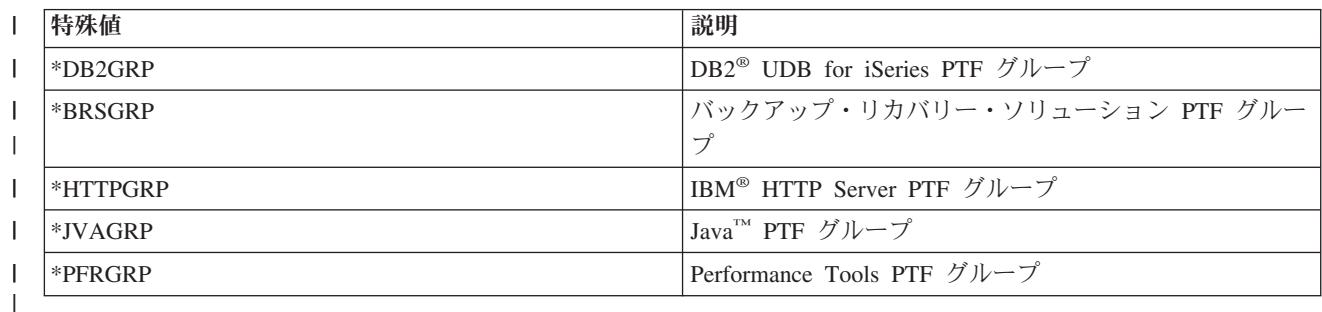

| 上記のいずれかの特殊値が指定されると、システムにインストールされているオペレーティング・システム のリリースに対する最新レベルの PTF グループまたは累積 PTF パッケージがオーダーされます。 |

SNDPTFORD コマンドの新しいパラメーター (配信フォーマット) により、配信される PTF のフォーマッ | トを選択できます。配信フォーマットが \*IMAGE の場合、光イメージ・ファイルが保管されるディレクト | リーおよびイメージ・ファイルの接頭部を、イメージ・ディレクトリー (Image directory) (IMGDIR) およ | びイメージ接頭部 (Image prefix) (IMGPFX) というパラメーターを使用して指定できます。配信フォーマッ | ト \*IMAGE がサポートされるのは、ご使用のオペレーティング・システムがユニバーサル・コネクション | を使用するように構成されている場合のみです。 |

表 *2. SNDPTFORD* コマンドの新しいパラメーター

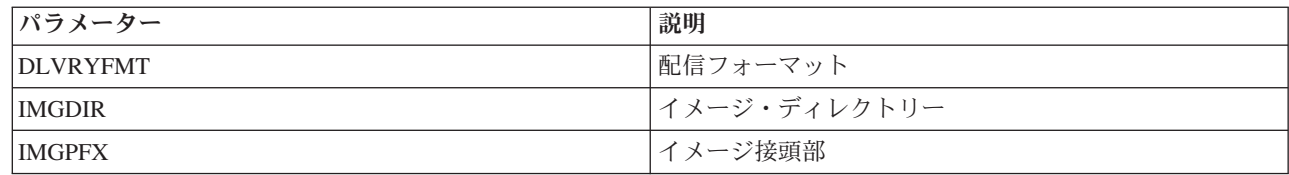

| ユニバーサル・コネクションを使用している場合、デフォルトのダウンロード制限が増えています。ただ し、事前定義された最小制限まで下げることはできます。 |

SNDPTFORD コマンドについて詳しくは、 28 ページの『PTF オーダー送信 [\(Send PTF Order\)](#page-33-0) コマンドを | | [使用する修正のオーダー』を](#page-33-0)参照してください。

新しい PTF コピー (Copy PTFs) サービス属性は、サービス属性の表示 (DSPSRVA) コマンドおよびサー | ビス属性の変更 (CHGSRVA) から使用できます。この新しい属性を使用して、PTF がテープまたは光ディ | スク装置からロードされたときに、PTF 保管ファイルおよびカバー・レターを \*SERVICE にコピーできま | す。PTF を他のシステムに配布したり、システム情報の保管 (SAVSYSINF) コマンドを使用する場合、 | PTF 保管ファイルが \*SERVICE になければなりません。PTF コピー (Copy PTFs) サービス属性の使用に | Ⅰ ついての詳細は、 12 [ページの『修正保管ファイル』を](#page-17-0)参照してください。

プログラム一時修正の削除 (DLTPTF) コマンドは拡張され、システム上にあるすべてのプロダクトのすべ | ての PTF を削除できるようになっています。以前は、特定のプロダクトの PTF のみ削除できました。 |

# 新規または変更された情報を参照する方法

技術上の変更が加えられた部分を見分けるために、次のマークを使用しています。

- 新規または変更された情報の始めを示す > イメージ。
- 新規または変更された情報の終わりを示す 々 イメージ。

<span id="page-8-0"></span>| このリリースでの新しい機能または変更された機能に関するその他の情報については、プログラム資料説明 書を参照してください。 |

# 印刷可能な **PDF**

ここでは、本書の PDF を表示および印刷する方法を説明します。

本書の PDF 版を表示またはダウンロードするには、i5/OS [および関連ソフトウェアの保守管理を](rzam8.pdf)選択しま す。

次のような関連トピックを表示またはダウンロードできます。

• システム操作の基本

このトピックでは、iSeries の基本操作に必要な主要概念とタスクがいくつか紹介されています。

v 論理区画

iSeries サーバーは、1 つのシステムをいくつかの独立したシステムに区分する機能を提供します。論理 区画を使用する場合は、このタイプのシステム構成の背後にある概念をよく理解する必要があります。

v マネージメント・セントラル

マネージメント・セントラルは、基本オペレーティング・システムの一部として提供される 1 組の使い やすいシステム管理機能です。マネージメント・セントラルを使用すると、単一のセントラル・システ ムを通して、1 つ以上のシステムを管理することができます。ソフトウェア管理タスクの多くは、iSeries ナビゲーターの一部であるマネージメント・セントラル機能を用いて実行することができます。

v i5/OS および関連ソフトウェアのインストール、アップグレードおよび削除

このトピックの情報を使用すると、ご使用のサーバーまたは論理区画での i5/OS リリースのインストー ルまたはアップグレードの計画と完了を正常に行うことができます。このトピックには、i5/OS リリース 以外のソフトウェアをインストールするのに役立つ情報、および必要がなくなったライセンス・プログ ラムを削除するための情報も記載されています。

• ソフトウェアの配布

オペレーティング・システムも含めて、システムのプログラムの一部またはすべてを別のシステムに複 写することができます。また、論理区画のプログラムの一部またはすべてを別の論理区画に複写するこ ともできます。

# **PDF** ファイルの保管

ご使用のワークステーションに PDF を保管して表示または印刷するには、以下の手順に従ってください。

- 1. ブラウザーで PDF ファイルを右マウス・ボタンでクリックする (上記のリンクを右マウス・ボタンで クリックする)。
- 2. PDF をローカルに保管するオプションをクリックする。 |
	- 3. PDF を保管するディレクトリーを指定する。
	- 4. 「保存」をクリックする。

# <span id="page-9-0"></span>**Adobe Reader** のダウンロード

PDF を表示または印刷するには、システムに Adobe Reader がインストールされている必要があります。 |

[Adobe Web](http://www.adobe.com/products/acrobat/readstep.html) サイト (www.adobe.com/products/acrobat/readstep.html) から無料コピーをダウンロードでき | | ます。

# 関連資料

80 ページの『i5/OS [および関連ソフトウェアの保守管理の関連情報』](#page-85-0) 修正およびソフトウェアのインベントリーの管理に役立つ多くのリソースがあります。このトピックで は、ソフトウェア・インベントリー・ユーティリティー、および、IBM eServer™ iSeries サポートの Web サイトについて説明します。このサイトには、修正および PSP 情報などのダウンロードに関する 情報があります。

# ソフトウェア修正の使用

| ご使用のオペレーティング・システムおよびその他のソフトウェアは、修正 (すなわち、ブログラム一時修

- 正、PTF) を使用して最新の状態に保ってください。修正は、システムの保守に関する戦略に重要な役割を |
- 果たします。保守の戦略によって、システムのダウン時間を減らしたり、機能を追加したり、最適の可用性 |
- を得ることができます。 |

定期的に、iSeries プログラムの問題点が検出されています。その場合、IBM では、修正 (PTF、つまりプ ログラム一時修正) を発行して、問題を訂正します。修正が複数あるときは、推奨される修正を集めた累積 PTF パッケージを構成します。累積 PTF パッケージは、流動的な環境では四半期ごとにインストールする 必要がありますが、安定した環境では、もう少し間を空けてもかまいません。累積 PTF パッケージは、ご 使用の環境に対してハードウェアまたはソフトウェアの大幅な変更を行ったときにも考慮する必要がありま す。

修正、修正グループ、累積パッケージ、および影響が重大で広範囲にわたる (HIPER) 修正は、ご使用のシ ステムの保守の戦略に重要な役割を果たします。保守の戦略によって、システムのダウン時間を減らした り、機能を追加したり、最適の可用性を得ることができます。

iSeries ナビゲーターには、マネージメント・セントラル、つまり同時に 1 つ以上のサーバーにまたがっ て、システム管理タスクを行うテクノロジーが組み込まれています。マネージメント・セントラルからは、 修正管理を簡素化するためのウィザードが提供されます。ウィザードによって、修正を簡単に複数のシステ ムに送信、インストール、およびアンインストールすることができます。「比較および更新」ウィザードを 使用することにより、モデル・システムを複数のターゲット・システムと比較して、抜けている修正や余分 な修正を探すこともできます。

次の図は、修正のライフ・サイクルを示すもので、次のようなタスクが含まれます。

- 1. 問題を報告、または保守を実行。ハードウェアまたはソフトウェアの問題の報告をすることがありま す。その結果、その問題を修正するための PTF が作成される結果になることもあります。予防保守の 戦略の一部として、業務をスムーズに実施していくために必要とされる修正を識別する、などが典型的 な例です。
- 2. オーダー。通常の修正戦略の一部として、修正をオーダーし、ご使用のソフトウェアを最新に保ちま す。必要な修正を判別したあと、次にそれらをオーダーします。
- 3. 修正を取得。オーダーすると、電子的に、または媒体で修正を受け取ります。
- 4. インストール。修正を受け取ったら、それらをインストールすることができます。

<span id="page-10-0"></span>5. 再配布 **(**オプション**)**。修正を媒体に入れて受け取った場合に、それらを配布したいときには、媒体から 保管ファイルをコピーしてから、それらの修正をターゲット・システムに送信してインストールするこ とができます。

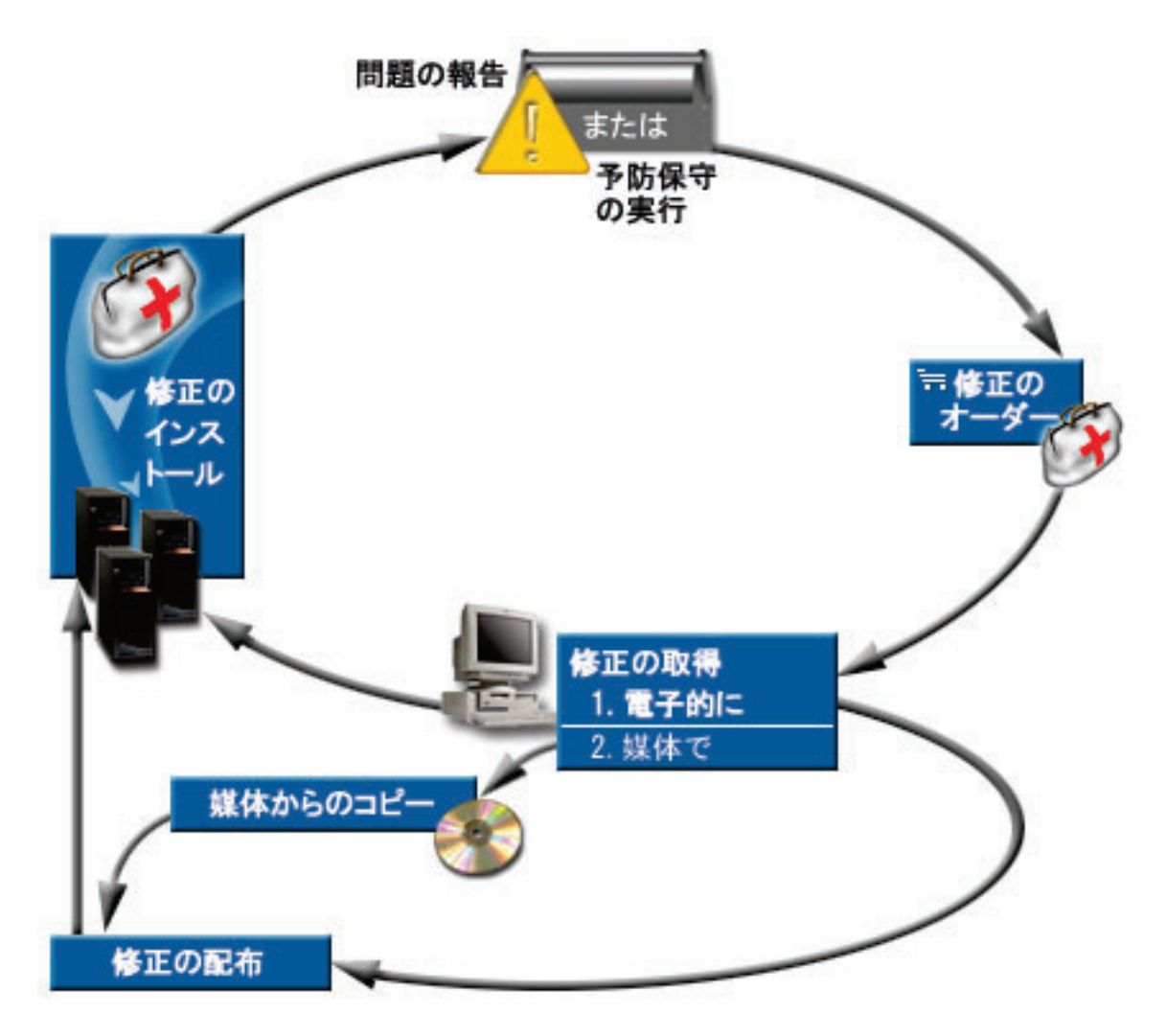

# 関連タスク

システム問題の分析と報告

# 修正の概念と用語

以下の説明は、ユーザーが使用できる修正、現行の修正の探し方、修正の状況が意味することなどについ て、iSeries のソフトウェア修正について詳しく学習するのに使用してください。

プログラム一時修正 (PTF) または修正に関連付けられている概念や用語が、数多くあります。実際に、こ れらのトピック全体にわたって、プログラム一時修正 (PTF) および修正という用語が交互に使用されてい ます。 PTF という用語は、iSeries サーバー以前から長く使用されており、今日では、主に文字ベース・イ ンターフェース (「グリーン・スクリーン・インターフェース」) に関連して使用されています。その存在 は、PTF 表示 (DSPPTF)、PTF オーダー送信 (SNDPTFORD)、および PTF カバー・レター表示 (DSPPTFCVR)、などの CL コマンドに見られます。修正という用語は、iSeries ナビゲーターのグラフィカ ル・ユーザー・インターフェースで導入されました。どちらの語も同じ意味です。

# <span id="page-11-0"></span>修正のタイプ

IBM は、累積プログラム一時修正 (PTF) パッケージ、修正グループ、影響が大きく広範囲にわたる | (HIPER) 修正など、さまざまな種類の修正を提供しています。 |

それぞれの修正には独自の目的があります。このトピックでは、さまざまな種類の修正を紹介し、各タイプ | が使用可能になる時点について説明します。 |

# 単一修正**:**

単一の PTF (修正) は、報告された特定の問題を訂正するのに使用されます。 |

単一修正は、IBM によりテストされ、すべての IBM のお客様に提供されます。単一修正は、エレクトロ | Ⅰ ニック支援またはインターネットを用いてダウンロードするか、媒体で入手することができます。単一修正 は、他の単一修正を前提条件、相互に必要な条件、または配布前提修正として示します。 |

#### **HIPER PTF**

HIPER (影響が大きく広範囲にわたる) PTF は、IBM i5/OS 操作に重大な影響を与えるか、または ほとんどの iSeries サーバーに影響を与える広範囲の問題を解決します。 | |

HIPER PTF は、ご使用のシステムで起こる重大な問題を訂正します。 HIPER PTF は、2 つのタ イプの問題を表します。重大な影響を持つか、または広範囲にわたる という問題と、重大な影響 を持ち、しかも広範囲にわたる という問題です。このような状況の例には、次のものがありま す。

- v システムが破損またはハングしたために、再始動または IPL (初期プログラム・ロード) をし て、回復する必要がある。
- v システムがループ状態でつまっている。
- システムのデータ保全性が脅かされている。
- v システムが著しい性能低下に直面しているか、またはプロダクトの主要機能の使用可能度に関係 する問題が起こっている。

ご使用のシステムの状況に対処するためにいずれかの修正が必要である場合は、HIPER 修正をオー ダーして、インストールする必要があります。HIPER 修正の管理を支援するために、IBM では、 サポートされる i5/OS リリースごとに現行の HIPER 修正の全リストが入った HIPER PTF グルー |  $\blacksquare$ |

プを保持しています。 HIPER 修正の全リストが必要な場合は、[IBM eServer iSeries Support](http://www.ibm.com/servers/eserver/support/iseries/) Web サイトで予防保守計画の情報を参照してください。 | |

# 前提条件としての修正

前提条件としての修正 は、インストールしたい修正と同時、またはそれ以前にシステムにインス トールしておくべき修正です。

前提としての修正がない場合には、システムは、ユーザーに修正をインストールさせないようにし ます。該当のカバー・レターあるいは PSP 情報によって、この修正をインストールすると同時、 または事前にインストールしておくべき修正を確認することができます。

# 相互に必要な修正

相互に必要な修正 は、インストールを要求した修正と同時にインストールする必要があります。 該当のカバー・レターあるいは PSP 情報によって、この修正をインストールすると同時、または 事前にインストールしておくべき修正を確認することができます。さらに、インストールしようと している修正に前提修正が必要であると、システム・エラー・メッセージによって通知されること があります。システムは、相互に必要な修正が同時にインストールされているか、チェックしま す。この場合は、修正が正しくインストールされたか検査する必要があります。

#### <span id="page-12-0"></span>配布前提修正

| | |

配布前提修正 は、配布目的にのみ必要です。システムは配布前提修正の適用を要求しませんが、 従属 PTF では適用することをお勧めします。マネージメント・セントラルを使用して修正を送信 する場合、配布前提修正は送信されません。 | | |

#### 遅延および即時修正

IPL の必要なしに適用できる PTF (修正) もありますし、IPL 中にのみ適用できる修正もありま す。該当の PTF が即時か遅延かは、カバー・レターでわかります。

遅延修正

遅延修正は、IPL 中にのみ適用できます。ライセンス内部コードに影響する遅延修正は、 サーバーが A ストレージ域で実行されているときに即時に適用できます。

#### 即時修正

即時修正は、その修正が影響するオブジェクトが使用中でない場合には、IPL を実行せず に適用することができます。即時修正は、次の IPL を行うときに適用することもできま す。

# 関連タスク

46 ページの『ステップ 4: [修正のインストールを検査する』](#page-51-0) 該当の修正をインストールしたあとで、インストールが正しく行われたか検査する必要があります。

#### 累積 **PTF** パッケージ**:**

累積プログラム一時修正 (PTF) パッケージには、i5/OS オペレーティング・システムの特定リリースの修 |

正が含まれています。累積 PTF パッケージに含まれる修正は、ライセンス内部コード、およびそのオペレ | ーティング・システムのリリースにインストールすることができる多くのライセンス・プログラム向けのも | のです。 |

名前が示すとおり、各パッケージは累積的です。つまり、直前のパッケージ以降のすべての修正が含まれて います。多くの (しかし、すべてではない) 新しい修正が累積パッケージに組み込まれています。組み込ま れていない修正としては、特定のユーザーの状況あるいはアプリケーションにのみ適用されるものがありま す。このような修正は、不必要な変更や潜在的なプログラミング・エラーが、コードの品質の優先順位が最 高である累積パッケージに導入されるのを避けるために、一般出荷用パッケージには組み込まれていませ ん。累積 PTF パッケージをオーダーすると、最新のデータベース PTF グループおよび HIPER PTF グル ープも受け取ります。

累積パッケージを入手できる頻度は、i5/OS リリースのライフ・サイクルのステージによって異なります。 新しいリリースの一般出荷可能日の最初の 6 カ月程度は、累積パッケージは、4 週間から 6 週間ごとに取 得可能になります。その後は、累積パッケージは、四半期ごとのベースでスケジュールされます。 i5/OS リリースが一定期間有効であった後で、この頻度が再び減る可能性があります。使用可能になる頻度は、そ のパッケージに追加される新しい修正の数によって決まります。

流動的な環境では、四半期ごとに累積 PTF パッケージのインストールを行う必要がありますが、安定した |

| 環境では、もう少し間を空けてもかまいません。ご使用の環境で、ハードウェアまたはソフトウェアを大幅 に変更するときは、事前に累積修正パッケージをインストールすることも検討してください。 |

#### 関連タスク

<span id="page-13-0"></span>33 ページの『累積 PTF [パッケージのインストール』](#page-38-0)

このトピックには、累積 PTF パッケージを物理装置または仮想装置からインストールするためのステ ップの説明があります。

### 修正グループ**:**

*PTF* グループ または修正グループ とは、論理的に関連するいくつかの PTF のグループをオーダーした り、管理するのに使用される名前です。

- PTF グループまたは修正グループは、これらの PTF を 1 つのエンティティーとして管理する目的で定義 | された PTF のリストです。PTF グループは、関連 PTF グループ と呼ばれる他の PTF グループを識別す | ることができます。 |
- IBM では、システム上の特定機能に対する PTF グループのセットを作成して管理しています。PTF グル | ープは、サポートされる i5/OS リリースごとに入手でき、定期的に更新されます。PTF グループの全リス |
- | トが必要な場合は、[IBM eServer iSeries Support](http://www.ibm.com/servers/eserver/support/iseries/) ▼■ Web サイトで予防保守計画の情報を参照してくださ い。 |

累積 PTF パッケージは、WRKPTFGRP 画面およびマネージメント・セントラルの修正グループ・インベ ントリーで PTF グループとして示されます。累積 PTF パッケージは *SF99vrm* という形式の名前の PTF |

- グループとして識別されます。ここで、*vrm* は、オペレーティング・システムのバージョン、リリース、 |
- | およびモディフィケーションを表します。しかし、マネージメント・セントラルでサポートされる操作の中 には、この修正グループで許可されないものがあります。これらの操作には、修正の送信、修正の送信とイ ンストール、および修正のインストールがあります。

iSeries ナビゲーターでは、修正グループに対して、送信、送信およびインストール、またはインストール のタスクを行うことができます。該当の修正を媒体からコピーする場合は、コピーする修正で、「すべての プロダクト」または「サポートされるすべてのプロダクト」を選択すると、修正グループが媒体から自動的 にコピーされます。

関連修正グループ は、別の修正グループにリストされている修正グループです。修正グループにある修正 も、すべての関連修正グループにある修正も、修正グループの全体的な状況を判別するのに使用されます。 送信およびインストールのために修正グループを選択すると、すべての関連修正グループからの修正も送信 され、インストールされます。

PTF グループに関して実行できるタスクの情報については、次の項目をご覧ください。

#### **PTF** グループのオーダー

いくつかの異なる方法で PTF グループをオーダーできます。最適な方法を判別するには、 27 [ペー](#page-32-0) [ジの『修正のオーダー』を](#page-32-0)参照してください。

# **PTF** グループの管理

| |

> 該当の PTF グループは、PTF グループの処理 (WRKPTFGRP) コマンド、PTF グループのコピー (CPYPTFGRP) コマンド、または iSeries ナビゲーターから取得できる修正グループ機能を用いて 管理します。

# 修正グループのプロパティーの表示

iSeries ナビゲーターを用いて、修正および修正グループのプロパティーを表示します。 61 [ページ](#page-66-0) [の『修正または修正グループのプロパティーの表示』を](#page-66-0)参照してください。

# <span id="page-14-0"></span>**PTF** グループの作成

ユーザー独自の修正グループは、PTF グループ作成 (QpzCreatePtfGroup) API を用いて作成しま す。

# 関連資料

PTF グループの処理 (WRKPTFGRP) コマンド

PTF グループのコピー (CPYPTFGRP) コマンド

PTF グループの作成 (QpzCreatePtfGroup) API

#### **Service Pack:**

*service pack* とは、単一の i5/OS PTF に入っている iSeries Access for Windows® プロダクト用のコード修 | 正 (PTF ではない) の集まりです。 |

特定の service pack 情報については、次を参照してください。

v [IBM eServer iSeries Access Web](http://www.ibm.com/servers/eserver/iseries/access/) サイト

この Web サイトには、どの service pack が使用できるか、新しい service pack が使用可能になった場 合はどのように通知されるのか、 service pack のオーダーやダウンロードの方法などについての説明が あります。

• service pack のインストール

このトピックには、サービス・レベルのチェックの方法、最新のサービス・パックの取得方法、それを インストールする方法の説明があります。

# 修正のカバー・レター

カバー・レターには、それが添付されている修正についての説明が記載されています。修正の内容、修正に | | より解決される問題点、その修正に関連する特別な指示、および修正が適切に機能するために、ご使用のシ

| ステムにどのような前提条件または相互に必要な条件が必要かということも説明しています。

以下の方法のいずれかを用いて、カバー・レターを表示することができます。

- PTF カバー・レターの表示 (DSPPTFCVR) コマンド
- v PTF 表示 (DSPPTF) コマンド
- v iSeries ナビゲーターの修正インベントリー ( 62 [ページの『マネージメント・セントラルによるサーバー](#page-67-0) [上の修正インベントリーの表示』を](#page-67-0)参照)

カバー・レターは、物理ファイル・メンバーとして電子的に受け取るか、あるいは修正と一緒に特定の媒体 で受け取ります。カバー・レターは、ライブラリー QGPL のファイル QAPZCOVER のメンバーに保管さ れて、Q *pppppppxx* と命名されます。ここで、*ppppppp* は、修正保管ファイルに付けられた名前に応じ て、修正 ID またはタイム・スタンプになります。*xx* は、カバー・レターの言語コードの最後の 2 桁で す。カバー・レターが英語の場合は、言語コードの最後の 2 桁が表示されないので、メンバー名は、対応 する修正保管ファイル名と同じになります。 修正のカバー・レターに関連付けられたタスクについてのリ | Ⅰ ストは、 65 [ページの『修正のカバー・レターの処理』を](#page-70-0)参照してください。

#### 関連資料

PTF カバー・レターの表示 (DSPPTFCVR) コマンド

PTF 表示 (DSPPTF) コマンド

修正のカバー・レターおよびフィールドの説明のサンプル**:**

以下の図は、典型的な修正のカバー・レターの内容を示すものです。 |

| | | | | | | | | | | |  $\blacksquare$ | | | | | | | | |  $\blacksquare$ | | | | | | |  $\blacksquare$ | | |  $\blacksquare$ | | | | | | |  $\frac{1}{1}$ | | | |  $\perp$ | | | | | | | | | | |  $\blacksquare$ | | |

表 11 [ページの『フィールドの説明』が](#page-16-0)後に続きます。 | PTF/FIX #: SIxxxxx - IBM i5/OS LICENSED PROGRAM: 5722SS1  $-$ : SYSTEM : RELEASE : LEVEL : RECOMPILE : LIBRARY : MRI : APAR : : : : : : MIN/MAX : : : : : : FEATURE: FIXED : : : : : : :: : : iSeries : VxRxMx : 00/00 : N : QSYS : NONE : SExxxxx : --------------------------------------------------------------------------- PRE/CO-REQUISITE PTF/FIX LIST ----------------------------- REQ LICENSED PTF/FIX LEVEL TYPE PROGRAM REL NUMBER MIN/MAX OPTION ---- -------- --- ------- ------- ------ PRE 5722SS1 xxx SIxxxxx NONE 0000<br>PRE 5722999 xxx MExxxxx NONE 0000 PRE 5722999 xxx MFxxxxx NONE CO 5722SS1 xxx SIxxxxx NONE 0000 DIST 5722SS1 xxx SIxxxxx NONE 0000 DIST 5722SS1 xxx SExxxxx NONE 0000 (以下の MRI PTF/FIX LIST を参照) MRI PTF/FIX LIST ---------------- APAR SExxxxx は、これらの言語に影響します。 これらの言語をインストールしている場合は、ご使用のシステムにインストールされている言語に相当する、 相互に必要な MRI PTF をインストールしてください。 ------------------------------------------------------------------------------- FEATURE LICENSED PTF/FIX CODE LANGUAGE **PROGRAM** NUMBER ------- --------------------------- -------- ------- 2924 ENGLISH UPPER/LOWER CASE 5722SS1 SIxxxxx 2938 ENGLISH UPPERCASE DBCS 5722SS1 SIxxxxx<br>2984 ENGLISH U/L DBCS 5722SS1 SIxxxxx 2984 ENGLISH U/L DBCS APAR SExxxxx に対して修正される問題の説明: ----------------------------------------------- ご使用のシステムにインストールされていないプロダクトに対する PTF は、受け取ることはできません。 APAR 9959319 に対する訂正: ----------------------------- 該当のプロダクトが、要求を出しているシステムにインストールされていない場合でも、PTF が要求されるように、エレクトロニック支援プログラム・コードが変更されます。 APAR SExxxxx の回避: -------------------------------- なし。 活動化の命令 : ------------------------- なし。 特別な命令: ---------------------- なし。 デフォルトの命令: ----------------------

この PTF は IPL 時に適用する必要があります。

# 取り替える |

<span id="page-16-0"></span>| |

> | | |

| |  $\begin{array}{c} \hline \end{array}$ |  $\overline{\phantom{a}}$ |  $\overline{\phantom{a}}$ | | | | | | |  $\|$  $\|$  PTF/FIX NO(S). APAR TITLE LINE

-------------- ------------------------------------------------------------ SIxxxxx OSP-RSTS36F-MSGCPA2C6C RESTORING ALL FILES FROM SYSTEM/34

# フィールドの説明

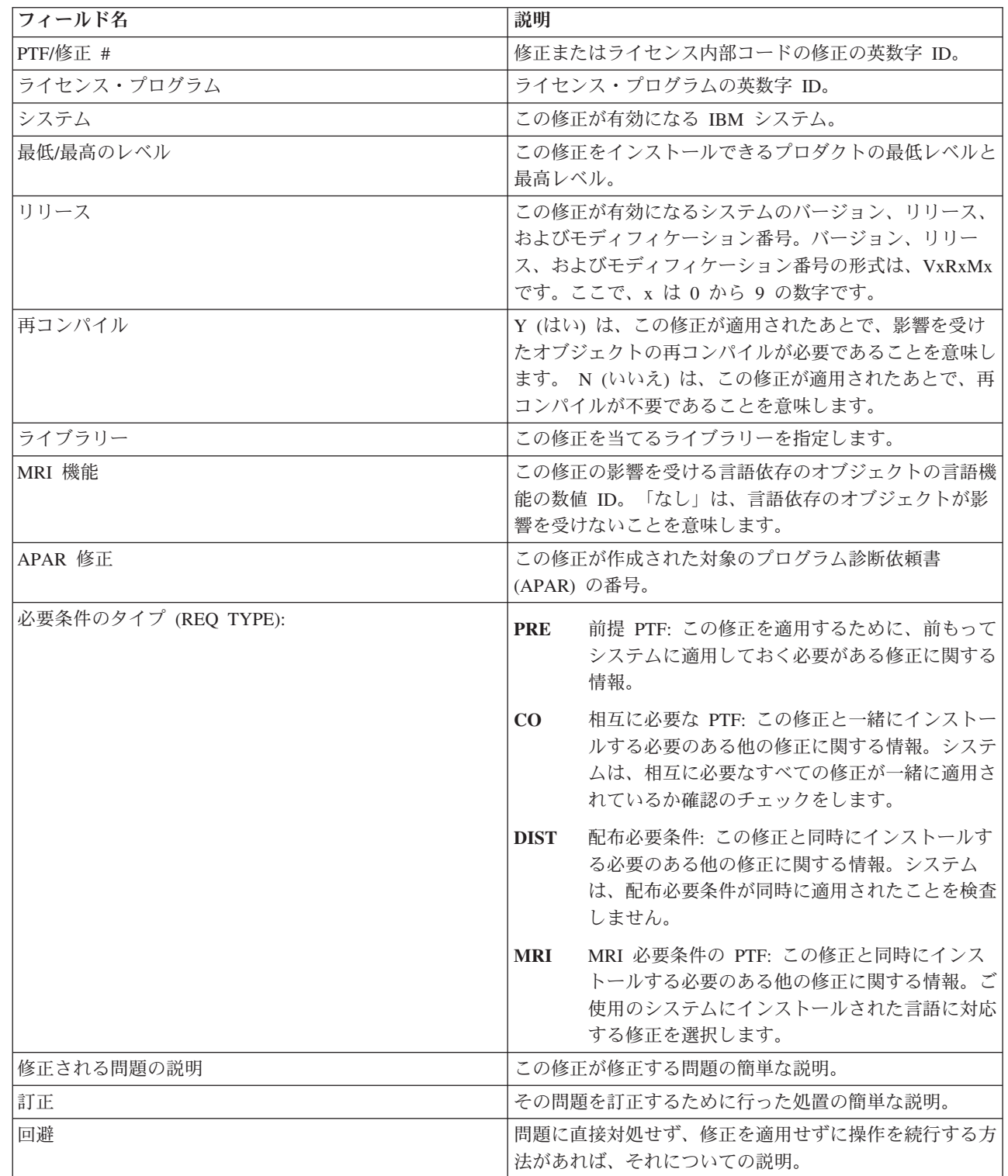

<span id="page-17-0"></span>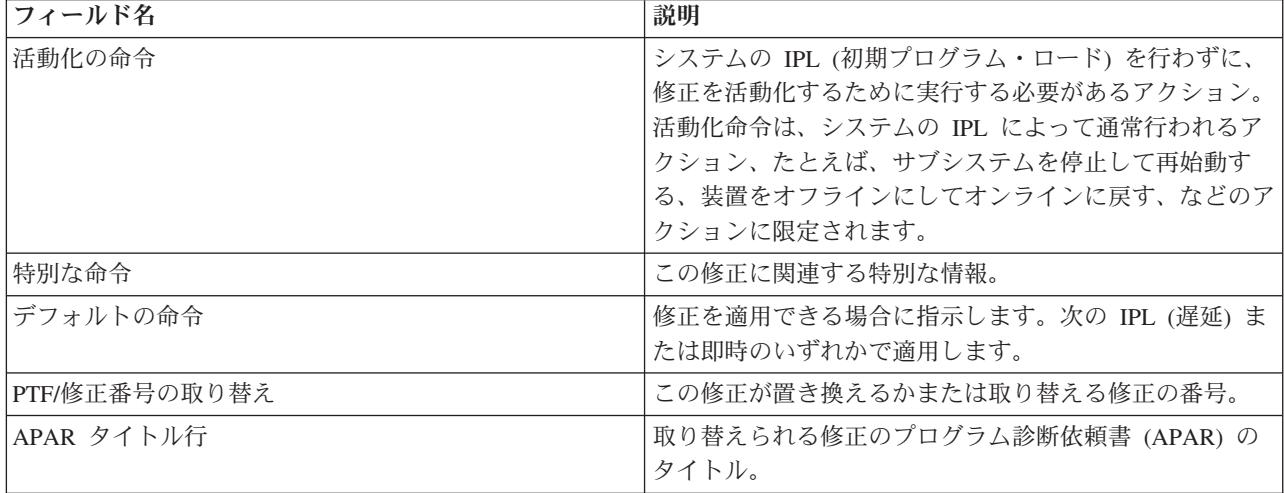

# 修正保管ファイル

保管ファイルを使用して、ご使用のネットワーク内の他のシステムに修正を配布できるので、最新の修正を | 用いてご使用のシステムを最新状態に保つことができます。

保管ファイル は、別のシステムへの転送に適した形式でデータを収容しているファイルです。ソフトウェ ア修正 (PTF) の場合は、保管ファイルには、修正をインストール (ロードして、適用する) するか、また は他のシステムに送信するのに必要なすべてのデータが含まれています。この場合は、その修正用の保管フ ァイルに対して処置が実行されますが、その修正が最初に配布された元の物理媒体は必要ありません。該当 の修正を電子的に配布したい場合は、保管ファイルが必要です。

PTF コピー (Copy PTFs) (CPYPTF) サービス属性は、PTF がテープまたは光ディスク装置からロードされ | るときに、PTF 保管ファイルおよびカバー・レターを \*SERVICE にコピーするかどうかを指定します。 | PTF を他のシステムに配布したり、システム情報の保管 (SAVSYSINF) コマンドを使用する場合、PTF 保 | 管ファイルが \*SERVICE になければなりません。PTF が媒体からロードされたときに PTF 保管ファイル | およびカバー・レターをコピーする場合、サービス属性の変更 (CHGSRVA) コマンドを使用し、 | CPYPTF(\*YES) を指定してください。 |

CPYPTF サービス属性が \*NO に設定される場合は、インストールされ、サポートされているプロダクト | についてのすべての PTF または選択した PTF を、装置から PTF 保管ファイルにコピーできます。iSeries | | ナビゲーターから使用できる媒体からのコピー機能、またはブログラム一時修正の保管ファイルへのコピー (Copy Program Temporary Fix to Save File) (QPZCPYSV) API を使用できます。媒体で受け取る PTF の場 | 合は、コピー機能を実行する必要があります。実行しないと、該当の修正を他のシステムに送信することは | できません。 |

| 長い間には、修正に関する保管ファイルやカバー・レターが累積されていくことになります。保管ファイル | とカバー・レターのクリーンアップを用いて、ご使用のシステム上に他のファイルのための余地を作ること ができます。修正が永続的に適用され、システムの保管 (SAVSYS) が行われた後で、その保管ファイルを | 別のシステムに配布する必要がなければ、その保管ファイルの削除を検討してください。PTF 削除 | (DLTPTF) コマンドまたはマネージメント・セントラル終結処理 (Management Central cleanup) 機能を使用 | してください。手順については、 67 [ページの『修正のクリーンアップ』を](#page-72-0)参照してください。 |

# 関連情報

プログラム一時修正の保管ファイルへのコピー (QPZCPYSV) API

# <span id="page-18-0"></span>修正状況情報

PTF または修正の状況は、プロダクト内でのその PTF または修正のアクティビティーを示します。 |

このトピックでは、iSeries ナビゲーターおよび PTF 表示 (DSPPTF) コマンドの両方の観点から、ご使用 | のサーバー上での修正の状況の説明を示します。 |

注**:** 修正を処理するのに iSeries ナビゲーター・インターフェースとコマンド・インターフェースのどちら を使用するかを判断する参考として、 25 [ページの『使用するインターフェースの決定』を](#page-30-0)ご覧くださ  $V_{\lambda_{\alpha}}$ 

### 関連概念

19 [ページの『修正についての情報の所在』](#page-24-0)

どの修正を使用できるか、特定の修正がご使用の環境でできることは何か、どの修正が必要ではないな ど、 修正についての情報を把握しましょう。 この情報を用いて、修正に関する最新の更新情報をどこ から入手できるかを把握しておいてください。

#### **iSeries** ナビゲーターを使用する修正状況の説明**:**

l iSeries ナビゲーターは、マネージメント・セントラルを通して修正状況を表示できる修正管理機能を提供 します。 |

修正管理機能では、グラフィカル・ユーザー・インターフェースを用いて、修正および修正グループを管理 することができます。ほとんどの状況は PTF 表示 (DSPPTF) コマンドで示されているものと同じですが、 異なる状況もあります。次の表には、マネージメント・セントラルで使用できる修正および修正グループの 状況についての説明が示されています。アクション保留中 という言葉で終わっている状況の場合、その状 況は、ACN または PND のどちらかのサフィックスを表します。このサフィックスは、DSPPTF コマンド を使用するときに、同じ修正に対する該当の状況説明の中にあるものです。次の表では、iSeries ナビゲー ターを使用しているが、文字ベース・インターフェースに慣れ親しんでいるという方にも分かりやすいよう に DSPPTF での状況も示しています。

| マネージメント・セントラルの状況 | 説明                          | DSPPTF の状況        |
|------------------|-----------------------------|-------------------|
| 使用可能             | この修正は、ローカル・システムにイ           | 保管ファイルのみ、または適用されな |
|                  | ンストールする準備ができています。           | $\iota$           |
|                  | これは、保管ファイルにしておくこと           |                   |
|                  | もできますし、あるいはロードされた           |                   |
|                  | が (LODPTF コマンドを使用して) 適      |                   |
|                  | 用されていない (APYPTF コマンドを       |                   |
|                  | 使用して)か、一時的に除去されてい           |                   |
|                  | るかのどちらかになっています。他の           |                   |
|                  | システムに修正を配布するには、この           |                   |
|                  | システム上に保管ファイルが存在して           |                   |
|                  | いる必要があります。                  |                   |
| カバー・レター          | 修正のカバー・レターはシステムにあ カバー・レターのみ |                   |
|                  | るが、修正がシステム上にありませ            |                   |
|                  | $\mathcal{h}_{\alpha}$      |                   |

表 *3.* 単一修正の状況

# 表 *3.* 単一修正の状況 *(*続き*)*

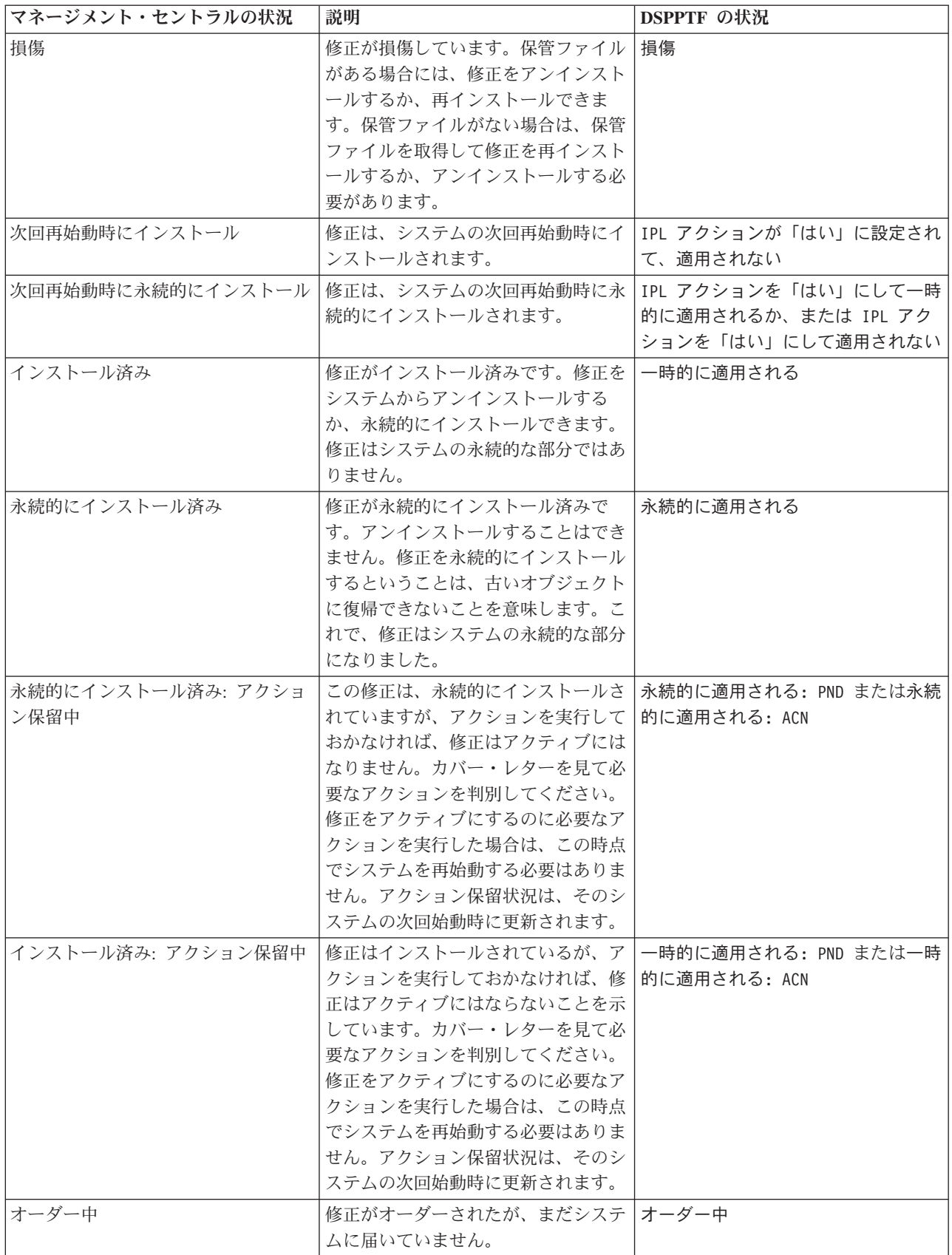

# 表 *3.* 単一修正の状況 *(*続き*)*

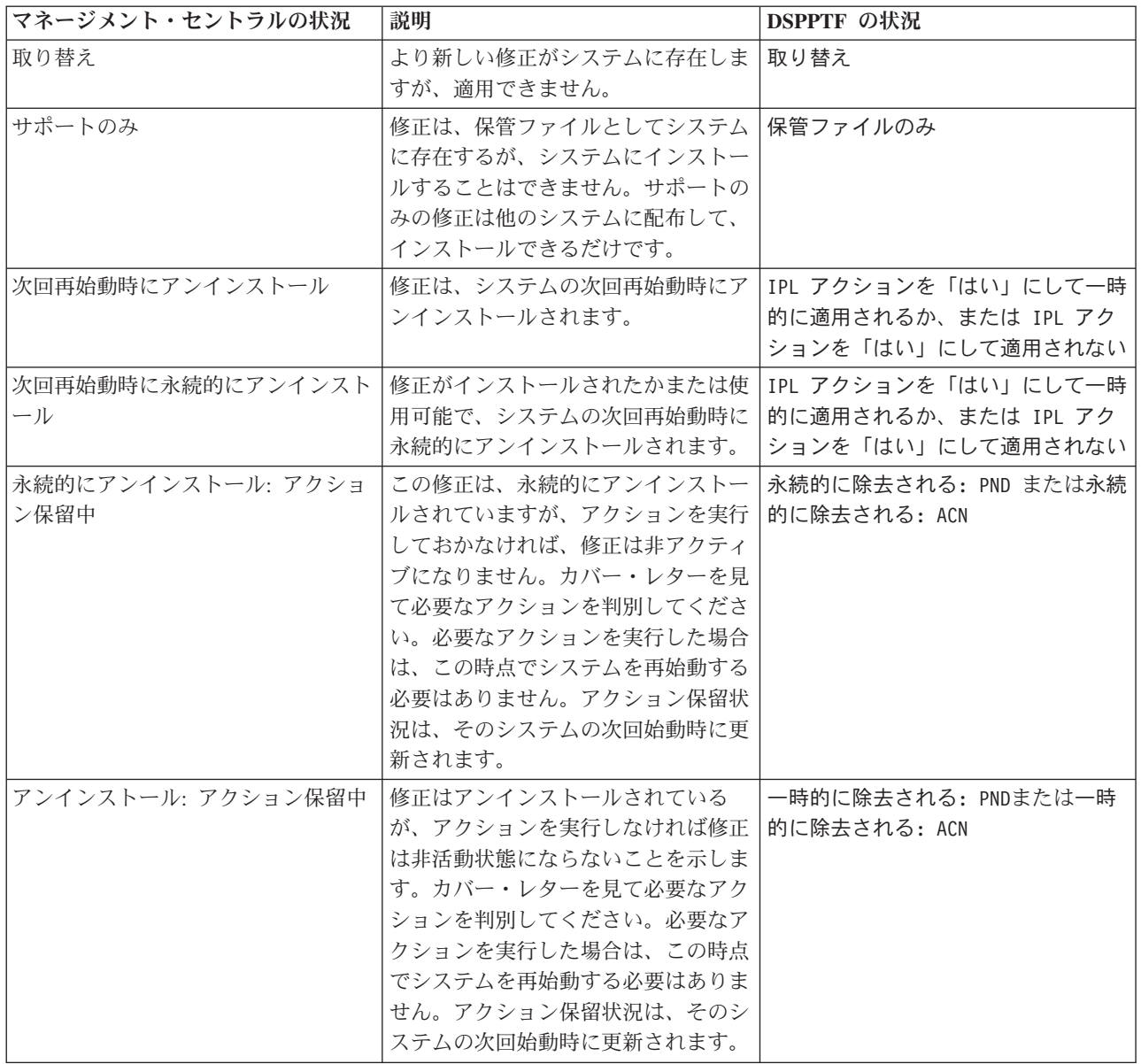

# 表 *4.* 修正グループの状況

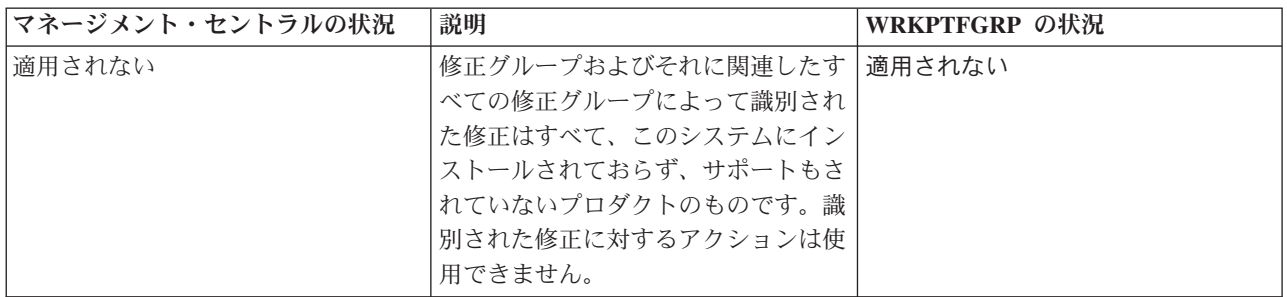

表 *4.* 修正グループの状況 *(*続き*)*

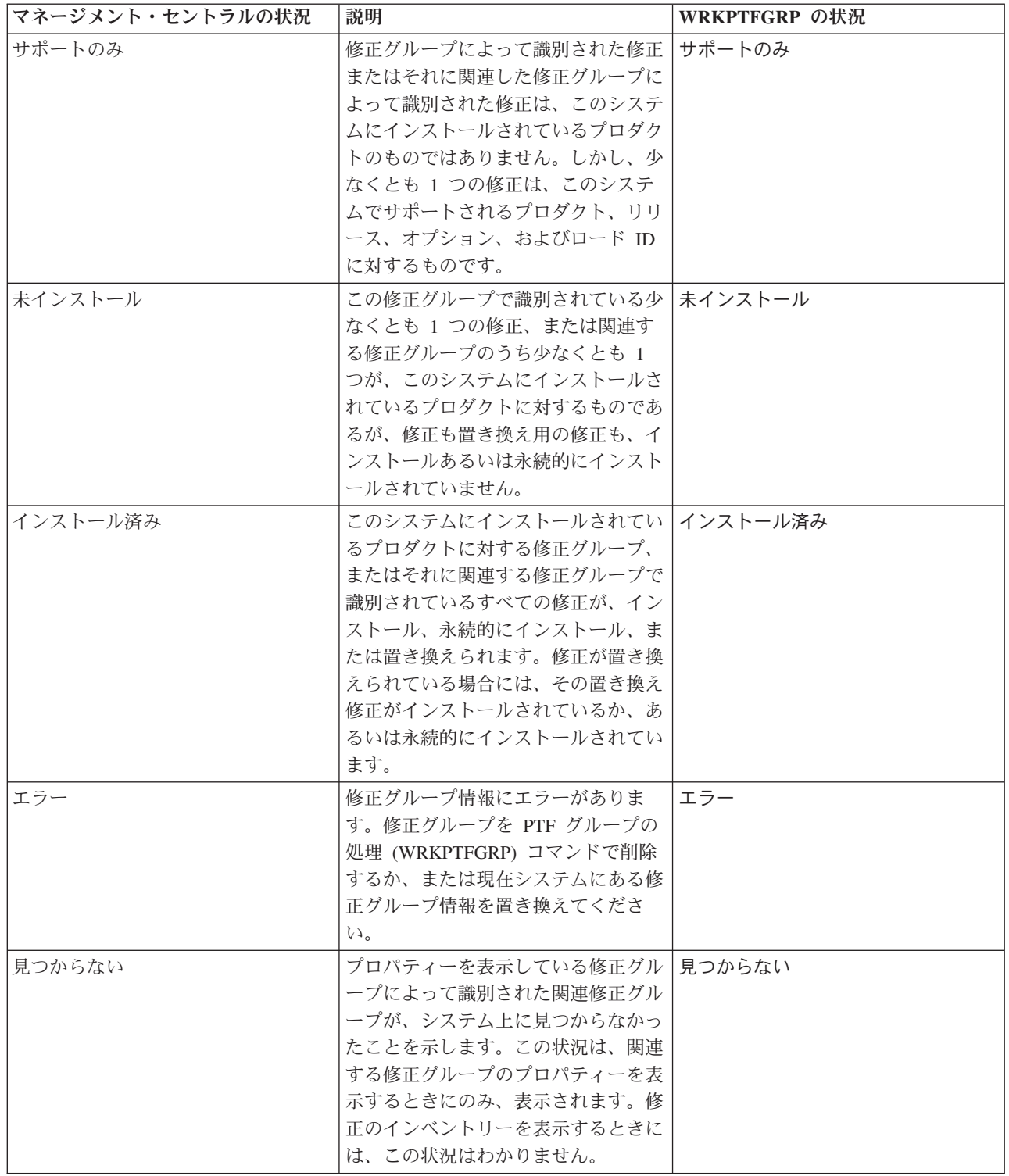

<span id="page-22-0"></span>表 *4.* 修正グループの状況 *(*続き*)*

| マネージメント・セントラルの状況 | 説明                 | WRKPTFGRP の状況 |
|------------------|--------------------|---------------|
| 不明               | 修正グループが、システム上に見つか丨 | 不明            |
|                  | らないかまたはエラーのある 1 つ以 |               |
|                  | 上の関連した修正グループを識別して  |               |
|                  | いるので、修正グループの状況を解決  |               |
|                  | できません。識別された修正に対する  |               |
|                  | アクションは行われません。この修正  |               |
|                  | グループによって識別されたすべての  |               |
|                  | 修正に対してアクションが成功しない  |               |
|                  | ためです。              |               |

# コマンド・インターフェースを使用する修正状況の説明**:**

PTF 表示 (DSPPTF) コマンドは修正状況の説明を示します。 |

「PTF (GO PTF)」メニューから使用できるオプションを用いて PTF を管理することができます。プログ ラム一時修正 (PTF) オプション 5 (プログラム一時修正の表示) では、該当の PTF の状況が示されます。 PTF の状況のほかに、PTF の一般情報を検索することもできます。 |

起こりうる修正の状況について、次の表で説明します。保留中およびアクションの状況は、PTF をアクテ ィブまたは非アクティブにするために、追加のアクションをとる必要があることを意味する点に注意してく ださい。 PND は、アクションが取られた後で、PTF 状況が更新されることを意味しています。 ACN は、 次回の IPL まで PTF 状況は更新されないことを意味しています。アクションが実際に実行されたことを 検査するための出口プログラムが提供されていないためです。 一時的に適用 - ACN は、修正が有効でない ことを意味しているわけではありません。このことは、修正が有効であるかどうかをシステムが検査できな いことを意味しています。

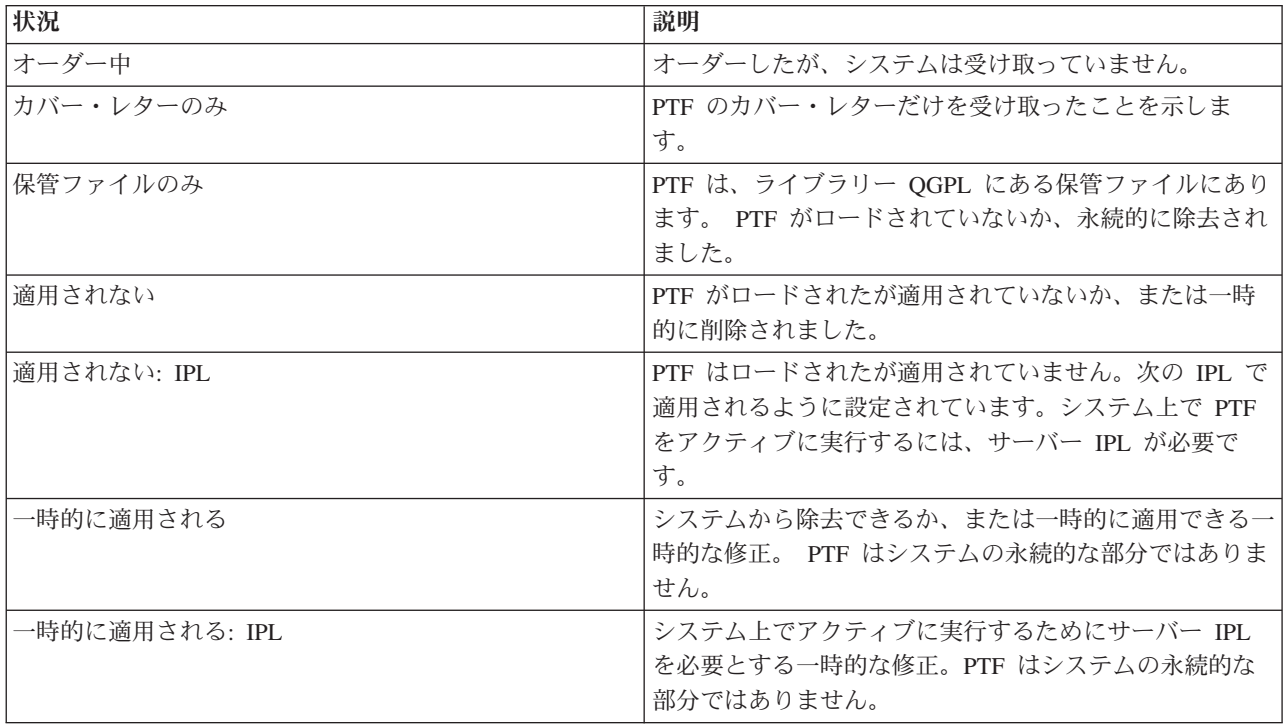

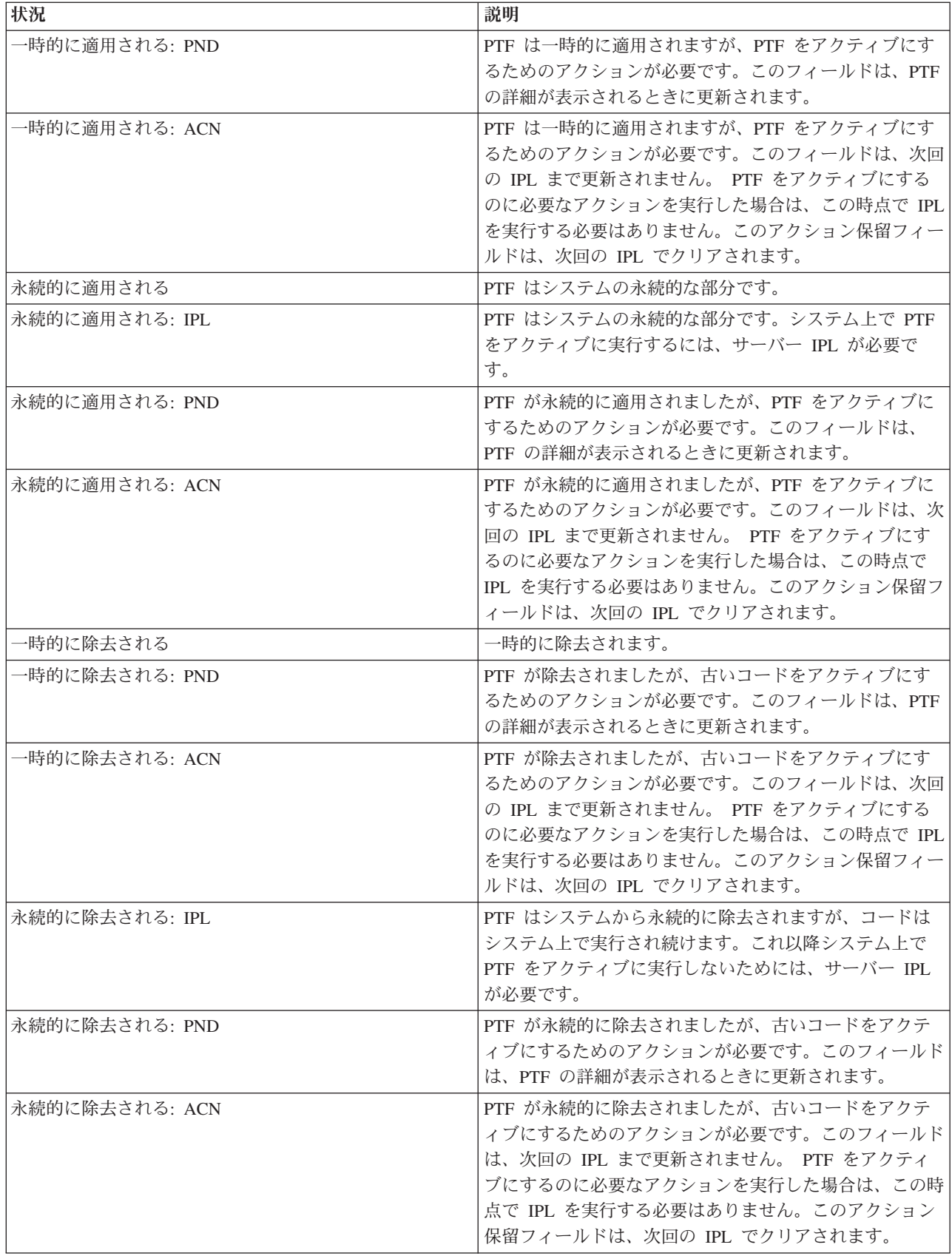

<span id="page-24-0"></span>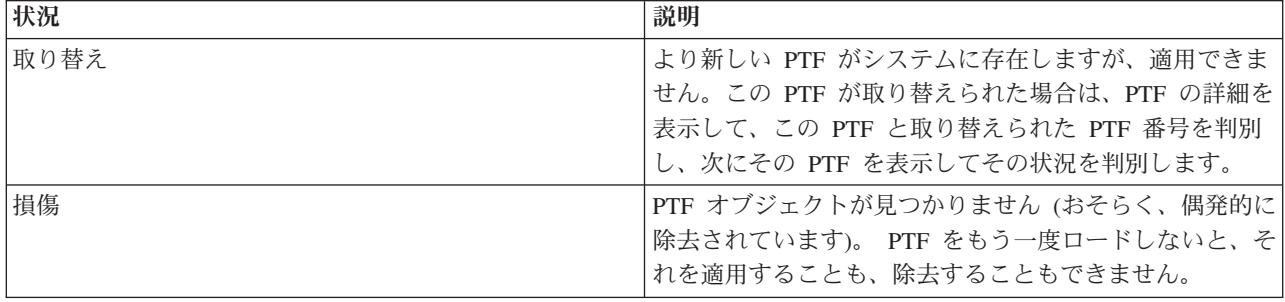

# 修正のオーダー状況**:**

| ハードウェアまたはソフトウェアの問題の報告をすることがあります。その結果、その問題を修正するため

- に PTF が作成されます。問題の処理 (WRKPRB) コマンドを用いて、該当の問題の状況を追跡することが | できます。 |
- 問題の状況を検出するためには、以下のようにしてください。 |
	- 1. 任意のコマンド行で、WRKPRB と入力する。実行キーを押す。
	- 2. ユーザーが要求して、(電子的にまたはメールのどちらかで) 送られてきた修正はすべて「問題の処理 (Work with Problem)」画面で、修正の要求として「問題の記述 (Problem Description)」欄に示されま す。
	- 3. 問題の記述の修正の要求に関する問題については、オプション 5 (詳細の表示) を使用する。
	- 4. 「問題の詳細の表示 (Display Problem Details) 」画面で F9 (PTF の表示) を押す。選択した問題に関連 するすべての修正が、「PTF 情報の表示 (Display PTF information)」画面に示されます。ここには、オ ーダーした修正や、該当のシステムにまだ入っていないその他の要求された修正が含まれています。

関連タスク

問題の報告

# 修正についての情報の所在

どの修正を使用できるか、特定の修正がご使用の環境でできることは何か、どの修正が必要ではないなど、 修正についての情報を把握しましょう。この情報を用いて、修正に関する最新の更新情報をどこから入手で きるかを把握しておいてください。

システム管理者の責務の 1 つは、ご使用の IBM i5/OS サーバーを保守管理することです。その仕事の一 部として、修正に関する情報の所在を知ることが含まれます。該当の修正のインストールに関連する指示が 特別にある場合には、それを探す必要があります。修正保守の戦略を順守すれば、問題を起こるのを避ける ことができます。

# 関連概念

13 [ページの『修正状況情報』](#page-18-0)

PTF または修正の状況は、プロダクト内でのその PTF または修正のアクティビティーを示します。 |

# 関連タスク

33 ページの『累積 PTF [パッケージのインストール』](#page-38-0)

このトピックには、累積 PTF パッケージを物理装置または仮想装置からインストールするためのステ ップの説明があります。

修正の要約リスト**:**

<span id="page-25-0"></span>IBM サービスは、お客様がオーダーされた修正しかお送りしません。その修正が別の修正で取り替えられ る場合は、どの修正をオーダーすればよいのかを知っておく必要があります。修正の要約リストを使用し て、その識別を行ってください。

修正要約リストは、IBM ライセンス・プログラムのカテゴリーから取得できる修正のリストを内容とする カバー・レターです。修正要約リストは、現行の修正パッケージ、およびそれぞれの修正が何のパッケージ に組み込まれているかを識別します。 IBM ソフトウェア・サポート・センターは要約リストを定期的に更 新します。

お客様が修正をオーダーされるときに、IBM サービスは、どれが最新レベルか判別するために修正全体を 検索するわけではないことに注意してください。たとえば、別の修正で取り替えられる修正がオーダーされ ても、IBM サービスは、取り替え用の修正ではなく、お客様がオーダーされた修正だけをお送りします。 オーダーの必要がある修正を識別するために、要約リストを使用する必要があります。問題の修正と置き換 わる修正をリストでチェックしてから、修正をオーダーしてください。

| 要約相互参照リストを見て、前のリリースで行った修正のすべてを新しいリリースに対してオーダーするよ | うにします。修正要約リストをオーダーするには、次のコマンドを入力してください。

#### SNDPTFORD SF97vrm

*vrm* という用語は、バージョン、リリース、モディフィケーション・レベルです。バージョン 5 リリース | 4 モディフィケーション 0 の場合は、540 と入力します。 |

次のテキストは、修正要約リストの例です。 |

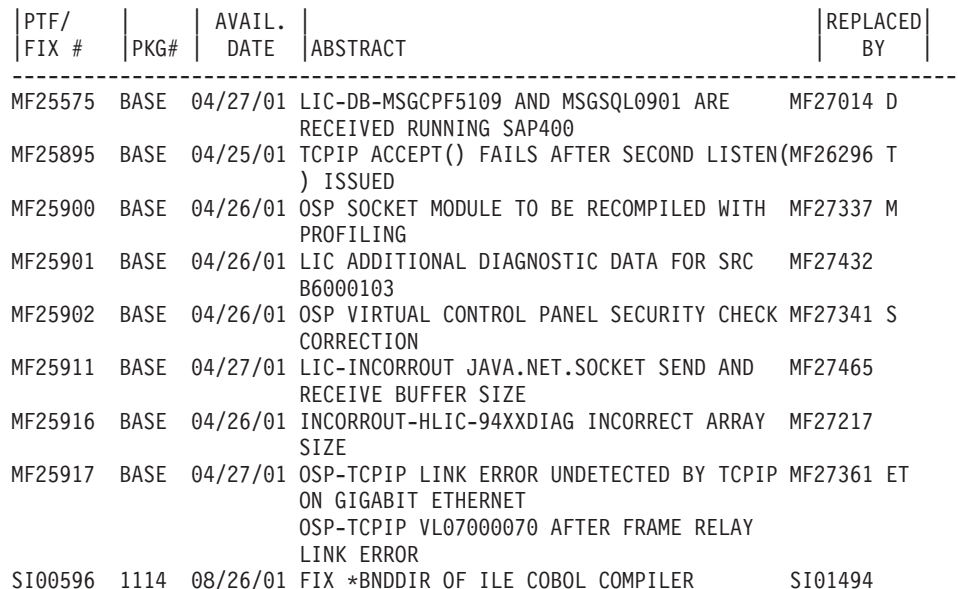

#### 修正の相互参照要約リスト**:**

この要約リストを使用して、前のリリースで行った修正のすべてを新しいリリースに対してオーダーするよ うにします。

修正の相互参照要約リスト は、現行リリースに含まれている以前のリリースからの修正を記録したもので す。このリストを使用して、前のリリースで行った修正で、リストに含まれていないものを、新しいリリー スに対してオーダーするようにしてください。これらの修正は、同じ番号にはなりませんが、同じ問題を訂 正します。

<span id="page-26-0"></span>| このリストを電子的にオーダーするときは、移行元のオペレーティング・システムのバージョンとリリース を選択し、該当するコマンドを使用します。修正の相互参照要約については、 28 [ページの『](#page-33-0)PTF オーダー | 送信 (Send PTF Order) [コマンドを使用する修正のオーダー』で](#page-33-0)「PTF オーダー送信 (SNDPTFORD)」コマ | ンド表を参照してください。 |

# 予防保守計画情報**:**

予防保守計画 (PSP) 情報には、ご使用のハードウェアまたはソフトウェアに適用される最新の情報が含ま | れています。ライセンス・プログラム、累積 PTF パッケージ、またはハードウェアをインストールする前 | に、PSP 情報を検討しておく必要があります。 |

PSP 情報を効果的に使用することは、修正管理の戦略にとって重要な要素です。PSP 情報は、IBM ソフト ウェア・サポート・センターから提供されるもので、ライセンス・プログラム、累積 PTF パッケージ、ま たはハードウェアをインストールするときに使用します。該当のソフトウェアのインストール・プロセスを 妨害する恐れのある潜在的な条件について情報を把握できるように、どのソフトウェアのインストールを行 うときも、その前にこの情報を検討しておく必要があります。また、PSP 情報を使用して、予防保守計画 の情報をオーダーし、影響が重大で広範囲にわたる (HIPER) 修正を定期的に検討するか、HIPER PTF グ

ループをオーダーすることができます。 HIPER PTF グループは隔週で更新されます。IBM ソフトウェ | ア・サポート・センターは、頻繁に更新を行っているので、必ず PSP 情報の最新版を使用するようにして ください。

オーダーしてサーバーにダウンロードした PSP 情報を印刷するには、 66 [ページの『修正のカバー・レタ](#page-71-0) |

[ーの表示および印刷』の](#page-71-0)指示に従ってください。 PSP 情報は、送信されていれば、QAPZCOVER にあり | | ます。

#### 関連情報

[PSP Web](http://www-912.ibm.com/s_dir/sline003.nsf/sline003home) サイト

[IBM eServer iSeries Support](http://www.ibm.com/servers/eserver/support/iseries)

#### 予防保守計画情報の取得方法*:*

以下の方法を用いて、予防保守計画 (PSP) 情報を取得できます。 |

v **Web** からの **PSP** 情報の取得

| PSP Web サイトに直接アクセスするか、IBM eServer iSeries Support ホーム・ページからアクセスする ことができます。この Web サイトをご覧になると、テクニカル・データベースのカテゴリーに PSP 情 | | 報があります。  $\mathbf{L}$ 

### v スケジュールされた累積 **PTF** パッケージを使用する **PSP** 情報のオーダー

累積 PTF パッケージは、潜在的な問題を最小限に抑える予防保守の目的で修正をインストールしたいユ ーザーに対して、スケジュールに沿ってリリースされます。定期的に累積 PTF パッケージをオーダー し、インストールする場合は、四半期ごとに行うことをお勧めします。現行の累積 PTF パッケージに関 連する PSP 情報をオーダーするときは、以下のコマンドを使用します。

#### ライセンス・プログラムの場合**:** SNDPTFORD SF98vrm と入力する。

*vrm* は、バージョン、リリース、およびモディフィケーション・レベルを表します。バージョン 5 リリ  $\blacksquare$ 

ース 4 モディフィケーション 0 の場合は、540 と入力します。以下のものを使用することもできま す。 |  $\blacksquare$ 

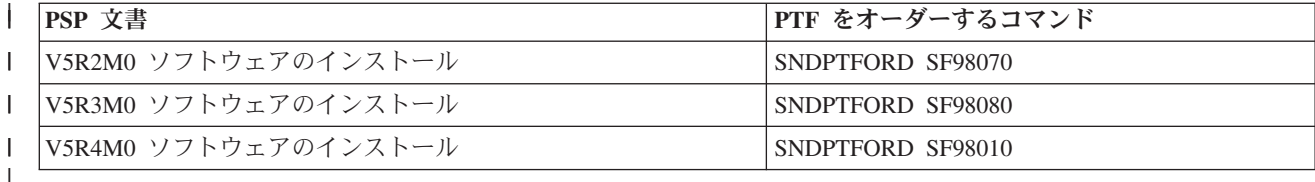

# ライセンス内部コードの場合**:** SNDPTFORD MF98vrm

*vrm* という文字は、バージョン、リリース、およびモディフィケーション・レベルを表します。バージ ョン 5 リリース 4 モディフィケーション 0 の場合は、540 と入力します。 | |

v エレクトロニック支援を使用する **PSP** 情報の取得

エレクトロニック支援を使用して iSeries サーバーに PSP 情報をダウンロードできます。

v ソフトウェア・サービス提供者からの **PSP** 情報の取得

インターネットへのアクセスをご使用でなく、iSeries サーバーにエレクトロニック支援がないという場 合は、ソフトウェア・サービス提供者に連絡して、最新の PSP 情報を入手してください。

# *PSP* 情報の内容*:*

予防保守計画情報は、ライセンス内部コードおよび i5/OS の保守における局面で使用できます。 |

- v ライセンス・プログラムのインストール
- ライヤンス内部コード
- システム機器
- v 累積 PTF パッケージ
- エラーのある PTF (修正) (PE)
- v 影響が大きく広範囲にわたる (HIPER) 問題
- v 一般情報
- | プレハイパーテキスト

PSP 文書は、次に示すようなトピックに分類されています。少なくとも、ご使用のシステムに適用される オペレーティング・システムのリリースのソフトウェア・インストール資料および一般文書について検討し てください。一般文書には、ご使用のシステムに適用される場合にオーダーできる、他の予防保守計画情報 文書に記載されているトピックがリストされています。 PSP トピックには、次のものが含まれています。

# インストール情報

累積 PTF パッケージのインストールの情報など、アップグレードおよび新規のインストールの情 報。詳しくは、 7 [ページの『累積](#page-12-0) PTF パッケージ』を参照してください。 | |

#### 一般情報

修正パッケージまたはプロダクトの処理についてのヒント。一般に、この情報は、他の場所には記 載されていません。ここに記載されている情報は、そのリリースが使用可能になったあとで、発見 されたものです。

# エラーのある **PTF**

問題があることがわかったすべての修正、その問題の影響を受けるユーザー、およびその問題を避 けるための推奨事項についての情報。このセクションには、出荷されたあとで欠陥が見つかった、 この累積パッケージに含まれる修正のリストが入っています。 2 つのオプションがあります。エ ラーのあった修正を適用せずに、累積パッケージをインストールするオプションか、またはエラー

<span id="page-28-0"></span>のあった PTF に対する訂正用の正しい修正をインストールすることができます (可能であれば)。 このセクションには、欠陥のあった修正、影響を受けるユーザー、修正が欠陥である理由、および 推奨される処置、がリストされています。

#### 保守の勧告

|

インストールする必要のある重大な修正に関する詳細な情報。このセクションには、出荷後にベー ス・コードで発見されて、この累積パッケージに含まれていない重大な影響を持ち、広範囲にわた る (HIPER) 問題をリストしてあります。前に述べたように、これらの勧告は、システムのセット アップと構成に基づいて、検討する必要があります。詳しくは、 6 [ページの『単一修正』ト](#page-11-0)ピック で HIPER PTF に関する情報を参照してください。 | | | |

PSP 情報には、ライセンス内部コードおよびシステム機器、ライセンス・プログラムのインストール、お よび古い累積パッケージに対する PSP 文書に関する PSP 情報をオーダーするための修正識別名のリスト が含まれています。

#### プログラム診断依頼書**:**

プログラム診断依頼書 (APAR) は、潜在的な問題の原因として識別された問題を検出するために使用され ます。 APAR は、コンポーネントごと、リリースごとに表示することも、全リストを表示することもでき ます。

プログラム診断依頼書 (APAR) は、IBM 提供プログラムの現行リリースにある不良部分の訂正を要求する ものです。ここには、問題レコード、関連するスプール・ファイル、エラー・ログ項目、ライセンス・プロ グラム用として存在する重要プロダクト・データなどにある問題に関する情報が収められています。重要プ ロダクト・データは、装置またはプログラムの構造化された記述です。このケースでは、重要プロダクト・ データには、次のものが含まれています。

- v ライセンス・プログラム、ライセンス内部コード・グループ、またはプロダクトの名前
- リリースとモディフィケーション、およびプログラム・モジュール名
- 選択された各国語
- v 障害があったプログラムに関して、その他の情報を含めることができます。

APAR のタイプとして情報 APAR があります。情報へのワールドワイドのアクセスを提供する必要がある 場合は、情報 APAR が作成されます。代表的な例として、情報 APAR は、広範囲にわたるユーザー・エ ラーを記述し、損傷なしの状況の場合の回復処置を提供し、システム操作を説明するために作成されます。

IBM ソフトウェア・サポート・センターは APAR リストを定期的に更新します。 |

#### 関連情報

APAR [リスト](http://www-912.ibm.com/s_dir/sline003.nsf/sline003home)

# 修正管理の戦略計画

保守計画を立てて、計画外の停止またはプログラム障害に起因する i5/OS の操作への影響を軽減するため | | に、以下の説明を使用してください。

多くの人にとって、予防保守というのは、3000 マイルごとにオイルを交換し、10 000 マイルごとにタイヤ |

を交換し、30 000 マイルごとに大規模な保守を行うというのと同じ意味を持ちます。これは、自動車メー |カーが、費用がかかる問題を回避するために新車に関して提案している、標準的な保守の戦略です。

IBM でも、実効性の高いプログラム保守計画を作成する上で役立つガイドラインを用意しています。この ガイドラインの意図するところは、基本的なプログラムの保守の定義、情報、および方向を提示することで す。これは、新規のユーザーの方にも、現在、定着したプログラム保守の戦略をお持ちでないユーザーの方 にも、お役に立つはずです。

# **i5/OS** 保守計画をお勧めする理由

損傷に関連して報告される問題の 4 分の 3 は、以前にすでに報告されている問題の再発見です。入手可能 な修正をご使用のシステムに適用してあれば、多くのユーザーは、このような問題や障害を避けることがで きたはずです。計画外の停止は、従業員の生産性やビジネス・オペレーション、収益に多大な影響を与えま す。

# 有効な保守計画を設定するための推奨事項

| 残念ながら、一本化された修正保守の推奨事項というものはありません。それぞれのシステムまたは環境で 個々に判断するしかありません。Fix Maintenance Advisor を参照して、ご使用の iSeries 環境とアプリケー | ションに基づいて、予防保守の計画を決定してください。計画を作成するときは、考慮すべき問題点が次の | ようにいくつかあります。 |

- v i5/OS ライセンス・プログラムに関連して起こる予期しない故障 (たとえば、ご使用の iSeries サーバー での通信ネットワークの中断や、予定外の停止など) を防ぐために行うべきことは何か ?
- 反応の早いプログラム保守を行うための標準的なアプローチ、つまり、失敗が起こったときの訂正の修 正はどうするか ?
- ご使用の iSeries サーバーにとって適切な予防保守計画を立てているか ?
- v ご使用のシステムは、24x7 の実稼働環境で最大の可用性が求められているのか、あるいは新しいアプリ ケーションのテストに限定されていて、プログラマー達を小規模の組に分けて、月曜から金曜までのプ ライム・シフト中だけ、使用するのか ?
- v ご使用のサーバーは、新しいソフトウェアのリリースにあるのか、その環境で安定していることが実証 されたリリースにあるのか ?
- v 予期しないシステム障害のあるビジネスに対する許容度とコストはどの程度のものか ?

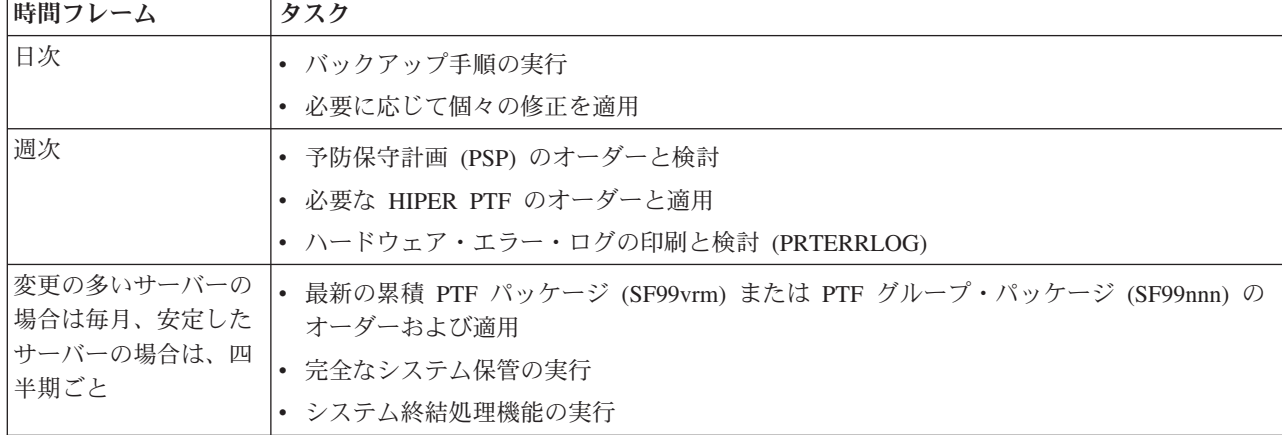

通常の予防保守のスケジュールは、およそ次のようになります。 |

<span id="page-30-0"></span>時間フレーム タスク

注**:**

- 1. 安定した環境では、最も新しい累積 PTF パッケージを 3 カ月から 4 カ月ごとにインストールするようにしてく ださい。
- 2. ご使用のシステム (ハードウェア、またはソフトウェア) に大幅な変更をするときは、その前に最新の累積 PTF パッケージをインストールするようにしてください。
- 3. 多数の訂正保守修正が必要な場合は、累積 PTF パッケージのインストールをさらに頻繁に行うことを考慮してく ださい。

保守計画を立てると、計画外の停止やプログラム障害に起因する i5/OS の操作への影響を軽減することが できます。該当の環境にとって適切なプログラム保守計画を使用すると、システムのパフォーマンスおよび 可用性を最適にすることができます。

関連情報

| | | | | | | | | | | [修正へのガイド](http://www.ibm.com/servers/eserver/support/iseries/fixes/guide/index.html)

PTF [保守戦略](http://www.ibm.com/eserver/iseries/support/s_dir/slkbase.nsf/docnumber/14854405?OpenDocument)

[IBM eServer iSeries Support](http://www.ibm.com/servers/eserver/support/iseries/)

# 使用するインターフェースの決定

l ご使用の iSeries 環境でサーバーとの接続や通信を行うための方法が、iSeries サーバーから数多く提供され ます。また、修正の管理に関連するタスクを実行するための方法がいくつもあります。これらのタスクを実 | 行するには、文字ベース・インターフェースまたは iSeries ナビゲーターのどちらを使用するのが最適であ | るのか知る必要があります。 |

使用している通信プロトコルがシステム・ネットワーク体系 (SNA) である場合は、おそらく、システム・ マネージャー (5722-SM1) ライセンス・プログラムをすでに使用しているか、または i5/OS コマンドと iSeries サーバーから使用できるメニューを使って、修正管理タスクを実行しています。ご使用の通信プロ トコルが TCP/IP である場合は、iSeries ナビゲーター、つまりグラフィカル・ユーザー・インターフェー スが、iSeries サーバーを運営管理するための方法として適していることがわかります。

特定のタスクについてどちらのインターフェースを使用するかの判断については、次の表をご覧ください。

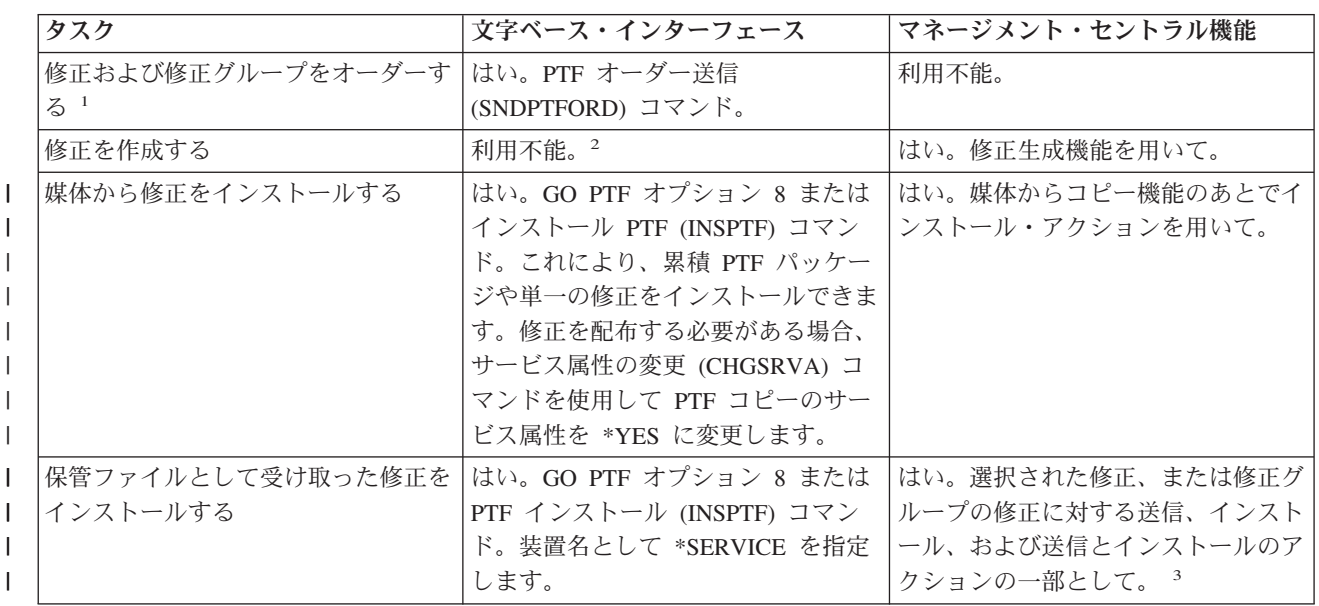

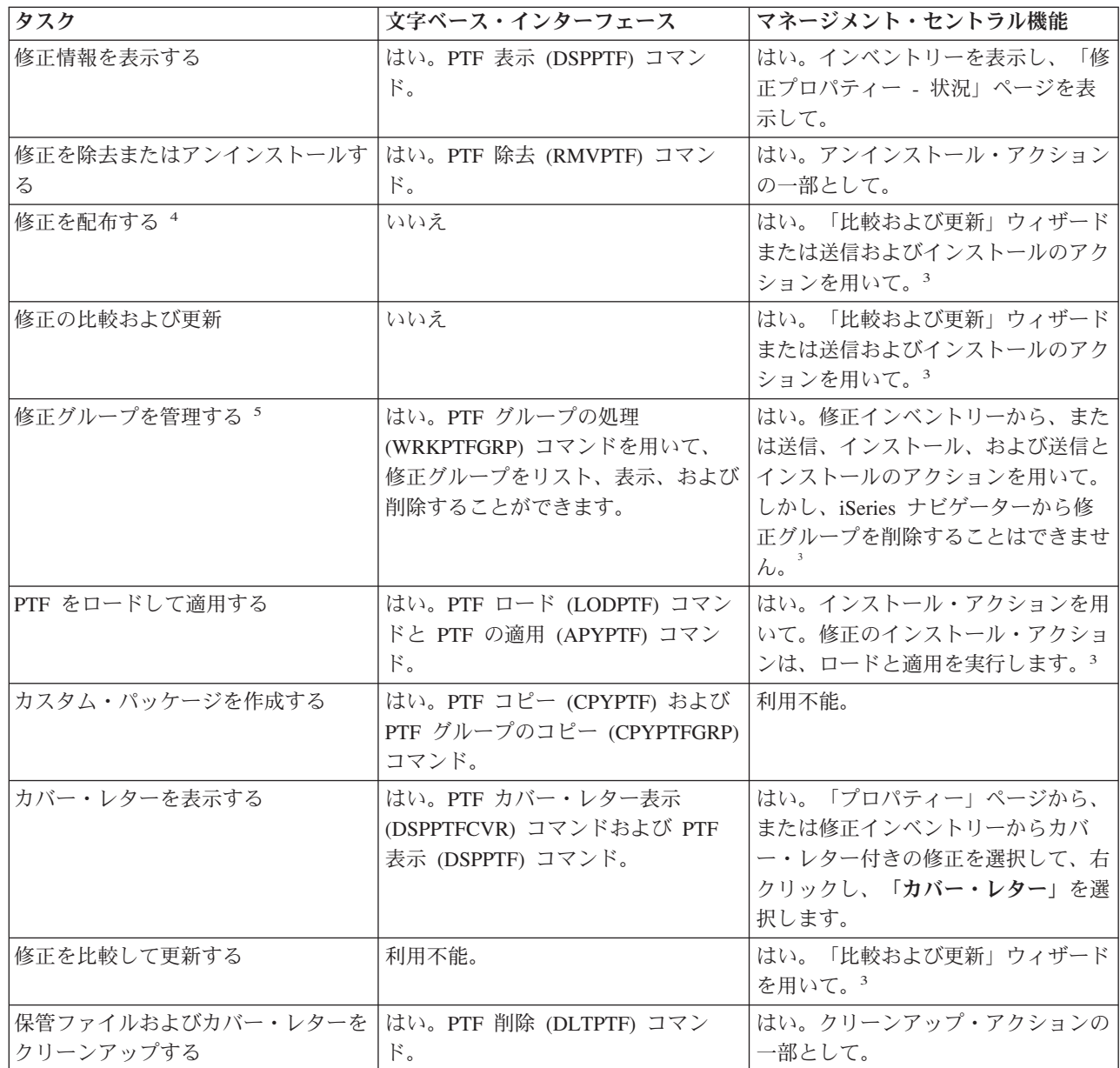

<sup>1</sup> SNDPTFORD コマンドを用いて修正をオーダーするほか、インターネット、音声、またはエレクトロニック支援で 修正をオーダーすることができます。 |

<sup>2</sup> システム・マネージャーのライセンス・プログラムを使用して、自分専用のプロダクトの修正を作成することもで きます。修正の作成には、ソフトウェア・プロダクト API も使用できます。

<sup>3</sup> マネージメント・セントラル機能で使用しているソース・システムが累積 PTF パッケージ修正グループを選択して いる場合、ソース・システムはユーザーが特定の操作を試行できないようにします。これらのマネージメント・セン トラル操作には、修正の送信、修正の送信とインストール、および修正のインストールがあります。ソース・システ ムはメッセージ CPDB7CB を出します。操作は失敗します。

<sup>4</sup> システム・マネージャーのライセンス・プログラムも、ご使用のネットワークにある他のシステムに修正を配布し ます。

<sup>5</sup> これらのタスクの多くは、ソフトウェア・プロダクト API を用いて行うこともできます。

| | |

<span id="page-32-0"></span>修正の状況の説明を読むためには、次のトピックをご覧ください。

# **iSeries** ナビゲーターの修正の状況の説明

iSeries ナビゲーターは、マネージメント・セントラルを通して修正管理機能を提供します。修正の 状況の説明や、iSeries ナビゲーターの説明と DSPPTF コマンド状況の説明の間の比較を表示しま す。

#### コマンド・インターフェースの修正の状況の説明

DSPPTF コマンドによって示される修正の状況説明を表示します。

# 関連概念

iSeries ナビゲーター

## 関連資料

ソフトウェア・プロダクト API

# 修正のオーダー

修正のオーダー方法は幾通りもあります。従来からの i5/OS コマンド、エレクトロニック支援、Web から のダウンロードなどです。このトピックを参考にして、個々のビジネス環境に最も適した修正のオーダー方 法を決定してください。

修正のオーダーを始める前に、最新の累積 PTF パッケージをオーダーし、適用する必要があります。累積 PTF パッケージを適用すると、あとでオーダーしたり、配布する必要のある修正の数が減ります。

修正のオーダーには、サービス要求元から i5/OS サービス提供者で受け取ったときに特別な処理が必要に なるものもあります。次のリストに、このような特殊な修正パッケージを取り上げて、それがどういうもの かを示してあります。

- MF98vrm: ハードウェア・サービス計画パッケージ
- v SF98vrm: 予防保守計画パッケージ
- v SF99vrm: 累積 PTF パッケージ
- v SF99xxx: PTF グループ
- SF97vrm: PTF 要約パッケージ

*vrm* 識別子は、オーダーしている PTF パッケージのオペレーティング・システムのバージョン、リリー ス、およびモディフィケーション・レベル・レベルを示しています。これらの PTF パッケージは、個々 に、あるいはリストの一部としてオーダーできます。ほとんどの PTF は、混合リストの一部としてオーダ ーできます。混合リストの PTF オーダーには、オペレーティング・システムの修正、ほとんどのライセン ス・プログラムの修正、およびライセンス内部コードの修正を含めることができます。接頭部が SH で始 まる修正だけは、混合リストに組み込まれません。このような修正は、別個にオーダーしてください。情報 APAR は *II* 接頭部でコード化されていて、修正とは見なされません。これらは、別個にオーダーする必要 があります。

音声サポート、フィックス・セントラル、および SNDPTFORD コマンドなど、修正をオーダーするための | 方法がいくつかあります。ここでは、フィックス・セントラルおよび SNDPTFORD コマンドについての詳 | 細を示します。他の方法についてのさらに詳しい情報は、「iSeries ファミリー・システムの PTF のオーダ | ー (Ordering PTFs for your iSeries family system)」Web ページから検索できます。 |

注**:** 特別な状況では、独自のカスタム修正パッケージを作成し、ご使用のネットワーク上のサーバーで修正 を送信、ロード、および適用することができます。詳しくは、 49 [ページの『拡張修正インストール](#page-54-0): [カスタム修正パッケージの作成』を](#page-54-0)参照してください。

<span id="page-33-0"></span>関連情報

iSeries [ファミリー・システム用の](http://www.ibm.com/eserver/iseries/support/supporthome.nsf/document/10000069) PTF のオーダー

# インターネット使用による修正のオーダー

IBM のフィックス・セントラルを使用し、インターネットを介して PTF を選択、オーダーして、ダウン ロードすることができます。この機能を使用するには、IBM のユーザー ID とパスワードが必要です。

PTF を受け取る最も速い方法は、インターネットを使用する方法です。インターネットで PTF を受け取る には、少なくとも 1 つのワークステーションを、インターネットを使用するようにセットアップされてい る iSeries サーバーに接続してください。緊急事態が起こるまで待つことなく、急いで PTF を要求する必 要があります。登録して、この機能をセットアップするだけです。準備として、プロセスをテストするため に PTF を登録、セットアップをして、要求してください。

フィックス・セントラルでは、ご使用のシステム用の PTF をダウンロードまたはオーダーするさまざまな | 方法を提供しています。詳細については、フィックス・セントラル (Fix Central) Web サイトを参照してく | ださい。 |

#### 関連情報

[フィックス・セントラル](http://www.ibm.com/eserver/support/fixes)

#### **PTF** オーダー送信 **(Send PTF Order)** コマンドを使用する修正のオーダー

コマンド・インターフェースの方がよい場合は、PTF オーダー送信 (SNDPTFORD) コマンドを使用して、 個々の修正、複数の修正、PTF グループ、PTF 要約、またはカバー・レターをオーダーすることができま す。

SNDPTFORD コマンドは、基本的には、iSeries サーバーおよび IBM 提供のアプリケーション用の IBM 提供の修正 (すなわちプログラム一時修正、PTF) をオーダーし、受け取るために使用されます。このコマ ンドは、エレクトロニック支援構成を介して使用することができますが、この構成では、ユニバーサル・コ ネクションを通して SNA 接続または TCP/IP 接続が使用されます。

注**:** ユニバーサル・コネクションを使用するときは、リモート制御点パラメーターを \*IBMSRV に設定す | る必要があります。 |

#### 関連概念

ユニバーサル・コネクションの構成

マネージメント・セントラルの処理

#### 関連情報

ユーザー・ポリシーの設定 (QPDETPOL) API

ポリシー・データの取得 (QPDETRTV) API

# **SNDPTFORD** コマンドでオーダーできる修正と情報**:**

l SNDPTFORD コマンドを使用して、各種の修正および関連情報をオーダーすることができます。次の表に は、さまざまなタイプの修正および修正の情報をオーダーするために SNDPTFORD コマンドを使用する方 | | 法が示されています。修正をオーダーするときの参考として、この表を印刷して使用することもできます。

- | 別個の、または添付されたカバー・レター
	- v 個々の修正
	- 複数の修正
	- v 累積 PTF パッケージ
- <span id="page-34-0"></span>• PTF グループ
- v PTF 要約
- 相互参照要約リスト
- v 予防保守計画のヒント

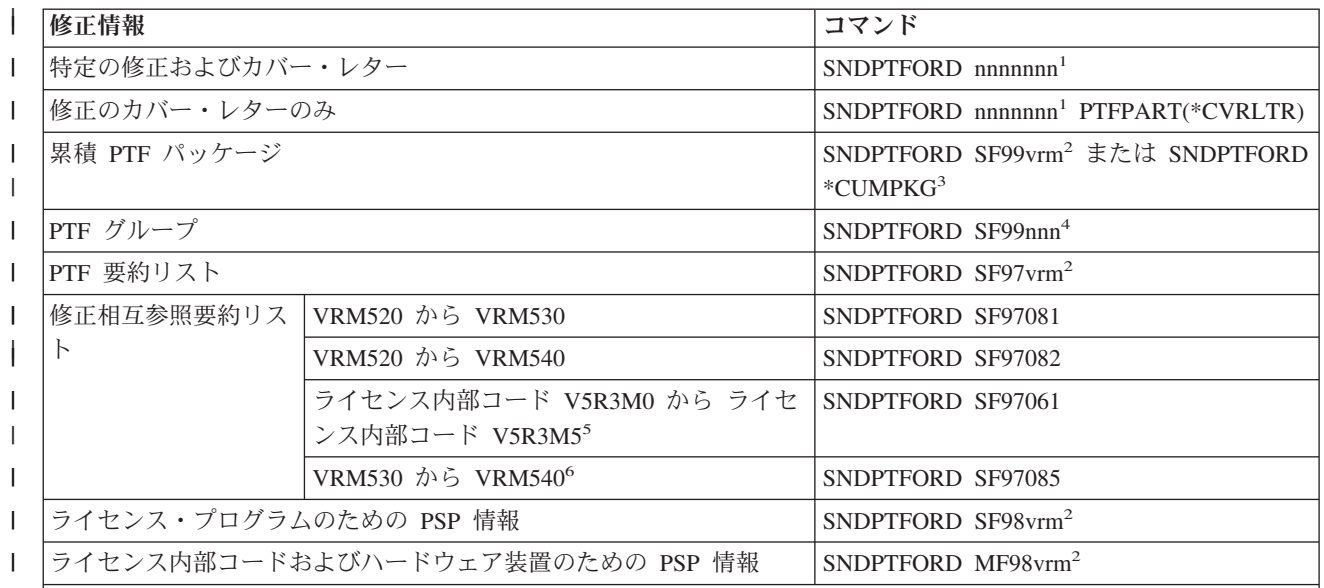

#### 注**:** |

 $\blacksquare$  $\blacksquare$ 

| |

<sup>1</sup> nnnnnn は修正 ID です。一時に最大 20 の修正をオーダーできます。  $\blacksquare$ 

| │2 v はシステムのバージョン、r はリリース、m はモディフィケーション・レベルです。バージョン 5 リリース 4 モディフィケーション 0 のときは 540 と入力します。 |

<sup>3</sup> \*CUMPKG が指定されると、システムにインストールされているオペレーティング・システムのリリースに対する | |最新レベルの累積 PTF パッケージがオーダーされます。 |

| │4 nnn は、修正 ID で、任意の数字にすることができます。|

|<sup>5</sup> この修正相互参照要約リストには、ライセンス内部コード用の PTF のみが記載されています。オペレーティング・ システムおよびライセンス・プログラムの PTF については、ご使用のオペレーティング・システムのリリースに対応 したオペレーティング・システム相互参照要約リストを参照してください。 |

<sup>6</sup> これには、ライセンス内部コード V5R3M5 から VRM540 が含まれます。

# **PTF** オーダー送信 **(Send PTF Order)** コマンドの使用**:**

PTF オーダー送信 (SNDPTFORD) コマンドを使用するときは、次のようなプロセスを行います。

- 1. iSeries サーバーのコマンド・インターフェースから、**SNDPTFORD nnnnnnn** コマンドを入力します。 ここで、*nnnnnnn* はオーダーしたい個々の修正の番号です。修正を管理するためにマネージメント・セ ントラルを使用している場合は、ソース・システムとして用いるシステムから、修正レベルを比較して 更新するときに SNDPTFORD コマンドを使用することができます。
- 2. 該当の PTF オーダーをバッチで処理する場合は、ジョブ投入 (SBMJOB) コマンドを使用します。たと えば、CMD パラメーターとして SNDPTFORD コマンドを指定することができます。
- 3. オーダーは IBM に送られ、修正を電子的に配信するか媒体で配送するかが決定されます。修正ファイ ルが大きすぎて電子的に配信できない場合は、媒体で配送されます。
- <span id="page-35-0"></span>4. PTF は、電子的に送信されるか、媒体に入れられます。修正が媒体に入れられた場合は、媒体はパッケ ージされて、オーダーがユーザーに送られます。
- | 5. 修正がサービス・サポートの通信回線で電子的に送信される場合、修正を保管ファイルまたは光イメー ジ・ファイルのいずれかとして受け取るオプションがあります。ファイルのタイプは、配信フォーマッ ト (Delivery format) (DLVRYFMT) パラメーターで指定した内容により決定されます。 保管ファイル は、ライブラリー QGPL にあります。多くの場合、保管ファイル名は Q という接頭部を持つ修正 ID です。たとえば、修正 ID SInnnnn の保管ファイルは QSInnnnn です。光イメージ・ファイルには PTF とカバー・レターが入っていて、イメージ・ディレクトリー (IMGDIR) パラメーターで指定されたディ | | | | |
- レクトリーに保管されます。 |
- 注**:** DLVRYFMT(\*IMAGE) は、ご使用のシステムがユニバーサル・コネクションを使用するように構成 されている場合にのみサポートされます。 | |

SNDPTFORD コマンドを用いて累積 PTF パッケージをオーダーするには、次のようにします。

- 1. SNDPTFORD \*CUMPKG または SNDPTFORD SF99VRM と入力します。ここで、*VRM* はライセンス・プログラ | ムのバージョン、リリース、およびモディフィケーション・レベルです。たとえば、バージョン 5 リリ ース 4 モディフィケーション 0 の場合は、SNDPTFORD SF99540 と入力します。 | |
	- 2. 「連絡先情報の検証 (Verify Contact Information)」画面で出荷情報を検査します。正しくない情報があ れば、それを変更してから、実行キーを押してください。
	- 3. オプション 1 (ただちにサービス要求を送信 (Send service request now)) を「レポート・オプションの 選択 (Select Reporting Option)」画面から選択します。これで、修正のオーダーが行われます。

#### 修正の配送のための媒体の指定**:**

電子的に配送するかわりに、以下のようにすることによって、配送する修正用の媒体を指定できます。

- 1. 任意のコマンド行で、WRKCNTINF と入力する。
- 2. 実行キーを押す。「サポート連絡先情報の処理 (Work with Support Contact Information)」画面が表示さ れます。
- 3. オプション **2** を選択する。
- 4. 実行キーを押す。「ローカル・サービス情報の処理 (Work with Local Service Information)」画面が表示 されます。
- 5. オプション **2** を選択する。
- 6. 実行キーを押す。「サービス連絡先情報の変更 (Change service contact information)」画面が表示されま す。
- 7. 最後の画面にページ送りする。 |
- | 8. 修正の媒体のタイプを指定する。
	- 9. 実行キーを押す。

WRKCNTINF コマンドは、SNDPTFORD コマンドの DELIVERY パラメーターと組み合わせて使用されま す。 DELIVERY(\*ANY) を指定すると、使用可能ないずれかの方法を使って、修正が送られます。 DELIVERY(\*LINKONLY) を指定した場合は、該当の修正のサイズがサービス・リンクの伝送制限を超えて いると、そのオーダーを受け取ることができないこともあります。

# 追加の考慮事項**:**

SNDPTFORD コマンドを使用するときは、以下の点に留意してください。
- v 別の修正ですでに置き換えられた (取り替えられた) 修正をオーダーすると、置き換えの修正ではなく、 オーダーした修正を受け取ります。置き換えられた (取り替えられた) 修正を識別するには、修正の要約 リストを調べてください。
- | ご使用のシステムにインストールされているプロダクトに対する修正をオーダーすると、オーダーされ た修正とその必要条件が含まれている修正パッケージを受け取ります。 |
	- v 該当のシステムにインストールされていないプロダクトに対する修正をオーダーした場合は、オーダー した修正だけを受け取ります。オーダーしたばかりの修正に対して「プログラム一時修正の表示」 (DSPPTF) コマンドを使用すると、「PTF 5722xxx-SIxxxxx が見つかりません (PTF 5722xxx-SIxxxxx is not found)」というメッセージが表示されます。このメッセージは、その修正がご使用のシステムにイ ンストールされていないプロダクトのリリース用のものであることを意味しています。担当のサービス 提供者に連絡して正しい修正番号を要求してください。このような状況を避けるために、プロダクトの サポートを追加できます。
- | ユーザー・ポリシーの設定 (Set User Policy) (QPDETPOL) およびポリシー・データ検索 (Retrieve Policy Data) (QPDETRTV) API を使用して、最大 PTF オーダー・サイズの設定と検索を行います。こ のポリシーは、ご使用のシステムがユニバーサル・コネクションを使用するように構成されている場合 にのみ使用されます。 | | |
- l \*SAVF 配信フォーマットを指定し、対応する保管ファイルがすでにシステムにある場合、PTF が追加<mark>オ</mark> ーダーされることはありません。 |
- | PTF がサービス・リンクに対して大きすぎる場合、配信方法 (DELIVERY) が \*ANY に設定されている
- と、その PTF は選択された媒体で送られます。サービス・リンクのみを使用する (\*LINKONLY) には PTF が大きすぎる場合、コマンドは失敗します。 | |

IBM テクニカル・サポートを通じて PTF をオーダーすることについては、 28 [ページの『インターネット](#page-33-0) | [使用による修正のオーダー』を](#page-33-0)参照してください。 |

# 修正のインストール

このトピックを参考にして、修正のインストールに関するシナリオを考え、修正を適切にインストールする のに必要なタスクを行ってください。

このトピックでは、修正が適切にインストールされるために実行すべきタスクの概要を示します。以下のタ スクではそれぞれ、修正をインストールするプロセスの特定の部分を説明します。このトピックは、PTF のインストール (INSPTF) コマンド、または「PTF (GO PTF)」メニューにあるオプション 8 がベースに なります。

| 修正をインストールしているシステムが、単一システムか、リモート・システムか、論理区画を持つシステ | ムであるかに関係なく、修正を効果的にインストールするために順守すべき一連のステップがあります。

# ステップ **1:** 修正のインストールの前に修正のカバー・レターを検討する

修正をインストールする前に考慮すべき特別な指示があるか、判断してください。

特別な指示があるかどうか、常にカバー・レターを検討する必要があります。累積 PTF パッケージをイン ストールする場合は、そのパッケージについてくる指示書をお読みください。累積パッケージ以外の場合 は、特別な指示が含まれている可能性があるので、修正のカバー・レターの表示と印刷を行う必要がありま す。カバー・レターをお読みになれば、問題を避けることができ、したがって回復に要する時間も要りませ ん。

いずれかのカバー・レターにインストール前の特別な指示がある場合は、まず、その指示に従ってくださ い。

# ステップ **2:** 修正のインストールのためにサーバーを準備する

適切にインストールできるようにサーバーで実行できる準備タスクの概要。この中には、特別な指示がある かどうかの判別も含まれます。

修正のインストール方法を決定します。 IPL の必要なしに適用できる修正もあります。そのような修正 は、即時修正 と呼ばれます。IPL 中にのみ適用できる修正もあります。そのような修正は、遅延修正 と呼 ばれます。即時修正は、IPL 中に適用することもできます。インストールするものに遅延修正があるかどう か、いつシステムを IPL して修正を適用するのがよいかを決める必要があります。該当の修正が即時か遅 延かは、カバー・レターでわかります。

修正のインストールを開始する前に、次のタスクを完了しておく必要があります。

- v 該当するユーザー・データ、オペレーティング・システム、およびライセンス・プログラムの現行のバ ックアップをとっておく。最後に修正を適用したあとで、オペレーティング・システムと、ライセン ス・プログラムのバックアップをとっておいた場合は、そのバックアップは受け入れ可能です。
- v 修正をインストールするときに IPL を実行する場合にのみ、すべてのユーザーにシステムのサインオフ を依頼する。
- l 8xx モデルの場合、論理区画を持っているシステムの 1 次区画に修正を適用する場合は、その前に 2 次区画の電源を遮断してください。詳しくは、 44 [ページの『論理区画を持つシステムでの修正のインス](#page-49-0) |
- [トール』を](#page-49-0)参照してください。eServer 5xx モデルの場合、お客様サービス、サポート、およびトラブル |
- シューティングおよび 44 [ページの『ハードウェア管理コンソールによって管理されるシステムでの修](#page-49-0) |
- [正のインストール』の](#page-49-0)トピックを参照してください。 |
	- 機密保護担当者 (\*SECOFR) のユーザー・クラス権限を必ず取得する。このあとのインストールのステ ップを行う上で必須です。
	- v 該当のシステムが B ストレージ域で実行されていることを、確認する。詳細については、『ストレージ 域の決定』のトピックを参照してください。ご使用のサーバーは、すべてのライセンス内部コードにつ いて、2 つのコピーを保守しています。永続コピーと一時コピーです。このトピックを読んで、使用可 能なストレージ域について調べてください。

#### 修正のインストール前にストレージ域を決定**:**

以下の説明では、ストレージ域 A および B の定義を述べ、修正のインストール時にどちらを使用するか | を決定する方法について説明します。 |

システムは、システムにあるすべてのライセンス内部コードについて、2 つのコピーを保守しています。 1 つのコピーは、永続的コピーと考えられ、システムのストレージ域 **A** に保管されます。他方のコピーは、 一時的なコピーと考えられ、システムのストレージ域 **B** に保管されます。システムの実行中は、最後の IPL (初期プログラム・ロード) の前に選択されたコピーが使用されます。

#### システムのストレージ域 *A* および *B:*

システム装置のフロント・パネル上の「データ」画面にある B は、次のシステム IPL が B すなわち一時 ストレージ域から行われることを示しています。B ストレージ域には、一時的または永続的に適用された ライセンス内部コードの修正が入っています。一時的に適用されたライセンス内部コードの修正は、永続的 に適用する (A ストレージ域にコピーする) か、または永続的に除去することができます。

一時的に適用されたライセンス内部コードの最新の修正をシステムが使用するには、B ストレージ域を使 用している必要があります。B ストレージ域は、通常使用されるものです。B ストレージ域への IPL が、 一時的に適用されたライセンス内部コードの修正のために失敗した場合は、A ストレージ域を選択してく ださい。

# <span id="page-38-0"></span>ストレージ域の決定*:*

- 1. 任意のコマンド行で **dspptf 5722999** と入力して、実行キーを押す。
- 2. 「PTF 状況の表示 (Display PTF Status)」画面の「IPL ソース (IPL source)」フィールドにストレージ域 が示されます。 ##MACH#A は **A** ストレージ域で、##MACH#B は **B** ストレージ域です。
- 3. **B** ストレージ域で実行していない場合は、任意のコマンド行に次のように入力して、実行キーを押す。 **PWRDWNSYS \*IMMED RESTART(\*YES) IPLSRC(B)**

#### *A* または *B* ストレージ域の選択*:*

コマンド行または制御パネルからストレージ域を変更することができます。

- 1. コマンド行から、PWRDWNSYS \*IMMED RESTART(\*YES) IPLSRC(X) と入力します。ここで、X は、選択す るストレージ域です。制御パネルを使用している場合、ステップ 3 に進みます。
- 2. ハードウェア管理コンソール (HMC) を使用している場合は、i5/OS 論理区画の IPL タイプの変更 | (Changing the IPL type for an i5/OS logical partition) で詳細な手順を参照してください。 |
	- 3. 制御パネルで、次のタスクを実行してください。
		- a. モード・ボタンがあるシステムでは、システムを手動モードに設定する。モード・ボタンがないシス テムでは、ステップ 3b から開始してください。
		- b. 制御パネルの「機能/データ (Function/Data)」画面に 02 が表示されるまで、「増分/減分 (Increment/Decrement)」ボタンを押す。
		- c. 制御パネルの「Enter」プッシュボタンを押す。
		- d. モード・ボタンのあるシステムでは、IPL ソース (A または B) として使用したいストレージ域を 表す文字が「機能/データ (Function/Data)」画面に表示されるまで、「増分/減分 (Increment/Decrement)」ボタンを押す。モード・ボタンのないシステムでは、IPL ストレージ域とし て表示したい「通常 (Normal) (N)」および文字 (A または B) が「機能/データ (Function/Data)」画 面に表示されるまで、「増分/減分 (Increment/Decrement)」ボタンを押す。
		- e. 制御パネルの「Enter」プッシュボタンを押して、IPL の設定を保管する。
		- f. モード・ボタンがあるシステムでは、モードを通常に設定する。
		- g. 「電源オンおよび電源オフ・タスク (Power On and Off Tasks (POWER)) 」メニューでオプション 4 (システムの電源をオフにして、すぐに電源オンにする) を用いて、システムの電源をオフにす る。システムの電源が落とされて、自動的に IPL が開始されるのを待つ。 IPL が完了すると、「サ インオン」画面が表示されます。これで、ストレージ域は変更されています。

# ステップ **3:** 修正のインストールのシナリオを選択する

累積 PTF パッケージ、HIPER 修正、i5/OS とその他のライセンス・プログラムの修正、およびライセンス | | 内部コードの修正など、多種類の修正をインストールすることができます。

選択する方法に影響する要因には、使用する環境 (論理区画)、修正の受け取り方 (電子的または媒体)、あ | | るいは使用したい装置のタイプ (イメージ・カタログ) などがあります。

#### 累積 **PTF** パッケージのインストール**:**

このトピックには、累積 PTF パッケージを物理装置または仮想装置からインストールするためのステップ の説明があります。

累積 PTF パッケージを保管ファイルとして受け取った場合は、 35 [ページの『保管ファイルとして受け取](#page-40-0) [った修正のインストール』を](#page-40-0)参照してください。

ご使用のサーバーが最新の修正レベルを保持するように、現行の累積 PTF パッケージをオーダーして、イ ンストールする必要があります。この作業は、修正保守の計画に応じて定期的に行うか、新しいリリースの ライセンス・プログラムをインストールするときに行う必要があります。

注**:**

- 1. 累積 PTF パッケージには、最新のデータベース PTF グループおよび HIPER PTF グループが自動的 に組み込まれます。
- 2. 媒体からの累積 PTF パッケージのインストール・プロセスを単純化するために、インストール中に一 | 部の特別な手順を自動化できる場合があります。 |

パッケージに付属のインストール手順をよくお読みになる必要があります。この情報には、累積 PTF パッ | □ ケージをインストールする前に考慮すべき特別な手順が記載されています。ステップ 1 の後に続くステッ プもレターの一部です。ここでは、実行すべきいくつかのステップの概要として記載します。累積 PTF パ | ッケージをインストールするときは、次のようにしてください。 |

- | 1. インストール手順を丁寧に読んで、そこに記載されている手順に従ってください。
	- 2. まだ選択していない場合は、ストレージ域を選択する。累積 PTF パッケージをインストールするとき は、B ストレージ域 (B サイド) で実行する必要があります。
- 3. 累積 PTF パッケージをイメージとして受け取った場合は、 45 [ページの『イメージ・カタログからの修](#page-50-0) | [正のインストール』を](#page-50-0)参照してください。 |
	- 4. 任意のコマンド行で GO PTF と入力する。
	- 5. オプション 8 (プログラム一時修正パッケージの導入) を入力して、実行キーを押す。「プログラム一 時修正の導入オプション (Install Options for Program Temporary Fixes)」画面が表示されます。
- v optyy を入力する。ここで、*optyy* は、修正媒体をロードした光ディスク装置の名前 (たとえば、 opt01) です。 | |
	- v 修正をロードしてから自動的にシステムの IPL を行う場合は、「自動 IPL (Automatic IPL)」フィー ルドに「Y (Yes)」と入力する。
- v イメージ・カタログを使用しておらず、この時点でインストールする修正がまだある場合は、「媒体 のプロンプト (Prompt for media)」フィールドに 2 (複数の PTF ボリューム・セット) と入力し、追 加の修正をインストールする。 | | |
	- v その他のオプションのときは、Y と入力する。「その他のインストール・オプション (Other Install Options)」画面が示されます。
	- v 「適用のタイプ」に 1 を入力する。
	- 「PTF のタイプ」に 1 を入力する。
- 注**:** GO PTF オプション 7 またはオプション 8 の使用中に不用意にシステムの IPL を実行されないよ うにするために、サービス属性の変更 (CHGSRVA) コマンドを使用してください。PTFINSTYPE パラメーターに \*DLYALL を指定して、GO PTF オプション 7 およびオプション 8 の「自動 IPL (Automatic IPL)」フィールドおよび「適用のタイプ (Apply type)」フィールドを指定変更します。 |

#### 関連概念

7 [ページの『累積](#page-12-0) PTF パッケージ』

- 累積プログラム一時修正 (PTF) パッケージには、i5/OS オペレーティング・システムの特定リリースの |
- 修正が含まれています。累積 PTF パッケージに含まれる修正は、ライセンス内部コード、およびその |
- オペレーティング・システムのリリースにインストールすることができる多くのライセンス・プログラ |
- ム向けのものです。 |

<span id="page-40-0"></span>19 [ページの『修正についての情報の所在』](#page-24-0)

どの修正を使用できるか、特定の修正がご使用の環境でできることは何か、どの修正が必要ではないな ど、 修正についての情報を把握しましょう。 この情報を用いて、修正に関する最新の更新情報をどこ から入手できるかを把握しておいてください。

システム・シャットダウンおよび再始動のスケジュール

#### 累積 *PTF* パッケージをインストールする場合の個々の修正の省略*:*

| 省略機能を使用すると、累積パッケージからインストールしない個々の修正を指定することができます。

- IBM から最新の累積パッケージを受け取ったときに、パッケージに 2 つの欠陥 PTF が含まれていること |
- が予防保守計画 (PSP) 情報で示されているという状況もありえます。この状況では、欠陥のある PTF を |
- インストールすることはありません。いずれかの PTF を省略するときは、次のようにしてください。 |
	- 1. 任意のコマンド行で GO PTF と入力する。
- | 2. オブション 8 (ブログラム一時修正パッケージの導入) を選択して、実行キーを押す。
	- 3. 「プログラム一時修正の導入オプション (Install Options for Program Temporary Fixes)」画面で、「そ の他のオプション (Other options)」フィールドに「Y」を指定してから、実行キーを押す。「その他の導 入オプション (Other Install Options)」画面が表示されます。
	- 4. 「PTF を省略 (Omit PTFs)」フィールドに「Y」を指定し、「適用のタイプ (Apply Type)」フィールド に値を指定してから、実行キーを押す。「プログラム一時修正を省略 (Omit Program Temporary Fixes)」画面が表示されます。
	- 5. 「Opt」欄で、特定の修正がインストールされるのを省略したい各プロダクトとリリースの横に 1 を入 力して、実行キーを押す。前述の画面で選択した各プロダクトについて、「省略する PTF (PTFs to Omit)」画面が表示されます。この画面には、指定されたプロダクトとリリースについてロードを省略す る修正のリストが示されます。
	- 6. 「省略する PTF (PTFs to Omit)」画面のリストに修正を追加するときは、「Opt」欄の最初の行に 1 を 入力して、「PTF ID」欄に修正 ID を指定する。実行キーを押す。
	- 7. 該当するプロダクトとリリースについてインストールを省略したい修正をすべて指定するまで、ステッ プ 6 を繰り返す。もう一度、実行キーを押して、「プログラム一時修正を省略 (Omit Program Temporary Fixes)」画面で選択した次のプロダクトとリリースについてこの手順を繰り返す。選択した最 後のプロダクトとリリースの処理を終了すると、「プログラム一時修正を省略 (Omit Program Temporary Fixes)」画面が再び表示されます。プロダクトとリリースの横にある > 記号は、省略する修 正が指定されていることを示します。実行キーを押す。「PTF の省略を確認 (Confirm to Omit PTFs)」 画面が表示されます。
	- 8. 「PTF の省略を確認 (Confirm to Omit PTFs)」画面には、インストールを省略するよう指定された修正 がそれぞれリストされます。リストが正しければ、実行キーを押す。通常の修正インストール処理が、 この点から続行されます。

システムのシャットダウンおよび再始動のスケジュールを用いて、修正をインストールできることを覚えて おいてください。

# 次のステップ*:*

修正がインストールされたことを検査します。 46 ページの『ステップ 4: [修正のインストールを検査す](#page-51-0) |

| [る』を](#page-51-0)参照してください。カバー・レターにインストール後の特別な指示がある場合は、この時点でその指 示を実行してください。 |

保管ファイルとして受け取った修正のインストール**:**

修正は、エレクトロニック支援サービス・リンクを介してご使用のシステムに送信されるか、CD-ROM な | | どの配布媒体で受け取ります。どちらになるかは、オーダーした修正のサイズと数によって決まります。

| 修正がエレクトロニック支援サービス・リンクを介して送信される場合は、保管ファイルまたはイメージと して受け取ることを選択できます。保管ファイルとして受け取る場合、ライブラリー QGPL に保管されま | す。マネージメント・セントラルまたは「PTF (GO PTF)」メニューを使って、保管ファイルとして受け取 | った修正をインストールすることができます。イメージとして受け取った修正については、 45 [ページの](#page-50-0) | | [『イメージ・カタログからの修正のインストール』を](#page-50-0)参照してください。

注**:** その他の方法で PTF 保管ファイルを受け取った場合は、PTF 情報の更新 (UPDPTFINF) コマンドまた | はプログラム一時修正情報のログ (QPZLOGFX) API を使用して、修正情報をログに記録することがで きます。修正情報は、修正のインストールやリモート・システムへの配布のためにログに記録しておく 必要があります。 | | |

| マネージメント・セントラルは多くのタスクにインベントリーを使用するため、インベントリー内の項目の | 状況を変えるアクションがエンドポイント・システムで実行されると、そのインベントリーは無効になりま | す。マネージメント・セントラルを使用して修正インストール・タスクを実行する前に、ご使用のインベン トリーが最新のものであることを確認する必要があります。 |

#### 関連資料

プログラム一時修正情報のログ (QPZLOGFX) API

#### マネージメント・セントラルによる修正のインストール*:*

| マネージメント・セントラルを使用して修正をインストールする前に、ご使用のインベントリーが最新のも | のであることを確認してください。マネージメント・セントラルは、多くのタスクにインベントリーを使用 | します。インベントリー内の項目の状況を変えるアクションがエンドポイント・システムで実行されると、

- そのインベントリーは無効になります。 |
	- 1. iSeries ナビゲーターで、「マネージメント・セントラル」を展開する。
	- 2. 「エンドポイント・システム」または「システム・グループ」を展開する。
	- 3. 「構成およびサービス」を展開する。
	- 4. 「修正インベントリー」を展開する。
	- 5. 「すべての修正」、「修正グループ」、または特定のプロダクトを選択して、インストールする修正ま たは修正グループを選ぶ。修正または修正グループの状況は、 使用可能 (該当の修正のインストール準 備ができている) でなければなりません。

## 「*PTF (GO PTF)*」メニューによる修正のインストール*:*

- 1. 任意のコマンド行で GO PTF と入力する。
- 2. 「プログラム一時修正 (PTF)」画面でオプション 8 (プログラム一時修正パッケージの導入) を選択す る。「プログラム一時修正の導入オプション (Install Options for Program Temporary Fixes)」画面が表 示されます。
	- 装置として \*SERVICE を入力する。
	- v 特定の修正をインストールしたくない場合は、 33 ページの『累積 PTF [パッケージのインストール』](#page-38-0) トピックで示されている手順を使って、省略することができます。

注*:*

| |

> v 一時的に適用されたライセンス内部コードの修正を使用するときは、B ストレージ域で実行する必要が あります。一時的に適用されたライセンス内部コードの修正は、永続的に適用することができます (A

<span id="page-42-0"></span>ストレージ域にコピーする)。遅延または即時のライセンス内部コードの修正を永続的に適用するとき は、B ストレージ域から実行する必要があります。これらの修正は、IPL をせずに永続的に適用するこ とができます。

- | A ストレージ域で実行するときは、システムは、ライセンス内部コードの修正を自動的に即時に適用し ます。 IPL なしで即時に適用されるライセンス内部コードの修正は、 54 [ページの『拡張修正インスト](#page-59-0) ール: [修正の適用』で](#page-59-0)詳しく説明されています。 |  $\blacksquare$
- l IPL (初期プログラム・ロード) なしで即時に適用される即時 i5/OS 修正については、 58 [ページの『拡](#page-63-0) 張修正インストール: IPL [なしでのライセンス内部コード修正の適用』に](#page-63-0)記載されている指示を参照して ください。 |  $\blacksquare$ 
	- v GO PTF オプション 7 またはオプション 8 の使用中に不用意にシステムの IPL を実行されないように
- するために、サービス属性の変更 (CHGSRVA) コマンドを使用してください。PTFINSTYPE パラメータ ーに \*DLYALL を指定して、GO PTF オプション 7 およびオプション 8 の「自動 IPL (Automatic IPL)」フィールドおよび「適用のタイプ (Apply type)」フィールドを指定変更します。 |

#### 次のステップ*:*

修正がインストールされたことを検査します。 46 ページの『ステップ 4: [修正のインストールを検査す](#page-51-0) |

[る』を](#page-51-0)参照してください。カバー・レターにインストール後の特別な指示がある場合は、この時点でその指 | 示を実行してください。 |

#### 媒体からの修正のインストール**:**

修正は、エレクトロニック支援サービス・リンクを介してご使用のシステムに送信されるか、CD-ROM な | どの配布媒体で受け取ります。 |

物理媒体で、またはイメージとして修正を受け取った場合、マネージメント・セントラルまたは「PTF (GO PTF)」メニューを使って、修正をインストールできます。ただし、マネージメント・セントラルでは装置 からの修正のインストールが直接サポートされていないため、マネージメント・セントラルを使用する方が 複雑です。修正をインストールする前に、最初に媒体から PTF をコピーする必要があります。

# 関連資料

プログラム一時修正情報のログ (QPZLOGFX) API

#### マネージメント・セントラルによる修正のインストール*:*

- 1. iSeries ナビゲーターで、「マネージメント・セントラル」を展開する。
- 2. 「エンドポイント・システム」または「システム・グループ」を展開する。
- 3. 「構成およびサービス」を展開する。
- 4. 「修正インベントリー」を展開する。
- 5. 「すべての修正」または特定のプロダクトを選択して、どの修正の保管ファイルを媒体からコピーする か選ぶ。「媒体からコピー」ダイアログでは、修正用の保管ファイルをテープまたは光ディスク装置か らシステムにコピーすることができます。修正グループは、コピーする修正で「すべてのプロダクト」 または「サポートされるすべてのプロダクト」を選択すると、媒体から自動的にコピーされます。
- 6. 修正インベントリーをもう一度収集する。
- 7. 「すべての修正」、「修正グループ」、または特定のプロダクトを選択して、インストールする修正ま たは修正グループを選ぶ。修正または修正グループの状況は、使用可能 (該当の修正のインストール準 備ができている) でなければなりません。対応するプロダクトがシステムにインストールされている場 合、その修正をインストールすることができます。

#### 「*PTF (GO PTF)*」メニューによる修正のインストール*:*

1. 任意のコマンド行で GO PTF と入力する。

- | 2. オブション 8 (ブログラム一時修正パッケージの導入) を入力して、実行キーを押す。「プログラム一 時修正の導入オプション (Install Options for Program Temporary Fixes)」画面が表示されます。 |
	- v optyy を入力する。ここで、*optyy* は、修正媒体をロードした光ディスク装置の名前 (たとえば、 opt01) です。
	- v 特定の修正をインストールしたくない場合は、 33 ページの『累積 PTF [パッケージのインストール』](#page-38-0) トピックで示されている手順を使って、省略することができます。

注*:*

| | | |

- v 一時的に適用されるライセンス内部コードの修正を使用するときは、B ストレージ域で実行する必要が あります。一時的に適用されたライセンス内部コードの修正は、永続的に適用することができます (A ストレージ域にコピーする)。遅延または即時のライセンス内部コードの修正を永続的に適用するとき は、B ストレージ域から実行する必要があります。これらの修正は、IPL をせずに永続的に適用するこ とができます。
- | A ストレージ域で実行するときは、システムは、ライセンス内部コードの修正を自動的に即時に適用し ます。 IPL なしで即時に適用されるライセンス内部コードの修正は、 54 [ページの『拡張修正インスト](#page-59-0) |
- ール: [修正の適用』の](#page-59-0)トピックで詳しく説明されています。 |
	- v IPL (初期プログラム・ロード) なしで即時に適用される即時 i5/OS 修正の場合は、 57 [ページの『拡張](#page-62-0) 修正インストール: IPL [なしでの修正の適用』に](#page-62-0)記載されている指示をご覧ください。
- v GO PTF オプション 7 またはオプション 8 の使用中に不用意にシステムの IPL を実行されないように するために、サービス属性の変更 (CHGSRVA) コマンドを使用してください。PTFINSTYPE パラメータ ーに \*DLYALL を指定して、GO PTF オプション 7 およびオプション 8 の「自動 IPL (Automatic IPL)」フィールドおよび「適用のタイプ (Apply type)」フィールドを指定変更します。 |

# 次のステップ*:*

修正がインストールされていることを検査します。 46 ページの『ステップ 4: [修正のインストールを検査](#page-51-0) | [する』を](#page-51-0)参照してください。カバー・レターにインストール後の特別な指示がある場合は、この時点でその | 指示に従ってください。 |

#### **iSeries** ナビゲーターによる複数サーバーへの修正の配布**:**

iSeries サーバーのネットワークを同じ修正レベルで保持したい場合に、「比較および更新」ウィザードを 使用してサーバーをシンプルに管理できる方法について説明します。また、iSeries ナビゲーターを使用し てリモート・システムに修正をインストールする方法について説明します。

修正を受け取った後で、iSeries ナビゲーターを使用して、ネットワーク内にある他のサーバーにその修正 を配布することができます。以前は、オブジェクトを送信したいときは、オブジェクト配布およびシステ ム・ネットワーク・アーキテクチャー配布サービス (SNADS) が選択されていました。現在、TCP/IP 環境 の場合は、該当の修正を送信して配布するのに、マネージメント・セントラルの iSeries ナビゲーターのグ ラフィカル・インターフェース機能を使用することができます。

ネットワークのセットアップ方法を理解するために、さまざまな役割を説明した以下のリストをご覧くださ い。単一システムが複数の役割を持つことができます。たとえば、1 つのシステムが、セントラル・システ ム、ソース・システム、およびモデル・システムになることができます。

#### セントラル・システム

セントラル・システムは、ご使用の環境におけるアクティビティーを指示し、追跡します。これ は、グラフィカル・クライアントからアクティブな iSeries Access 接続を行うもので、現在はセン トラル・システムとして選択されます。そのサーバーとインベントリーから、マネージメント・セ ントラル・タスクとエンドポイントの視点が提供されます。

エンドポイント・システム

エンドポイント・システムは、ご使用の環境で管理するシステムです。エンドポイント・システム は、セントラル・システムにより制御されます。エンドポイント・システムは、セントラル・シス テム上で検出されたか、作成されたものです。

ソース・システム

タスクを実行しているときに項目が送られてくる元のシステムです。ソース・システムは、送信さ れる項目のソースです。これは、関係する他のサーバーに配布する修正の保管ファイルのためのリ ポジトリーとして、選択されたシステムです。

ターゲット・システム

タスクを実行しているときに項目が送られる先のシステムです。ターゲット・システムは、送信さ れる項目の宛先です。

モデル・システム

インストール済みの修正に関して望ましい方法どおりにセットアップされているシステムです。そ のシステムには、インストールする必要があると判断されたインストール済みの修正が含まれてい ます。このモデル・システムと同じ修正をインストールするよう管理する、別のシステムが必要で す。「比較および更新」ウィザードを使用すると、修正はさらに容易に管理されます。

## 修正の送信とインストール*:*

iSeries ナビゲーターを使用して、修正をリモート・システムに送信し、インストールします。

受け取った修正の一部またはすべてを、マネージメント・セントラルを用いてリモート・システムに配布す ることができます。しかし、この場合は、修正を配布するために保管ファイルが必要です。 媒体で PTF | を受け取る場合は、iSeries ナビゲーターから入手できる「媒体からのコピー」機能を使用して、修正の保 | 管ファイルをソース・システムに入れることができます。すでに媒体から PTF がインストールされ、PTF | コピー (CPYPTF) サービス属性が \*YES に設定されていた場合、保管ファイルはすでにご使用のシステム | に入っています。 |

- 1. 40 [ページの『媒体からの修正のコピー』](#page-45-0)
- 2. 修正をコピーしたあとで、修正インベントリーを収集する。ソース・システムを右クリックして、「イ ンベントリー」を選択し、次に「収集」を選択する。
- 3. 「すべての修正」、「修正グループ」、または特定のプロダクトを選択して、送信してインストールす る修正または修正グループを選ぶ。
- 4. ウィザードの指示に従って、選択した修正または修正グループを送信し、インストールする。
- 注**:** マネージメント・セントラル機能で使用しているソース・システムが累積 PTF パッケージ修正グルー プを選択している場合、ソース・システムはユーザーが特定の操作を試行できないようにします。これ らのマネージメント・セントラル操作には、修正の送信、修正の送信とインストール、および修正のイ ンストールがあります。ソース・システムはメッセージ CPDB7CB を出します。操作は失敗します。

| ご使用のネットワークのサーバーにインストールされているが、ソース・システムにはインストールされて

| いないブロダクトについて、ソース・システムで修正サポートを追加する方法については、 40 [ページの](#page-45-0) | [『ソフトウェア・プロダクトに対する修正サポートの追加』を](#page-45-0)参照してください。|

# 次のステップ*:*

<span id="page-45-0"></span>| ご使用のサーバーに修正をインストールするための次のステップに関する情報を見るには、 46 [ページの](#page-51-0) 『ステップ 4: [修正のインストールを検査する』を](#page-51-0)参照してください。 |

#### 媒体からの修正のコピー*:*

マネージメント・セントラルは、修正保管ファイルを媒体からコピーする機能を提供します。この機能は、 修正保管ファイルをソース・システムに保管する働きをします。

保管ファイルは、ネットワーク全体にわたって修正を配布したい場合に必要です。媒体から修正をロードし |

て適用する場合 (GO PTF オプション 8 を使用) は、保管ファイルがシステムにコピーされるのは、PTF |

- コピー (CPYPTF) サービス属性が \*YES に設定されているときに限られます。PTF コピー (CPYPTF) サ | ービス属性が \*NO に設定されている場合、この機能を用いて媒体から修正保管ファイルをコピーし、それ |
- | らを他のシステムに配布する必要があります。|

媒体からコピーするときは、次のステップを行ってください。

- 1. 「マネージメント・セントラル」を展開する。
- 2. 配布用の修正保管ファイルをコピーする先のシステムを展開する。これは、ソース・システムとして選 択したシステムです。これをモデル・システムにすることもできます。
- 3. 「構成およびサービス」を展開し、次に「修正インベントリー」を展開する。
- 4. 「すべてのプロダクト」または修正をコピーしたいプロダクトを右クリックする。修正グループは、コ ピーする修正で「すべてのプロダクト」または「サポートされるすべてのプロダクト」を選択すると、 媒体から自動的にコピーされます。
- 5. 「媒体からのコピー」を選択する。
- 6. オンライン・ヘルプを使用して、フィールドを完成する。
- 7. 「**OK**」をクリックする。修正が保管ファイルにコピーされると、「媒体からのコピー」ウィンドウが 表示されます。

修正をコピーしたあとで、もう一度修正インベントリーを収集する必要があります。ソース・システムを右 クリックして、「インベントリー」を選択し、次に「収集」を選択する。インベントリーを収集したあと で、修正をインストールしたり、他のシステムに配布することができます。

| ソフトウェア・ブロダクトがご使用のソース・システムにインストールされていない場合でも、インストー | ル済みのブロダクトのためのサポートを追加することによって、管理しているシステムに配布するために、 | ご使用のソース・システムに保管ファイルを保持しておくこともできます。そのためには、そのプロダクト がサポートされていることを指定しておく必要があります。「媒体からのコピー」機能には、プロダクトを | サポートされているものとして指定するオブションがあります。詳しくは、『ソフトウェア・プロダクトに 対する修正サポートの追加』を参照してください。 | |

#### ソフトウェア・プロダクトに対する修正サポートの追加*:*

| ブロダクトに対する修正サポートの追加機能を使うと、サービス提供者として、ご使用のシステムにインス トールされていないプロダクトをサポートすることができます。 |

| サービス提供者として、ユーザーは、ネットワークにある多くのリモート・システムを管理します。各リモ ート・システムには、それぞれ、さまざまなプロダクトがインストールされています。ソース・システムに いるサービス提供者としては、リモート・システムにサポートを提供するために、自分のソース・システム にすべてのプロダクトをインストールしておく必要はありません。経済的な見地からすると、これらのプロ ダクトについてそれぞれライセンスを持たなければならないとしたら、高い費用がかかります。

注**:**

v モデル・システムで比較および更新機能を使用した場合、インストールされている修正のみを比較し ます。この機能は、保管ファイルとしてのみ存在する修正を使用しません。

v システムにインストールされているプロダクトは、新規リリースにアップグレードされた後、自動的 にサポートされるわけではありません。アップグレードの後、現在インストールされているプロダク トの PTF 保管ファイルを保持したい場合、現在インストールされているプロダクトのサポートを追 加してから、アップグレードを行ってください。 | | |

Ⅰ プロダクトのサポートを追加するには、次のステップに従ってください。

- 1. 「エンドポイント・システム」を展開する。
- 2. プロダクトのサポートを追加するエンドポイント・システムを展開する。
- 3. 「構成およびサービス」を展開する。
- 4. 「ソフトウェア・インベントリー」を展開する。
- 5. 「サポートされているプロダクト」を右クリックし、「サポートの追加」を選択する。
- 6. 「参照」をクリックし、セントラル・システム・インベントリーにあるすべてのプロダクトのリストか ら選択する。リストからプロダクトを選択すると、残りの情報が入力されます。
- 7. 該当のフィールドに入力したら、「**OK**」をクリックする。

インストールされているプロダクトのサポートを追加または除去するために、プロダクト・サポートの追加 または除去 (QSZSPTPR) API を使用することができます。

#### 修正の比較および更新*:*

|

iSeries ナビゲーターを使用して、ご使用のシステムまたはシステムのネットワークにまたがって修正を比 較します。そのあとで、欠落している修正でシステムを更新できます。「比較および更新」ウィザードの仕 組みについて説明します。

iSeries では、修正を効率良く管理するのに役立つツールやウィザードが提供されます。「比較および更 新」ウィザードが大変役に立つことがおわかりになるはずです。このウィザードでは、単一システムまたは 複数システムの修正レベルをモデル・システムと比較します。欠落した修正の保管ファイルをソース・シス テムから送信して、そのあと修正をインストールし、システムが同じレベルの修正を持つことを確認するこ とができます。また、送信したい欠落している修正を選択することができます。「比較および更新」ウィザ ードの立ち上げは、エンドポイント・システム、システム・グループ、または該当の接続リストにあるシス テムから行うことができます。

注**:** 「比較および更新」ウィザードでは、異なる累積レベルにあるシステム上の修正の比較および更新が可 能ですが、ご使用のシステムを同じ累積レベルにすることをお勧めします。「GO PTF (PTF)」メニュ ーを使用してご使用のシステムが同じレベルにあることを確認してから、「比較および更新」ウィザー ドを使用して差がより小さいものを処理します。この推奨に従うことによって、累積 PTF パッケージ に付随する特殊な手順に従うことができます。

修正インベントリーのレベルを比較して更新するときは、モデル・システムとソース・システムを定義する 必要があります。ご使用のソース・システムには、修正保管ファイルを入れるようにします。ご使用のネッ トワークにある他のシステムが、モデル・システムと同じ修正レベルになっていることを確認するために、 モデル・システムを用いて他のシステムと比較します。「比較および更新」ウィザードで、ターゲット・シ ステム上にある欠落した修正や余分の修正が見つかります。以下の図にサンプル・ネットワークが示されて います。

また、「比較および更新」ウィザードを用いて、修正の比較だけを行うこともできます。欠落した修正の更 新を行わずに、欠落した修正と余分の修正のリストを検討することを選択することができます。

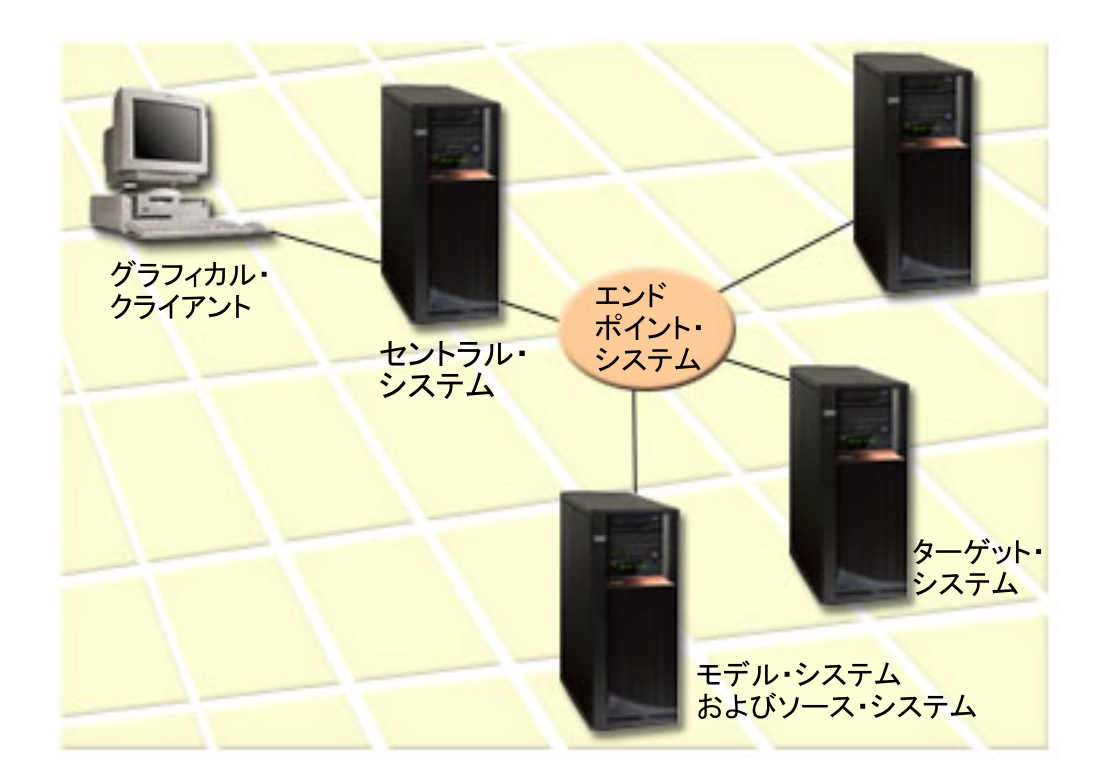

# 1. モデル・システムをセットアップする

特定のプロダクトに該当する修正、すべてのプロダクトのすべての修正、または特定のリリースの修正 をインストールしているモデル・システムをセットアップします。場合によっては、モデル・システム がセントラル・システムになることもあります。ご使用の環境で最適に機能するモデル・システムを定 義する必要があります。モデル・システムを設定するには、以下のステップに従ってください。

- a. そのモデル・システムにインストールしたい修正を決定する。
- b. これらの修正をインストールする。
- 2. ソース・システムをセットアップする

これらの修正に対する保管ファイルが、モデル・システムにインストールされた修正用としてソース・ システムに存在しているか、検査します。場合によっては、該当のソース・システムがそのモデル・シ ステムになることもあります。「媒体からのコピー」機能を使用して、保管ファイルをソース・システ ムに取り込んでください。

3. インベントリーを最新表示する

比較は、インベントリーにある情報に基づいて行われるので、該当のモデル・システムとそのソース・ システムをセットアップすれば、この時点でインベントリーを最新表示することができます。まだ、イ ンベントリーを最新表示していない場合は、「比較および更新」ウィザードからインベントリーを最新 表示できます。

ウィザードで比較を実行させることができるので、比較が終了したあとで、オプションにより、欠落した修 正を送信、または欠落した修正を送信してインストールすることができます。一般的な注意事項として、こ のタスクを実行するときは収集されたインベントリーが使用されるので、最新のインベントリーを持ってい ることが大切です。比較および更新タスクを実行する前に、すべてのシステムに関する修正インベントリー を収集しておく必要があります。

ターゲット・システムの修正を比較して更新するには、以下のステップを行ってください。

- 1. iSeries ナビゲーターで、「マネージメント・セントラル」を展開する。
- 2. 「エンドポイント・システム」または「システム・グループ」を展開する。
- 3. システムまたはグループを右クリックして、「修正」を選択し、「比較して更新」を選択する。
- 4. モデル・システムと比較する際に、「比較して更新」ウィザードを使用して、ターゲット・システムか ら欠落している修正を判別します。完了すると、マネージメント・セントラルは欠落している修正を、 ターゲット・システムに送信、または送信してインストールします。欠落した修正がインストールされ ると、これで、ターゲット・システムはモデル・システムと同じレベルの修正がインストールされてい ることになります。

#### 比較および更新に関する考慮事項*:*

モデル・システム上の修正がターゲット・システム上で取り替え済みとしてリストされている場合のシナリ オを紹介します。この場合、取り替え済みの修正がインストールされていない、または取り替え中の修正が インストールされていないために、比較および更新機能は、ターゲット・システム上で修正が欠落している ことを通知します。取り替え中の修正がインストールされるまで、修正は欠落を示し続けます。取り替え済 み 状況にある修正は、より新しい修正がインストールされたことを意味していません。この場合も、修正 をロードして適用することができます。取り替え済み の状況は、システム上に、より新しい修正が存在す ることを意味します。修正が適用されていない可能性があります。この点について、以下のシナリオに示し ます。

# シナリオ *1:*

ターゲット・システムの PTF A はインストールされていませんが、取り替え済みの状況を示しています。 PTF A はターゲット・システムで欠落として示されます。この PTF は、送信されてインストールされ、 ターゲット・システム上で一時的に適用の状況を示します。

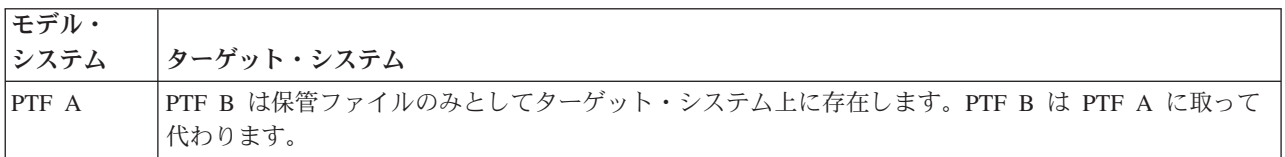

# シナリオ *2:*

ターゲット・システムの PTF A はインストールされていませんが、取り替え済みの状況を示しています。 PTF A はターゲット・システムで欠落として示され、PTF B がロードされているため、インストールでき ません。 PTF B はターゲット・システム上にインストールされています。PTF A をインストールできる のは、それが取り替え済み の状況にあり、取り替え PTF の PTF B がロードされていない場合に限られ ます。

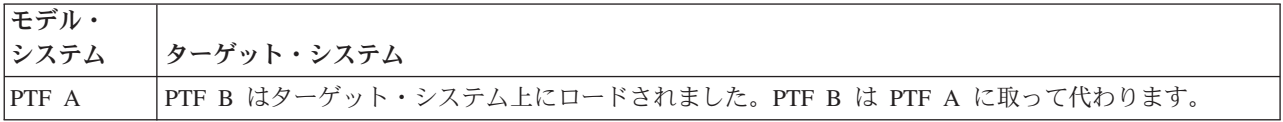

注**:**

- 1. 欠落として識別された修正だけを送信およびインストールできます。それ以外の修正をアンインストー ルすることはできません。これらを表示することだけはできます。
- 2. 比較および更新機能では、修正グループは使用されません。

<span id="page-49-0"></span>3. 比較および更新機能は、モデル・システムにインストールされたプロダクト用の形式でモデル・システ ム上にインストールされた修正のみを処理します。

#### 論理区画を持つシステムでの修正のインストール**:**

| 論理区画を持つシステムに修正をインストールする基本的なステップは、論理区画を持たないシステムの場 | 合と同じですが、修正のインストールを開始する前に注意する必要のある項目がいくつかあります。

8xx モデルの場合、修正または PTF をインストールする基本的なステップは、論理区画を持たないシステ | | ムの場合も論理区画を持つシステムの場合も同じです。

Ⅰ しかし、次のような予防策をとる必要があります。

- 1 次区画に修正をロードするときは、1 次区画を再始動する前にすべての 2 次区画の電源を遮断してお いてください。
- v 1 次区画で GO PTF コマンドを使用するときは、自動 IPL パラメーターをデフォルトの (\*YES) から (\*NO) に変更してください。最初に 2 次区画の電源を遮断している場合は、この必要はありません。

IBM eServer 5xx モデルの情報については、お客様サービス、サポート、およびトラブルシューティングお | | よび『ハードウェア管理コンソールによって管理されるシステムでの修正のインストール』を参照してくだ さい。 |

### 関連概念

論理区画のあるシステムの再始動

#### 関連タスク

電源遮断

#### ハードウェア管理コンソールによって管理されるシステムでの修正のインストール**:**

このトピックでは、システムがハードウェア管理コンソールによって管理されている場合に i5/OS の修正 | | をインストールする方法について説明します。

システムまたは区画のソフトウェア・レベルを管理するシステム管理者またはシステム・オペレーターに は、ハードウェア管理コンソール (HMC) によって管理されるシステムに対してこのタスクを実行する際 に、以下の 2 つの選択項目があります。

- l · i5/OS サービス区画を通じてサーバー・ファームウェアのソフトウェア・レベルを制御する。この方法で は、更新を有効にするためにサーバー IPL を実行する必要があります。サーバー IPL の際には、すべ ての区画の同時電源遮断を必要とします。 |
- | HMC がサーバー・ファームウェアのレベルを制御できるようにする。 HMC が接続されているシステ ムでは、これがデフォルトのアクションです。この方法では、HMC を使用して修正をインストールする
- 必要があります。この方法では、i5/OS サービス区画で、サーバー・ファームウェアに更新を適用できま せん。ライセンス交付を受けたプロダクト 5722999 の DSPPTF 画面が示されると、メッセージ CPD35FA が表示されます。このメッセージは、i5/OS サービス区画からの更新が許可されず、また現在  $\blacksquare$
- アクティブなサーバー・ファームウェアが、システム上にインストールされているライセンス内部コー ドのサーバー・ファームウェア部分とは異なるレベルにあることを示します。 HMC からのみの更新を 許可するには、お客様サービス、サポート、およびトラブルシューティングを参照してください。  $\blacksquare$ |

サーバー IPL は、T サイドまたは P サイドの 2 つのソースから実行できます。T サイドは一時サイドと 見なされ、iSeries サーバー上でいう B IPL ソースに相当します。P サイドは永続サイドと見なされ、 iSeries サーバー上でいう A IPL ソースに相当します。これらの IPL ソースを同期させる必要はありませ ん。通常、サービス区画は B IPL ソース上で実行され、サーバー・ファームウェアのコードは T サイド

<span id="page-50-0"></span>から実行されます。 DSPPTF コマンドは、IPL ソース・ヘッダー・フィールド (##SERV#T または ##SERV#P) にある、直前のサーバー IPL で使用されたサーバー・ファームウェアのコピーを示します。 |

| ライセンス内部コードのサーバー・ファームウェア部分に対して修正を適用したり、そこから修正を除去し たりすると、サーバー IPL を必要とする PTF があるかどうかを示すメッセージが送信されます。DSPPTF コマンドを使用して、変更をアクティブにするためにサーバー IPL を必要とする PTF を判別することが できます。「サーバー *IPL* 必須 *(Server IPL required)*」フィールドは「なし (None)」に設定されます。 ##SERV#T または ##SERV#P は、サーバー IPL を実行するときに使用する IPL ソースを示します。コー ドをアクティブにするには、サービス区画で IPL を実行するだけでは十分ではありません。すべての区画 を同時に電源遮断する必要があります。

## イメージ・カタログからの修正のインストール**:**

l このトピックでは、物理媒体で受け取った PTF、またはフィックス・セントラルから修正をダウンロード したときに FTP を使用して受け取った PTF を、イメージ・カタログを使ってインストールする方法を説 | 明します。 |

注**:** マネージメント・セントラルによって PTF をイメージ・カタログから直接インストールすることはで | きませんが、媒体からのコピー機能を使って、仮想光ディスク装置に関連付けられたイメージ・カタロ グから保管ファイルに PTF をコピーすることができます。手順については、 40 [ページの『媒体から](#page-45-0) [の修正のコピー』を](#page-45-0)参照してください。  $\blacksquare$  $\blacksquare$ |

イメージ・カタログから該当の修正をインストールするときは、次のステップを行ってください。

#### 1. 仮想光ディスク装置を作成する

ソフトウェア・アップグレードを行うために、仮想光ディスク装置に関連付けられているイメージ・カ タログを使用することができました。そのようにした場合は、以下のステップを実行する必要はありま せん。仮想光ディスク装置がない場合は、作成する必要があります。

v 装置の記述を作成するには、任意のコマンド行に次のように入力してください。

CRTDEVOPT DEVD(OPTVRT01) RSRCNAME(\*VRT) ONLINE(\*YES) TEXT(*text-description*)

- v 仮想光ディスク装置があるかどうか判別するには、次のように入力してください。 |
- WRKDEVD DEVD(\*OPT) |

仮想光ディスク装置は、装置タイプ 632B と表示されます。  $\blacksquare$ 

 $\mathbf{I}$ この装置がアクティブであることを確認するには、F14 (構成状況の処理) を押してください。装置が | アクティブでないときは、1 を入力してオンにします。  $\blacksquare$ 

2. イメージ・カタログを作成する

インストールしたい PTF のセットについて、1 つのイメージ・カタログを作成します。イメージ・カ タログの作成 (CRTIMGCLG) コマンドは、イメージ・カタログを、プリロード・イメージがロードさ れたターゲット・ディレクトリーに関連付けます。

CRTIMGCLG IMGCLG(*ptfcatalog*) DIR(*'/MYCATALOGDIRECTORY'*) CRTDIR(\*YES) TEXT(*text-description*)

注**:** 1 つのディレクトリーは、1 つのイメージ・カタログにのみ関連付けられます。

## 3. イメージ・カタログ項目を追加する

使用するそれぞれの物理媒体ごとに、1 つのイメージ・カタログ項目を追加できます。また、たとえ ば、フィックス・セントラルから修正をダウンロードしたときに FTP を使用して受け取った修正用の 1 つのイメージ・カタログ項目を追加することもできます。

- <span id="page-51-0"></span>• 使用するそれぞれの物理媒体ごとに、1 つのイメージ・カタログ項目を追加します。媒体の各ボリュ ームごとに、このステップを繰り返す必要があります。これらのイメージを追加する順序は、これら のボリュームからインストールする場合と同じ順序にする必要があります。
	- ADDIMGCLGE IMGCLG(*ptfcatalog*) FROMDEV(OPT01) TEXT(*text-description*)
- v フィックス・セントラルからダウンロードした修正用の 1 つのイメージ・カタログ項目を IFS ディ レクトリーに追加します。以下のいずれかの方法で、イメージ・カタログにディレクトリーを追加で きます。
	- イメージ・カタログ・ディレクトリーに関連付けられているものと同じディレクトリーに。

ADDIMGCLGE IMGCLG(PTFCATALOG) FROMFILE(iptfxxx\_x.bin) TOFILE(iptfxxx\_x.bin)

– 別のディレクトリーに。

|  $\blacksquare$ | |

ADDIMGCLGE IMGCLG(PTFCATALOG) FROMFILE('/differentdirectory/iptfxxxx\_x.bin') TOFILE(iptfxxx\_x.bin)

| 4. イメージ・カタログをロードする

このステップでは、仮想光ディスク装置をイメージ・カタログに関連付けます。特定の仮想光ディスク 装置に関連付けできるイメージ・カタログは 1 つだけです。イメージ・カタログをロードするために、 次のコマンドを入力してください。

LODIMGCLG IMGCLG(*ptfcatalog*) DEV(*OPTVRT01*) OPTION(\*LOAD)

5. イメージが正しい順序になっているか確認する

VFYIMGCLG IMGCLG(*ptfcatalog*) TYPE(\*PTF) SORT(\*YES)

システムは、イメージを正しい順序にします。デフォルトでは、最も低い索引を持つボリュームがマウ ントされます。他のボリュームはすべてロードされます。カタログ項目の処理 (WRKIMGCLGE) コマ ンドを使用して、イメージの順序を調べます。

注**:** PTF ロード (LODPTF) コマンドを使用して、個々の PTF をロードしようとした場合に、ロードで きるのはマウントされているボリューム・セット上の PTF だけです。

# 6. 仮想光ディスク装置から **PTF** をインストールする

仮想光ディスク装置に関連付けられたイメージ・カタログから PTF をインストールするときは、 [37](#page-42-0) ペ [ージの『媒体からの修正のインストール』ま](#page-42-0)たは 33 ページの『累積 PTF [パッケージのインストール』](#page-38-0) を参照してください。装置名については、該当のイメージ・カタログに関連付けられた仮想光ディスク 装置の名前を入力します。マウントまたはロードされているイメージからの PTF はすべて、インスト ールされます。 | | | | |

### 7. イメージ・カタログからイメージを削除する

修正を正常にインストールしたあとは、イメージ・カタログ項目の除去 (RMVIMGCLGE) コマンドを用 いて、カタログからイメージを除去する必要があります。古いイメージを除去せずに、同じイメージ・ カタログに新しいイメージを追加する場合、PTF インストール処理では、すべてのロード済みイメージ の修正をカタログにインストールしようとします。

# ステップ **4:** 修正のインストールを検査する

該当の修正をインストールしたあとで、インストールが正しく行われたか検査する必要があります。

修正のインストールが正常に行われたかどうかを検査する習慣をつけるようにしてください。一般に、該当 の修正がインストールされなかった場合は、障害がインストールのロード・フェーズまたは適用フェーズで 起こったのかどうかを判別する必要があります。

システムが IPL をしなかった場合は、ロード・フェーズ中に故障が起こった可能性があります。障害のメ ッセージのヘルプを押してから、F10 (ジョブ・ログにあるメッセージを表示する) を押してください。問 題の内容を示す可能性のあるすべてのエスケープ・メッセージを探してください。このようなエラーを修正 してから、もう一度要求を出してみてください。

システムは IPL を行ったが、PTF が適用されないという場合は、ヒストリー・ログを見てください。

1. 任意のコマンド行で **GO LICPGM** と入力する。

2. オプション 50 (メッセージ・ログの表示) を入力する。

3. 直前の IPL 中に、PTF アクティビティーがあったかどうかを示すメッセージを探す。 |

正常な PTF 処理は、システム正常終了直後の不在 IPL (初期プログラム・ロード) でのみ行われます。 |

「PTF のインストール・オプション (Install Options for PTFs)」画面の「自動 IPL の実行 (Perform Automatic IPL)」に対して Y を指定しなかった場合は、RESTART(\*YES) を用いて、「システム電源遮 断 (Power Down System)」(PWRDWNSYS) コマンドが実行されたこと、およびキーロックの位置が 「通常」であることを確認してください。 | | | |

異常 IPL が起こった場合、一部のライセンス内部コード修正はインストール可能ですが、それ以外のオ ペレーティング・システムまたはライセンス・プログラムの PTF は適用されません。直前のシステム | |

- 終了が正常か異常かを見るには、直前のシステム終了状況システム値 (QABNORMSW) で確認できま す。 | |
	- 4. IPL 中に障害があったことを示すメッセージまたはサーバー IPL が必要であることを示すメッセージを 探す。障害メッセージを見つけた場合は、次のようにしてください。
		- a. 「ジョブ制御プログラム開始機能 (start-control-program-function) (SCPF)」ジョブ・ログ (WRKJOB SCPF) に進む。
		- b. IPL を実行した場合は、アクティブになっていない最初のジョブを選択して、そのジョブのスプー ル・ファイルを見る。
		- c. エラー・メッセージを探し、エラーの原因を判別する。
		- d. エラーを修正し、システムを IPL し直して、残りの PTF を適用する。

さらにまた、次のようにして、該当の修正が正しくインストールされたか検査することができます。

- 1. 任意のコマンド行で GO LICPGM と入力して、実行キーを押す。「ライセンス・プログラムの処理 (Work with Licensed Program)」画面が表示されます。
- 2. オプション 50 (メッセージ・ログの表示) を選択する。「インストール・ヒストリーの表示 (Display Install History)」画面が表示されます。
- 3. 「インストール・ヒストリーの表示 (Display Install History)」画面で開始日と開始時刻を入力して、実 行キーを押す。修正のインストールについてのメッセージが表示されます。

修正が正常にインストールされた場合は、次のようなメッセージが表示されます。

```
PTF インストール・プロセスが開始しました。
 (PTF installation process started.)
PTF のロードが正常に完了しました。
 (Loading of PTFs completed successfully.)
遅延適用のための PTF のマーク付けが開始しました。
 (Marking of PTFs for delayed application started.)
```
遅延適用のための PTF のマーク付けが正常に完了しました。 (Marking of PTFs for delayed application completed successfully.) PTF の適用が開始しました。 (Apply PTF started.) プロダクト 5722xxx の PTF の適用が正常に完了しました。 (Applying of PTFs for product 5722xxx completed successfully.) プロダクト 5722xxx の PTF の適用が正常に完了しました。 (Applying of PTFs for product 5722xxx completed successfully.) プロダクト 5722xxx の PTF の適用が正常に完了しました。 (Applying of PTFs for product 5722xxx completed successfully.) . . . PTF の適用が完了しました。 (Applying of PTFs completed.)

**PTF** が正常にインストールされたが、変更をアクティブにするためにサーバー **IPL** が必要である場合 は、次のようなメッセージが表示されます。

PTF インストール・プロセスが開始しました。 (PTF installation process started.) PTF が正常にインストールされましたが、アクションは保留中です。 (PTFs installed successfully, but actions pending.) サーバー IPL が必要です。 (Server IPL required.)

サーバー・ファームウェアへの変更をアクティブにするには、サーバー IPL を実行する必要があります。 | DSPPTF SELECT(\*ACTRQD) コマンドを使用して、サーバー IPL を必要とする PTF およびサーバー IPL の実行時に使用する IPL ソース (##SERV#T または ##SERV#P) を決定します。サーバー IPL の実行につ いては、 44 [ページの『ハードウェア管理コンソールによって管理されるシステムでの修正のインストー](#page-49-0) [ル』を](#page-49-0)参照してください。

累積 **PTF** パッケージが正常にインストールされなかった場合は、次のようなエラー・メッセージが表示さ れます。

PTF インストール・プロセスが開始しました。(PTF installation process started.) PTF のロードが失敗しました。(Loading of PTFs failed.) 遅延適用のための PTF のマーク付けが開始しました。(Marking of PTFs for delayed application started.) 遅延適用のための PTF のマーク付けが失敗しました。(Marking of PTFs for delayed application failed.) PTF の適用が開始しました。(Apply PTF started.) .

製品 5722xxx の PTF の適用が失敗しました。(Applying of PTFs failed for product 5722xxx.) .

. PTF の適用が失敗しました。(Applying PTFs failed.)

#### 関連概念

. .

.

|

6 [ページの『単一修正』](#page-11-0)

単一の PTF (修正) は、報告された特定の問題を訂正するのに使用されます。

異常 IPL の原因

# 修正インストールの拡張手順

このトピックでは、PTF のロードと適用という拡張機能のトピックを紹介します。CD-ROM から独自の修 | | 正パッケージを作成する方法および修正パッケージを仮想イメージに作成する方法についても確認すること

ができます。 |

通常は、「PTF (Go PTF)」メニューからオプション 8 を使用して、修正をインストールします。オプショ ン 8 は、1 つのステップで修正をロードして、適用します。しかし、修正のロードとそのあとの適用を、 別個のステップにする必要がある状況も起こります。これらの 2 つのトピックに加えて、CD-ROM からの PTF パッケージをカスタマイズする方法および PTF パッケージを仮想イメージにカスタマイズする方法に ついても説明します。

# 拡張修正インストール**:** カスタム修正パッケージの作成**:**

IBM サービス・サポートから提供される修正パッケージと同じ方法で使用できる独自の修正パッケージの 作成方法について説明します。

サービス提供者の立場として、サービス要求元に対して、同じ修正を配布したくないという状況に直面する ことがあります。このような状況では、IBM サービス・サポートから提供される修正パッケージと同じ方 法で使用できる独自の修正パッケージを CD-ROM から作成することが考えられます。この例では、修正パ ッケージを個々の修正と組み合わせて、ご使用のネットワークにある他の iSeries サーバーに配布するため のカスタム修正パッケージにする方法が示されています。

注**:** カスタム修正パッケージを作成して仮想光ディスクに保管する際に、複数の仮想ボリュームにまたがる ことはできません。カスタム修正パッケージは 1 つのボリューム上に収める必要があります。

累積 PTF パッケージの順序は次のとおりです。

- v 影響が重大で広範囲にわたる (HIPER) ライセンス内部コードの修正
- v HIPER i5/OS の修正
- HIPER ライセンス・プログラムの修正
- v HIPER 修正と非 HIPER 修正を分ける区切り
- 非 HIPER ライセンス内部コードの修正
- v 非 HIPER i5/OS の修正
- i5/OS オンライン情報の修正 (ある場合)
- 非 HIPER ライセンス・プログラムの修正

#### *CD-ROM* からの *PTF* パッケージのカスタマイズ*:*

次の例では、IBM サービス・サポートから受け取った最新の PRF パッケージ (HIPER PTF も含む) にあ る PTF のうち 1 つ (SF00600) を除いて、すべての PTF が入っているテープが必要であるとします。さ らに、サービス・サポートから電子的に受信した 4 つの個々の PTF も組み込みたいとします。その PTF とは、MF00050、SF00480、SF00500、および SF00800 です。

4 つの個々の PTF は IBM サービス・サポートから受信したものなので、これらはすでにライブラリー QGPL 内の保管ファイルに入っています。これらは、次に示すようにオブジェクト・タイプ \*file としてラ イブラリーにあります。

- OMF00050: \*FILE
- QSF00480: \*FILE
- QSF00500: \*FILE
- OSF00800: \*FILE
- 1. 累積 PTF パッケージからコピーしたい修正ファイルのパス ID を探す。

注**:** パス ID とは、CD-ROM に入っているそれぞれの修正ファイルを識別する 1 桁から 6 桁の数字で す。CD-ROM にあるライセンス交付を受けたプロダクトの各リリースは、それぞれ固有の識別名

(ID) のセットを持っています。プロダクトのパス ID のセットはそれぞれ、プロダクトとリリース の最初の修正ファイルを表す数字 1 で始まっています。この最初の修正ファイルには、プロダクト 用の HIPER 修正が入っていることも、いないこともあります。

該当のプロダクトに対する累積 PTF パッケージからコピーしたい、それぞれの修正ファイルに対 するパス ID を入手するには、プログラム一時修正のコピー (CPYPTF) コマンドを使用して、 PATHID(\*SELECT) を指定します。「PTF CD-ROM ファイルの選択」画面が表示されます。

#### 「**PTF CD-ROM** ファイルの選択」画面

| | | | | | | | | | | | | | | |

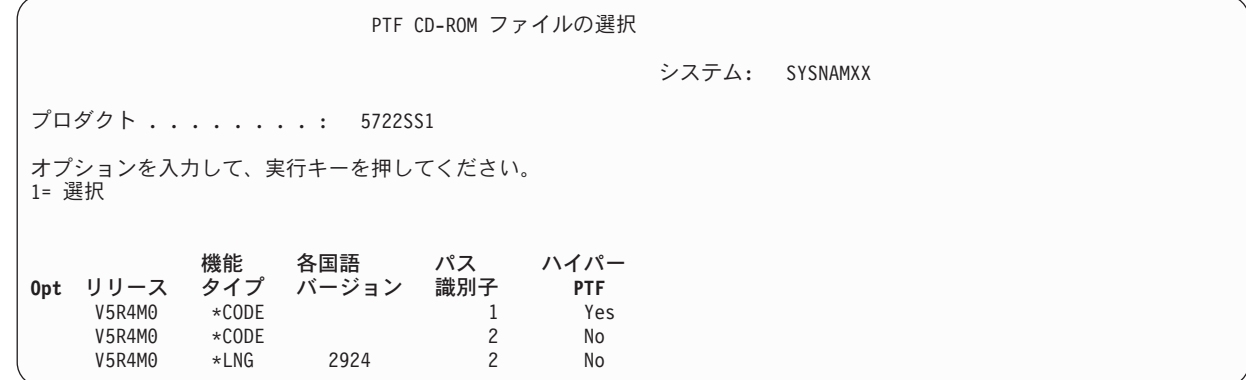

2. CPYPTF コマンドを使用して、累積 PTF パッケージにある HIPER 修正をライブラリー QGPL に取り 込む。この例では、2 つのライセンス・プログラムが使用されています (MF および SF PTF) 。「PTF CD-ROM ファイルの選択」画面の、「ハイパー PTF」欄で Yes を指定して、HIPER 修正ファイルを 識別することができます。

CPYPTF LICPGM(5722999) FROMDEV(OPT01) TODEV(\*SAVF) FROMPATHID(1) TOSAVF(QGPL/PCUMH999)

CPYPTF LICPGM(5722SS1) FROMDEV(OPT01) TODEV(\*SAVF) FROMPATHID(1) TOSAVF(QGPL/PCUMHSS1)

3. プロダクトの区切り文字を保管ファイルにコピーする。

CPYPTF LICPGM(5722111) FROMDEV(OPT01) TODEV(\*SAVF) SELECT(\*ALL) FROMPATHID(1) TOSAVF(QGPL/PCUMH111)

4. 非 HIPER 修正を、累積パッケージから、不要の修正を省略した保管ファイルにコピーする。

CPYPTF LICPGM(5722999) FROMDEV(OPT01) TODEV(\*SAVF) FROMPATHID(2) TOSAVF(QGPL/PCUMP999)

CPYPTF LICPGM(5722SS1) FROMDEV(OPT01) TODEV(\*SAVF) OMIT(SF00600) FROMPATHID(2) TOSAVF(QGPL/PCUMPSS1)

#### カスタム・パッケージの作成*:*

非 HIPER 修正を持つ、それぞれのライセンス・プログラムごとにこのコマンドを繰り返します。調整され るパッケージに組み込まない修正を識別するために、OMIT パラメーターが使われています。 TOSAVF 名 は長さが 8 文字で、P という文字で始まっている必要があります。残りの 7 文字は自由に選択できま す。 TOSAVF パラメーターでライブラリーは QGPL にする必要があります。

これで、ライブラリー QGPL には次のものが入ります。

ファイル名 オブジェクト・タイプ QMF00050 \*FILE QSF00480 \*FILE QSF00500 \*FILE QSF00800 \*FILE PCUMH999 \*FILE<br>PCUMHSS1 \*FILE \*FILE (HIPER のライセンス・プログラムの場合はさらにいくつか)<br>\*FILE PCUMH<sub>111</sub> PCUMH999 \*FILE PCUMPSS1 \*FILE (非 HIPER のライセンス・プログラムの場合はさらにいくつか)

1. 調整する累積パッケージ用のテープを初期設定する。

INZTAP DEV(TAP01) NEWVOL(CUMPKG)

2. ライセンス内部コードの HIPER 修正を 1 つのファイルにコピーし、それを最初にテープに入れる。

CPYPTF LICPGM(5722999) FROMDEV(\*SERVICE) TODEV(TAP01) SELECT(CUMH999) TOENDOPT(\*LEAVE)

TOENDOPT(\*LEAVE) パラメーターは、テープの位置を保持するために使用されます。

3. i5/OS HIPER 修正を CD-ROM にコピーする。

CPYPTF LICPGM(5722SS1) FROMDEV(\*SERVICE) TODEV(TAP01) SELECT(CUMHSS1) TOENDOPT(\*LEAVE)

HIPER 修正を持つ各ライセンス・プログラムについて繰り返す。

4. 区切り文字をテープにコピーする。

CPYPTF LICPGM(5722111) FROMDEV(\*SERVICE) TODEV(TAP01) SELECT(CUMH111) TOENDOPT(\*LEAVE)

5. 非 HIPER のライセンス内部コードの修正を 1 つのファイルにコピーし、テープに入れる。

CPYPTF LICPGM(5722999) FROMDEV(\*SERVICE) TODEV(TAP01) SELECT(CUMP999 MF00050) TOENDOPT(\*LEAVE)

6. 非 HIPER の i5/OS の修正を 1 つのファイルにコピーし、テープに入れる。

CPYPTF LICPGM(5722SS1) FROMDEV(\*SERVICE) TODEV(TAP01) SELECT(CUMPSS1 SF00480 SF00500 SF00800) TOENDOPT(\*LEAVE)

非 HIPER 修正を持つ各ライセンス・プログラムについて繰り返す。

これで、このテープには、調整された修正パッケージが入れられます。これは、サービス・サポート修正パ ッケージを使用する場合と同じ方法で使用することができます。

これで、修正は、システムにロードされ、適用され、システムから除去できるようになります。

#### 拡張修正インストール**:** 仮想イメージ修正パッケージの作成**:**

| このトピックでは、後でインストールしたい修正パッケージ用の独自の仮想イメージを作成する方法につい て説明します。 |

#### 注**:**

- 1. マネージメント・セントラルによって PTF をイメージ・カタログからインストールすることはできま | せんが、媒体からのコピー機能を使って、仮想光ディスク装置に関連付けられたイメージ・カタログか ら保管ファイルに PTF をコピーすることができます。手順については、 40 [ページの『媒体からの修正](#page-45-0) | |
- [のコピー』を](#page-45-0)参照してください。  $\blacksquare$ 
	- 2. イメージ・カタログ・コマンドを使用するには、ご使用のユーザー・プロファイルに \*ALLOBJ および \*SECADM 権限が必要です。
	- 3. 仮想光ディスク装置がない場合は、作成する必要があります。作成については、 45 [ページの『イメー](#page-50-0) [ジ・カタログからの修正のインストール』を](#page-50-0)参照してください。
	- 4. カスタム修正パッケージを作成して仮想光ディスクに保管する際に、複数の仮想ボリュームにまたがる ことはできません。カスタム修正パッケージは 1 つのボリューム上に収める必要があります。

イメージ・カタログに独自の仮想イメージを作成するには、次のステップを行ってください。

1. イメージ・カタログを作成する

インストールしたい PTF のセットについて、1 つのイメージ・カタログを作成します。イメージ・カ タログの作成 (CRTIMGCLG) コマンドは、イメージ・カタログを、プリロード・イメージがロードさ れたターゲット・ディレクトリーに関連付けます。

CRTIMGCLG IMGCLG(*ptfcatalog*) DIR(*'/MYCATALOGDIRECTORY'*) CRTDIR(\*YES) TEXT(*text-description*)

注**:** 1 つのディレクトリーは、1 つのイメージ・カタログにのみ関連付けられます。

- 2. イメージ・カタログ項目を追加する
- イメージ・カタログ項目を追加して、イメージ・カタログ内に新しいイメージ・ファイルを作成しま す。 | |

ADDIMGCLGE IMGCLG(*ptfcatalog*) FROMFILE(\*NEW) TOFILE(NEWIMAGEFILE) IMGSIZ(xxxxx) TEXT(*text-description*)

- イメージのサイズは、配布したい修正のサイズを収容するのに十分な大きさにする必要があります。 |
	- 3. イメージ・カタログをロードする

このステップでは、仮想光ディスク装置をイメージ・カタログに関連付けます。特定の仮想光ディスク 装置に関連付けできるイメージ・カタログは 1 つだけです。イメージ・カタログをロードするために、 次のコマンドを入力してください。

LODIMGCLG IMGCLG(*ptfcatalog*) DEV(*OPTVRT01*) OPTION(\*LOAD)

- 4. 仮想イメージを初期設定する INZOPT NEWVOL(MYVOLUMEID) DEV(OPTVRT01) CHECK(\*NO) TEXT(MYTEXTDESCRIPTION)
- **52** i5/OS および関連ソフトウェアの保守管理

システムは仮想イメージを初期設定します。

5. **PTF** を仮想媒体にコピーする

PTF および PTF グループを仮想光ディスク装置にコピーします。複数の仮想光ディスク・ボリューム にまたがることはできません。すべての PTF および PTF グループを単一のボリュームに収める必要が あります。ボリュームの容量を超える場合、新規ボリュームを作成するか、ボリュームをより大きなサ イズに初期設定してください。

PTF グループのコピー (CPYPTFGRP) コマンドを使用して、PTF グループを媒体にコピーします。オ プションで、コマンドに CPYPTF(\*YES) を指定して、グループ内の PTF をコピーできます。

CPYPTFGRP PTFGRP(xxxxxxx) FROMDEV(\*SERVICE) TODEV(OPTVRT01) CPYPTF(\*YES)

PTF コピー (Copy PTF) (CPYPTF) コマンドを使用して、PTF を媒体にコピーします。必要なプロダク トごとにコマンドを繰り返します。

CPYPTF LICPGM(xxxxxxx) FROMDEV(\*SERVICE) TODEV(OPTVRT01) SELECT(xxxxxxx)

関連タスク

仮想イメージからの実媒体の作成

仮想イメージの移送

#### 拡張修正インストール**:** 修正のロード**:**

プログラム一時修正のロード (LODPTF) コマンドを用いて、修正のうち、1 つ、一部、またはすべてをロ ードする方法について説明します。

通常は、「PTF (GO PTF)」メニューからオプション 8 を使用して、該当の修正をインストールする必要 があります。しかし、修正のロードとそのあとの適用を、別個のステップにする必要がある状況も起こりま す。

CD-ROM または保管ファイル上の修正パッケージには、多くの修正を入れておくことができます。プログ ラム一時修正のロード (LODPTF) コマンドを用いて、それらのうち、1 つ、一部、またはすべてをロード することができます。修正がロードされるとき、システムは、プロダクトのリリースが正しいか検査しま す。修正の状況は、修正がシステムにロードされたあとでは適用されません。プログラム一時修正の適用 (APYPTF) コマンドを用いて、修正を適用してください。適用される修正の中には、状況が「一時的に適用 される: ACN」のものがあります。「一時的に適用される: PND」の状況を示す一時適用修正もいくつかあ ります。このような修正については、それらをアクティブにするための追加の処置が必要です。

# 累積 *PTF* パッケージからの個々の修正のロード*:*

累積パッケージから 1 つの修正をロードするときは、次のステップを行ってください。

- 1. LODPTF と入力して、F4 (プロンプト) を押す。
- 2. ロードする修正に応じて、パラメーター値を指定する。
- 3. 修正番号にロードする修正 ID を指定して、(SELECT) パラメーターを選択し、実行キーを押す。

4. 累積パッケージからロードしたい修正についてそれぞれ、LODPTF コマンドを繰り返す。

修正が CD-ROM にある場合、システムは、PATHID(\*FIRST) が指定されたときに選択された個々の修正 が入っている累積パッケージの中で、自動的に修正ファイルを探します。ロードするべき修正はすべて、同 じパス ID に入っている必要があります。入っていない場合は、修正を別々にロードする必要がありま す。

<span id="page-59-0"></span>修正がイメージ・カタログにある場合は、マウントされているイメージに対するボリューム・セットの一部 であるイメージだけが検索されます。

### 他の修正を置き換える修正のロード*:*

ロードされる修正が、既存の修正 (修正カバー・レターで識別される) を置き換える (取り替える) 場合 は、以下の考慮事項が適用されます。

- v 置き換えられる修正がシステムに適用されない場合は、新しい修正を正常にロードすることができま す。置き換えられる修正が取り替えられたことを示すレコードが保持されます。
- v 置き換えられる修正が永続的に適用される場合は、それが適用されたオペレーティング・システムまた はライセンス・プログラムの一部であると、見なされます。新しい修正は、正常にロードすることがで きます。
- v 置き換えられる修正が一時的に適用される場合は、ロード操作により、自動的に、置き換えられる (取り 替えられる) どの修正も永続的に適用します。一時的に置き換え (取り替え) られる、一時的に適用され た修正を、自動的に修正機能が永続的に適用することを望まない場合は、LODPTF コマンドの PTF 取 り替え (SPRPTF) パラメーターに \*NOAPY を指定してください。置き換えられる修正は、前もって永 続的に適用されるか、永続的に除去されるか、のどちらかにしてから、それらを置き換える修正をロー ドできるようにしてください。
- 注**:** お客様が修正をオーダーされるときに、IBM サービスは、どれが最新レベルか判別するために修正全 | 体を検索するわけではないことに注意してください。たとえば、別の修正で取り替えられる修正がオー ダーされても、IBM サービスは、取り替え用の修正ではなく、お客様がオーダーされた修正だけをお 送りします。オーダーの必要がある修正を識別するために、要約リストを使用する必要があります。問 題の修正と置き換わる修正をリストで走査してから、修正をオーダーしてください。  $\blacksquare$ | | |

## 拡張修正インストール**:** 修正の適用**:**

プログラム一時修正を適用 (APYPTF) コマンドを用いて、修正のうち、1 つ、一部、またはすべてをロー ドする方法について説明します。

通常は、「PTF (GO PTF)」メニューからオプション 8 を使用して、修正をインストールします。しか し、修正のロードとそのあとの適用を、別個のステップにする必要がある状況も起こります。

修正の中には、その修正が影響するオペレーティング・システムまたはライセンス・プログラムがアクティ ブであるために即時に適用できないものもあります。このような修正は、遅延修正と呼ばれるもので、次に システムの初期プログラム・ロード (IPL) を行うときにのみ適用することができます。即時修正は、その 修正が影響するライセンス・プログラムが使用中でない場合には、IPL の実行をせずに適用することができ ます。あるいは、次の IPL を行うときに遅延修正と同様に適用することができます。

修正は、通常受け取ったときにインストールする必要があります。修正をインストールすると、該当の操作 環境でそれらをテストすることができます。それらを永続的にインストールする前に、新しい修正がご使用 のシステムで正しく操作されることを確認する必要があります。修正が一時的にインストールされていると きは、除去することができます。修正は、永続的にインストールされると、除去することはできません。

ライセンス内部コードの修正が適切に働いていることが確認できたならば、次の累積 PTF パッケージをイ ンストールするために必要になる時間を減らし、ストレージを今後の修正のために使用可能にしておくため に、それらを永続的にインストールしておくことをお勧めします。このストレージが使用可能になっていな いときは、追加の修正を一時的にインストールできるよう、前もって、ライセンス内部コードの修正の一部 を永続的にインストールしておく必要があります。一時的にインストールされたライセンス内部コード修正 は、IPL を実行する際に B ストレージ域を使用しているときだけ有効です。

注**:**

- 1. プログラム一時修正の適用 (APYPTF) コマンド、またはプログラム一時修正の除去 (RMVPTF) コマン ドの (SELECT) パラメーターを選択するのに、PTF 番号で \*ALL が指定されているときは、必須の特 別命令を用いて修正を適用または除去することはできません。これらの PTF は、SELECT パラメータ ーで番号を用いて指定されたときだけ、適用または除去されます。これは、必須の特別命令を読まずに 修正が適用または除去されるのを防ぐためです。
- 2. この説明では、修正という語は、ライセンス内部コードの修正とライセンス・プログラムの修正 (i5/OS のプログラム修正も含めて) を指しています。
- 3. 修正をインストールするときは、その修正にとっての必要条件として他の修正を指定することもできま す。これらの異なるタイプには、前提条件としての修正 および相互に必要な修正 が含まれます。それ ぞれのタイプによって、適用しようとしている修正との関連付けが異なります。

修正は、一時的または永続的のどちらかをベースにして、適用する (アクティブにする) ことができます。 修正が一時的に適用される (インストールとも言われる) と、変更されるオブジェクトのコピーが保管され ます。修正が永続的に適用される (永続的インストールとも言われる) と、古いオブジェクトは除去されま す。永続的に適用された修正を除去することはできません。修正の適用は、在席 IPL 中でも不在 IPL 中で も、行うことができます。次のタスクは、修正を適用する方法についての指示を示しています。

#### 拡張修正インストール*:* 修正の適用の取り消し*:*

次の IPL でインストールされるよう選択された修正がインストールされないようにする方法を、以下に示 します。

「PTF (GO PTF)」メニューでオプション 8 (プログラム一時修正パッケージのインストール) を選択した あとではあるが、まだ IPL は行われていないうちに、選択された修正がインストールされるのを防止する ために、以下のコマンドを入力してください。

APYPTF LICPGM(XXXXXXX) SELECT(YYYYYYY) DELAYED(\*YES) APY(\*TEMP) IPLAPY(\*NO)

ここで、XXXXXXX はライセンス・プログラムで、YYYYYYY は省略したい修正の番号です。

このアクションをとると、IPL 適用標識が「IPL アクションなし (IPL Action NONE)」にリセットされま す。

#### 拡張修正インストール*:* 不在 *IPL* 中の修正の適用*:*

不在 IPL 中に、遅延および即時修正の両方を一時的または永続的にインストールするための説明です。

遅延および即時修正の両方を一時的または永続的にインストールすることができます。遅延修正を一時的に インストールするときは、次のステップを行ってください。

1. 任意のコマンド行で、次のように入力する。

APYPTF LICPGM(\*ALL) SELECT(\*ALL) APY(\*TEMP) DELAYED(\*YES) IPLAPY(\*YES)

2. 実行キーを押す。

次の不在 IPL 中に一時的にインストールされる (一時的に適用される 状況) すべての修正を永続的にイン ストールする、あるいは、次の IPL 中に、適用されない 状況にあるすべての即時修正を永続的にインスト ールするには、次のステップを行ってください。

1. 任意のコマンド行で、次のように入力する。

<span id="page-61-0"></span>APYPTF LICPGM(\*ALL) SELECT(\*ALL) APY(\*PERM) DELAYED(\*YES) IPLAPY(\*YES)

2. 実行キーを押す。

システムで IPL を実行するために、次のステップを行ってください。

- 1. 任意のコマンド行で、次のように入力する。 PWRDWNSYS \*IMMED RESTART(\*YES) IPLSRC(B)
- 2. 実行キーを押す。
- 注**:** ご使用のシステムに論理区画がある場合は、電源プッシュボタン、DST オプション 7、または電源遮 | 断システム (PWRDWNSYS) コマンドが行われると、複数の区画に影響する可能性があります。 |

#### 関連概念

論理区画の管理

# 拡張修正インストール*:* 在席 *IPL* 中の修正の適用*:*

在席 IPL 中に、遅延および即時修正の両方を一時的または永続的にインストールするための方法を以下に 示します。

在席 IPL 中に、適用されない 状況になっている遅延修正および即時修正の両方を、一時的または永続的に インストールすることができます。

遅延修正を一時的にインストールするときは、IPL を 1 回だけ行う必要があります。遅延修正を一時的に 適用しテストしたあとで、永続的にインストールするときは、さらに IPL を 1 回行う必要があります。

開始の前に**:** システムをサインオフすることを依頼するユーザーへのメッセージを送信します。

在席 IPL 中に修正を一時的または永続的にインストールするには、次のようにしてください。

- 1. システム装置を手動モードに切り替える。遅延ライセンス内部コード修正を一時的にインストールする 場合は、ストレージ域 **A** を選択します。即時ライセンス内部コード修正は、ストレージ域 B に対して IPL を行うときにインストールすることができます。ライセンス内部コード修正を永続的にインストー ルするときは、ストレージ域 **B** を選択します。
- 2. 次のように入力する。 PWRDWNSYS \*IMMED RESTART(\*YES) IPLSRC(x)

ここで、x は、ご使用のストレージ域であり、任意のコマンド行で指定して、実行キーを押します。

- 3. 「IPL またはシステムの導入 (IPL or Install the System)」画面でオプション 1 (IPL の実行) を選択し ます。
- 4. 「サインオン」画面にユーザー ID とパスワードを入力する。
- 5. 「PTF 処理のためのプロダクトの選択 (Select Products to Work with PTFs)」画面で、修正をインスト ールしたいライセンス・プログラムを選択する。
	- v 修正が適用されない場合、または一時的に適用される場合は、「PTF の処理 (Work with PTFs)」画 面が表示されます。この画面は、修正のインストールと除去のために使用されるものであり、処理で きるそれぞれの修正の現在の状況を示します。
	- v 表示されたいずれかの修正に対して同じ状況を保持するという場合は、「Opt」欄を空白にしておき ます。
	- インストールされていない修正は、オプション 1 を用いて一時的にインストールすることも、オプ ション 4 を用いて永続的に除去することもできます。
- <span id="page-62-0"></span>v 一時的にインストールされた修正は、オプション 2 を用いて永続的にインストールするか、オプシ ョン 3 を用いて一時的に除去することができます。
- 注**:** PTF の永続的に除去 および一時的に除去 の説明は、 68 [ページの『ソフトウェア修正の除去』を](#page-73-0) 参照してください。 | |
	- 6. 表示されたそれぞれの修正について必要なオプションを入力したあとで、実行キーを押す。
	- 7. 修正を適用するそれぞれのライセンス・プログラムについて、ステップ 5 (56 [ページ](#page-61-0)) とステップ 6 を 繰り返す。
	- 8. F3 (終了) を押して、システム操作を続行する。

#### 拡張修正インストール*: IPL* なしでの修正の適用*:*

- | IPL を実行しないで即時修正を一時的または永続的にインストールするときは、次のステップを行ってくだ さい。 |
	- 1. 修正が適用されるライセンス・プログラムが使用中でないことを確認する。

注**:** システムが適正な状態を保つように、カバー・レターに記載されている指示はいずれも (活動化の 指示も含む) 必ず守るようにしてください。

- 2. プログラム一時修正の適用 (APYPTF) コマンドを入力して、F4 (プロンプト) を押す。F9 (すべてのパ ラメーター) を押して、「プログラム一時修正の適用 (Apply Program Temporary Fix) (APYPTF)」画面 上のすべてのフィールドを表示する。
- 3. プロダクト (LICPGM) パラメーターに対する修正を適用しているライセンス・プログラムに対応する番 号を指定する。
- 4. リリース (RLS) パラメーターとしてリリース・レベルを指定する。

注**:** リリース・パラメーターは、プロダクトの複数のリリースがインストールされている場合にのみ必 要です。

- 5. 次のいずれかを行って、適用したい修正を選択してください。
	- v 適用したい修正の ID を、選択 (SELECT) パラメーターに対する PTF 番号の中に指定する。すべて の修正を適用するときは、選択 (SELECT) パラメーターに対する PTF 番号の中に \*ALL を指定す る。
	- v 選択 (SELECT) パラメーターに対する修正番号には \*ALL を指定し、省略 (OMIT) パラメーターに 対する修正番号には、適用しない特定の修正の番号を指定する。
	- 注**:** SELECT パラメーターの中で個々の修正 ID が指定されている場合は、同じプロダクト内にあるす べての必要条件も適用されるようにするために、APYREQ(\*YES) を指定してください。
- 6. 一時的に修正をインストールするときは、変更の範囲 (APY) パラメーターに対して \*TEMP を指定す る。永続的に修正をインストールするときは、\*PERM を指定する。

注**:** 一時的にインストールされる修正は、除去できます。永続的にインストールされる修正は除去でき ません (『修正の除去』を参照してください)。

- 7. 遅延 PTF (DELAYED) パラメーターに対して \*NO を指定する。
	- 注**:** すべての即時修正をただちに適用し、すべての遅延修正を次の IPL で適用するには、プロダクト (LICPGM) パラメーターに \*ALL を、選択 (SELECT) パラメーターに \*ALL を、さらに、適用の タイプ (APPLY) パラメーターに \*IMMDLY を指定してください。
- 8. 実行キーを押す。 システムは、特定のライセンス・プログラムに修正を適用します。

<span id="page-63-0"></span>9. 選択されたすべてのライセンス・プログラムに対して修正が適用されるまで、ステップ 2 (57 [ページ](#page-62-0)) から 8 (57 [ページ](#page-62-0)) を繰り返す。

#### 拡張修正インストール*:* 次の不在 *IPL* 時での修正の適用*:*

次の不在 IPL 時にライセンス内部コード修正を適用するための説明です。 |

現在 A ストレージ域で操作されているライセンス内部コードを適用するために、ライセンス内部コード修 正を即時に適用することができます。

- 1. システムが通常モードになっていることを確認する。
- 2. 正しいストレージ域で実行されていない場合は、任意のコマンド行に次のように入力して、実行キーを 押す。

```
PWRDWNSYS *IMMED RESTART(*YES)
    IPLSRC(B)
```
3. 任意のコマンド行で次のコマンドを入力して、それぞれの入力のあとで実行キーを押す。 APYPTF LICPGM(5722999) APY(\*TEMP) DELAYED(\*YES) PWRDWNSYS \*IMMED RESTART(\*YES) IPLSRC(B)

注**:** ライセンス内部コードの修正を適用している間に、システムが、ライセンス内部コード・ストレージの | 一部分を再編成しなければならない場合があります。この再編成には、最大 1 時間かかります。この 再編成が行われている間に、参照コード C600 434B および C600 435B が表示されます。 | |

#### 拡張修正インストール*: IPL* なしでのライセンス内部コード修正の適用*:*

IPL なしでライセンス内部コード修正を適用する方法を判別します。

IPL を行わずに、即時ライセンス内部コード修正を一時的にインストールするときは、いずれのストレージ 域からでも操作することができます。 IPL を行わずに、一時的にインストールされたライセンス内部コー ド修正を永続的にインストールするときは、B ストレージ域から操作する必要があります。

| IPL を行わずに遅延ライセンス内部コード修正を即時に適用するときは、A ストレージ域から操作する必 要があります。現在 B ストレージ域で操作している場合は、『拡張修正インストール: 次の不在 IPL 時で |

| の修正の適用』を参照してください。

現在操作しているストレージ域を判別するには、

- 1. 任意のコマンド行で、次のように入力する。 DSPPTF 5722999
- 2. 実行キーを押す。

「PTF 状況の表示 (Display PTF Status)」画面の「IPL ソース (IPL source)」フィールドにストレージ域が 示されます。 ##MACH#A は A ストレージ域で、##MACH#B は B ストレージ域です。

適正なストレージ域で実行されていない場合は、次のステップを行ってください。

1. 任意のコマンド行で、次のように入力する。 PWRDWNSYS \*IMMED RESTART(\*YES) IPLSRC(X)

ここで、IPLSRC(X) は、一時的に適用したい場合は A、永続的に適用したい場合は B です。

2. 実行キーを押す。

即時にライセンス内部コード修正を適用するときは、次のステップを行ってください。

- 1. 任意のコマンド行で、次のように入力する。 APYPTF 5722999 APY(xxxxx) DELAY(\*NO)
	- ここで、xxxxx は、\*TEMP または \*PERM です。
- 2. 実行キーを押す。 |

# サーバー上での修正情報の表示

| このトピックでは、ご使用の環境でそれぞれの修正の状況およびインベントリーが意味していることについ て説明します。 |

| 修正の目的と内容、修正に関する一般情報、ご使用のシステムの修正の状況についての詳細などに関する情

| 報があります。詳しくは、 19 [ページの『修正についての情報の所在』を](#page-24-0)参照してください。

# **iSeries** ナビゲーターによる修正の状況の表示

iSeries ナビゲーターを使用して、修正についての状況説明を表示します。

iSeries ナビゲーターを介して使用できる修正管理機能では、グラフィカル・ユーザー・インターフェース を用いて、修正を管理することができます。ご使用のシステムにインストールされサポートされているプロ ダクトの修正の状況を表示するときは、次のようにしてください。

- 1. iSeries ナビゲーターで、「マネージメント・セントラル」を展開する。
- 2. 「エンドポイント・システム」を展開する。
- 3. 状況を表示したい修正があるシステムを展開する。
- 4. 「構成およびサービス」を展開する。
- 5. 「修正インベントリー」を展開する。
- 6. 「すべての修正」を展開して示された状況を右ペインに表示する。また、追加情報を見るために「プロ パティー」を右クリックして、選択する。
- 注**:** 収集されたインベントリーは、マネージメント・セントラル・タスクのために使用されるので、最新の インベントリーを持っていることが大切です。したがって、修正インベントリーは、定期的に収集する 必要があります。

# 文字ベース・インターフェースでの **PTF** 情報の表示

文字ベース・インターフェースを使用して、該当の修正についての状況説明を表示します。

「PTF (GO PTF)」メニューから使用できるオプションを用いて PTF を管理することができます。オプシ ョン 5 (プログラム一時修正の表示) では、該当の PTF の状況が示されます。 PTF の状況のほかに、PTF の一般的な情報を検索することもできます。

#### **PTF** の状況情報の表示**:**

ご使用のシステムにインストールされ、サポートされているプロダクトの PTF の状況を表示するときは、 次のようにしてください。

- 1. DSPPTF と入力して、F4 (プロンプト) を押す。
- 2. プロダクト (LICPGM) パラメーターにライセンス・プログラム番号と修正 ID を、選択 (SELECT) パ ラメーターに修正番号を指定する。システムにあるすべてのプロダクトについて状況を見たい場合は、 すべてのライセンス・プログラムが表示されるまで、両方のパラメーターに \*ALL を指定し、実行キー を押します。

3. 「プログラム一時修正の表示 (Display Program Temporary Fix)」画面では、次の不在 IPL (初期プログ ラム・ロード) で修正に対してとられるアクションが示されます。

# **PTF** の詳細の表示**:**

PTF の状況のほかに、次のようにすることによって、修正に関する一般的な情報を検索することができま す。

- 1. 任意のコマンド行で、DSPPTF と入力する。「PTF の状況の表示 (display PTF Status)」画面が表示され ます。
- 2. 表示したい特定の修正を選択し、次に、オプション 5 (PTF の詳細の表示) を選択する。「PTF の表示 | (Display PTF)」メニューが表示されます。 |
	- 3. オプション 1 (一般情報) を選択する。「一般情報」画面が表示されます。

次の表では、「一般情報」画面上の各フィールドについて説明します。

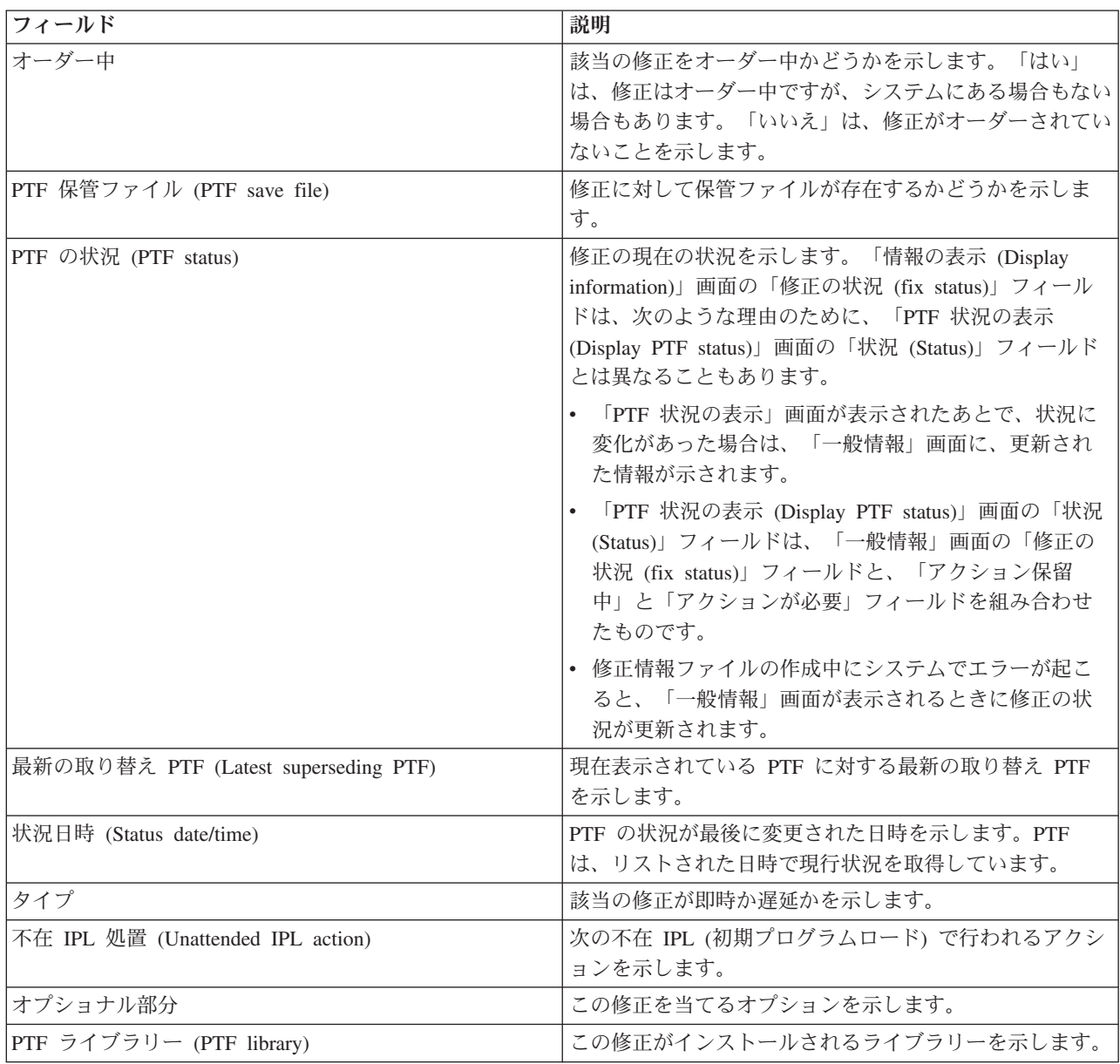

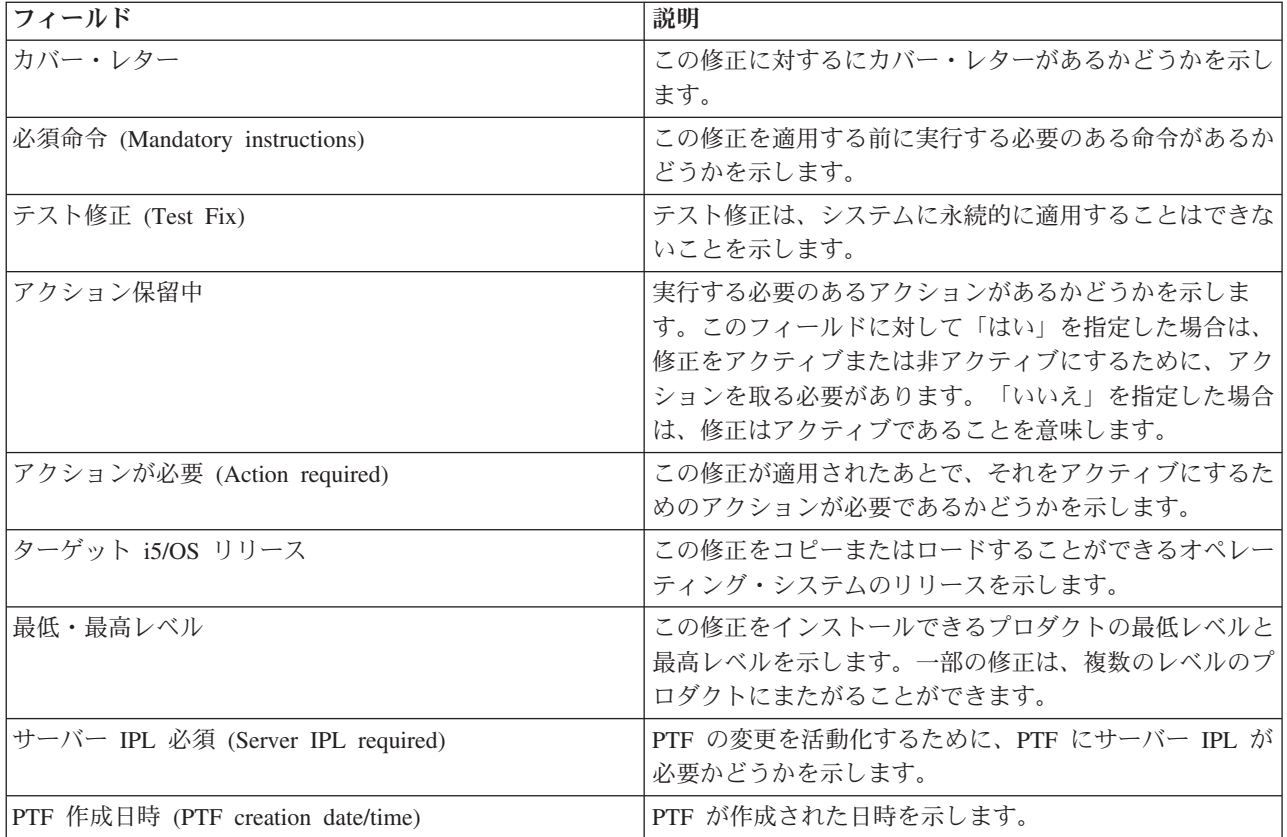

# 修正または修正グループのプロパティーの表示

iSeries ナビゲーターを用いて、修正および修正グループに関する情報を表示します。

コマンド・インターフェースを使用したときに表示されるものと同様の情報が iSeries ナビゲーターに表示 されます。たとえば、修正についての情報が提供されるプロパティーのページがいくつかありますが、これ は、PTF 表示 (DSPPTF) コマンドを使用するときに表示されるものと同様のものです。修正 ID、関連する プロダクトとリリース、状況、およびカバー・レター、または保管ファイルがシステムにあるかどうかを表 示することができます。さらに、前提修正や従属修正も表示されます。最後に、修正に含まれているオブジ ェクトや、修正をインストールしたあとでオブジェクトが入れられるライブラリーの名前を表示することが できます。

このことは、修正グループのプロパティーを表示する場合に当てはまります。たとえば、修正グループにつ いての情報が提供されるプロパティーのページがいくつかありますが、これは、PTF グループの処理 |

(WRKPTFGRP) コマンドを使用するときに表示されるものと同様のものです。修正グループの名前、その |説明、および状況が表示されます。関連するすべての修正グループのリストも示されます。

# 修正のプロパティーの表示**:**

修正のプロパティーを表示するには、次のようにします。

- 1. iSeries ナビゲーターで、「マネージメント・セントラル」を展開する。
- 2. 「エンドポイント・システム」または「システム・グループ」を展開する。
- 3. 表示したい修正インベントリーを持つエンドポイント・システムを展開する。
- 4. 「構成およびサービス」を展開する。
- 5. 「修正インベントリー」を展開する。
- 6. 「すべての修正」をクリックする。
- 7. プロパティーを表示したい修正を右クリックして、「プロパティー」を選択する。

### 修正グループのプロパティーの表示**:**

- 1. iSeries ナビゲーターで、「マネージメント・セントラル」を展開する。
- 2. 「エンドポイント・システム」または「システム・グループ」を展開する。
- 3. 表示したい修正インベントリーを持つエンドポイント・システムを展開する。
- 4. 「構成およびサービス」を展開する。
- 5. 「修正インベントリー」を展開する。
- 6. 「修正グループ」をクリックする。
- 7. プロパティーを表示したい修正グループを右クリックして、「プロパティー」を選択する。

# マネージメント・セントラルによるサーバー上の修正インベントリーの表示

iSeries ナビゲーターを使用してご使用のサーバー上で修正インベントリーを収集し、表示します。

マネージメント・セントラルのグラフィカル・ウィザードを用いて、修正インベントリーを管理することが できます。たとえば、「比較および更新」ウィザードを使用して、自動的にシステムのグループとモデル・ システムとを比較し、欠落している修正や余分な修正を探して、欠落している修正を各システムに送信し、 それらをインストールします。「比較および更新」ウィザードの立ち上げは、エンドポイント・システム、 システム・グループ、または該当の接続リストにあるシステムから行うことができます。

「インベントリーの収集」ダイアログから修正インベントリーを選択すると、ソフトウェア・インベントリ ーも自動的に選択されます。ソフトウェア・インベントリーの組み込みをしないで修正インベントリーを選 択することはできません。修正を指定すると、修正グループのインベントリーも収集されます。修正データ に変更が行われたときだけに修正を収集するか、最後の修正以降に変更が行われなかったときも収集する か、を指定することもできます。この設定は、修正グループ・データの収集には影響せず、この収集は常に 行われます。この設定は、「マネージメント・セントラル・プロパティー」ページの「接続」タブから指定 します。

修正インベントリー・リストには、インストールされているすべてのプロダクトと、それらに含まれる修正 | が表示されます。それぞれの修正について、修正の状況やその他の情報 (ID、関連プロダクト、リリース、 | またはタイプ、など) を表示することができます。 |

修正インベントリー・リストから、次のいずれかを行うことができます。

- v 修正をインストール、修正を送信してインストール、永続的に修正をインストール、または修正をアン インストールするためにウィザードを実行する
- 保管ファイルおよびカバー・レターをクリーンアップする
- v 修正アクションを取り消すなど、他の拡張機能を実行する
- これらのアクションを実行するスケジュールをたてる
- 媒体から修正をコピーする

| 収集されたインベントリーは、マネージメント・セントラル・タスクのために使用されるので、最新のイン ベントリーを持っていることが大切です。したがって、修正インベントリーは、定期的に収集する必要があ | | ります。修正インベントリー・リストから行われるタスクは、インベントリーに自動的には反映されないこ | とに注意してください。

#### 関連概念

マネージメント・セントラル

**62** i5/OS および関連ソフトウェアの保守管理

76 [ページの『ソフトウェア・インベントリーの管理』](#page-81-0)

現在セントラル・システムにあるインベントリーを最新状態に保ち、管理しているシステム上の修正の 最新状態を保持することは重要です。 | |

# 修正のレベルの表示

最新レベルの累積 PTF パッケージまたはライセンス内部コード修正を探します。

累積 PTF パッケージ、ライセンス内部コード PTF、または HIPER PTF の最新レベルが何であるか知る 必要があります。ご使用のシステムの累積 PTF パッケージ・レベルは、サーバーにインストールされた最 新の累積 PTF パッケージを指しています。

## 累積 **PTF** パッケージ・レベルの表示**:**

ご使用のサーバーの累積 PTF パッケージ・レベルを表示するには、iSeries ナビゲーターから以下のステッ プを実行してください。

- 1. 「マネージメント・セントラル」を展開する。
- 2. 「エンドポイント・システム」を展開する。
- 3. エンドポイント・システムを右クリックし、「プロパティー」を選択してから、「詳細」タブをクリッ クする。

#### 現行の累積 **PTF** パッケージ・レベルの判別**:**

現行の累積 PTF パッケージ・レベルを判別するには、次のいずれかを行ってください。

#### 累積 **PTF** グループの表示

PTF グループの処理 (WRKPTFGRP) コマンドを使用するか、iSeries ナビゲーターによってシステ ムの修正グループ・インベントリーを表示します。 SF99540 という名前の PTF グループを見つけ ます。 PTF グループの状況は、累積 PTF パッケージ内のすべての PTF がシステムにインストー ルされているかどうかを示します。 PTF グループのレベルは、累積 PTF パッケージのレベルを 示します。たとえば、レベルが 4178 の場合、累積 PTF パッケージ ID は C4178540 になります (パッケージ ID の終わりに 540 が追加されて、バージョン 5 リリース 4 モディフィケーショ ン・レベル 0 を示します)。累積パッケージ ID のレベルは、ユリウス暦を使用したパッケージの リリース日付を表します。 WRKPTFGRP SF99540 を指定して、オプション 8 (特別処理 PTF の 表示) を入力します。表示される日付は、特別処理 PTF セクションが変更された場合には「レベ ル」フィールドのパッケージのリリース日付よりも後になることがあります。この日付は、累積 PTF パッケージのインストール時に PSP 情報から参照される場合があります。 | | | | |

# 累積マーカー **PTF** の表示

累積マーカー PTF を表示するには、次のいずれかを行ってください。

• 累積 PTF パッケージ・レベルの場合は、文字ベース・インターフェースから次のように入力し てください。

DSPPTF LICPGM(5722SS1)

v ライセンス内部コード PTF レベルの場合は、次のように入力してください。 DSPPTF 5722999

「PTF 状況の表示 (Display PTF Status)」画面の「PTF ID」欄には、ご使用のシステムにインストールされ ている累積 PTF パッケージのすべてについて、ID がリストされます。累積 PTF パッケージ ID は、T という文字で始まっています。

バージョン 5 リリース 4 モディフィケーション 0 を使用していて、ご使用のシステムに PTF TC04178 | がインストールされている場合は、累積修正パッケージ・レベルは C4178540 になります (パッケージ ID | の終わりに 540 が追加されて、バージョン 5 リリース 4 モディフィケーション・レベル 0 を示しま | す)。累積パッケージ ID の末尾の 4 桁は、ユリウス暦で、パッケージのリリース日付を表しています。累 | 積 PTF パッケージの最新レベルは、末尾 4 桁が最も高いものです。 |

- 注**:** TC という文字で始まる修正 ID は、累積 PTF パッケージ全体が適用されたことを示します。TA と いう文字で始まる修正 ID は、HIPER 修正と HIPER ライセンス内部コード修正が適用されたことを 示します。 TL という文字で始まる修正 ID は、HIPER ライセンス内部コード修正が適用されたこと を示します。
- 通常、対応する TC、TA、および TL の修正 ID の番号は、リリースごとにすべて同じです。ただ し、V5R3 の場合は、ライセンス内部コードの TL 番号が TC および TA の番号と異なることがあり ます。たとえば、V5R3M0 のマーカーは TC04178 です。しかし、ライセンス内部コードの HIPER マ ーカーは、V5R3M0 の場合は TL04178 で、V5R3M5 の場合は TL54178 です。 | | | |

#### **CD-ROM** にある累積 **PTF** パッケージに入っている修正の要約の印刷または表示**:**

CD-ROM にある累積 PTF パッケージに入っている修正の要約を印刷または表示するときは、次のように してください。

- 1. 累積 PTF パッケージ CD-ROM を CD-ROM ドライブにロードする。
- 2. 任意のコマンド行で、次のように入力する。

LODPTF LICPGM(5722999) DEV(OPTYY) SELECT(\*ALL) PATHID(\*FIRST) COVER(\*ONLY)

ここで、YY は、PTF CD-ROM をロードした CD-ROM ドライブの装置 ID です。累積修正パッケー ジ要約の印刷についての詳細は、 66 [ページの『修正のカバー・レターの表示および印刷』を](#page-71-0)参照してく ださい。 PTF 要約のコピーは、ライブラリー QGPL にあるファイル QAPZCOVER に入っています。

# サーバー・ファームウェア *PTF* の表示*:*

PTF 表示 (DSPPTF) コマンドを使用すると、サービス区画に関連した以下の情報が表示されます。

- 区画がサービス区画の場合、表示上の IPL ソース・フィールドは、サーバー・ファームウェア・コード に対してサーバー IPL が最後に実行されたサイド (##SERV#T または ##SERV#P) を示します。
- | PTF がライセンス内部コードのサーバー・ファームウェア部分に適用されているが、アクティブではな
- い場合、操作を完了するためにはサーバー IPL が必要であることを示す状況が表示されます。該当の修 |
- 正についての状況説明を表示するには、 17 [ページの『コマンド・インターフェースを使用する修正状況](#page-22-0)  $\blacksquare$
- [の説明』を](#page-22-0)参照してください。 |
	- v 現在アクティブなサーバー・ファームウェアが、システムにインストールされているライセンス内部コ ードのサーバー・ファームウェア部分よりも新しいレベルにある場合、メッセージ CPD35F9 が表示さ れます。
- | ライセンス内部コードのサーバー・ファームウェア部分のインストール済みレベルが変更された場合、 メッセージ CPD35F8 はサーバー IPL が必要であることを示します。 |
	- v 現在アクティブなサーバー・ファームウェアが、システムにインストールされているライセンス内部コ ードのサーバー・ファームウェア部分とは異なるレベルにあるが、サービス区画からの変更が許可され ていない場合、メッセージ CPD35FA が表示されます。

<span id="page-70-0"></span>v オプション 5 (PTF 詳細の表示) には、PTF にサーバー IPL が必要かどうかを示すフィールド (サーバ ー IPL 必須 (Server IPL required)) が含まれます。表示される値は、変更をアクティブにするために IPL を実行しなければならないサイドを示します。保留中のサーバー IPL がなければ、値はなし (None) です。

DSPPTF SELECT(\*ACTRQD) を指定すると、サーバー IPL を実行する必要がある PTF を含む、アクショ ンの保留が必要であったすべての PTF が表示されます。

# 修正のカバー・レターの処理

カバー・レターは、それが添付されている修正についての情報を提示するものです。 |

| カバー・レターの主要な役割は、修正をインストールするときに何か特別な指示があれば、それを伝えるこ | とです。したがって、修正をインストールするのに先立ってカバー・レターを検討することは重要なことで | す。 9ページの『修正のカバー・レターおよびフィールドの説明のサンブル』で、カバー・レターの例を | 参照してください。修正のクリーンアップ・タスクの一部として、ご使用のシステムのスペースを節約する ために、古いカバー・レターを削除することができます。詳しくは、 67 [ページの『修正のクリーンアッ](#page-72-0) | [プ』を](#page-72-0)参照してください。 |

# 修正のカバー・レターのオーダー

修正のカバー・レターをオーダーする方法、時期、および理由について説明します。

PTF オーダー送信 (SNDPTFORD) コマンドを用いて、次のものに対するオーダーを準備することができま す。

- 個々の修正
- v 累積 PTF パッケージ
- グループ修正
- 使用可能な修正の要約情報
- v 予防保守計画 (PSP) の情報

さらにまた、SNDPTFORD コマンドを用いて、修正全体をオーダーするか、あるいは修正部分のカバー・ レターのみ (\*CVRLTR) をオーダーするかを指定することができます。 PTFPART(\*CVRLTR) を指定し て、カバー・レターのみのオプションを使用し、新しい修正をプレビューして、その修正をオーダーするか どうかを決定します。修正をオーダーしないで、修正のカバー・レターをオーダーするときは、任意のコマ ンド行から次のステップを行ってください。

- 1. SNDPTFORD nnnnnnn PTFPART(\*CVRLTR) と入力する。
- 2. 実行キーを押す。
- 3. 連絡先情報を確認する。この情報は、サービス担当者からお客様に連絡したり、サービス情報を送付す るのに使用されます。カバー・レターを受け取る際に使用される言語も指定できます。指定する言語が 使用可能でない場合は、カバー・レターは英語で送付されます。

# 媒体からの修正のカバー・レターのコピー

このトピックでは、修正のカバー・レターをコピーする方法、時期、および理由について説明します。

CD-ROM にパッケージされた修正は郵送されます。配送情報レターが同梱されており、媒体上にある修正 ごとにカバー・レターが付いている場合もあります。カバー・レターを表示するときは、プログラム一時修 正のカバー・レターのコピー (CPYPTFCVR) コマンドを使用して、カバー・レターを光ディスクから、ラ

<span id="page-71-0"></span>イブラリー QGPL の QAPZCOVER ファイルにコピーする必要があります。カバー・レターにはそれぞ れ、問題記述、訂正、および特別な指示などの情報が含まれています。次の処置により、カバー・レターの 表示と印刷をすることができます。

# すべてのカバー・レターのコピー

ご使用のシステムにまだ適用されていない修正について、すべてのカバー・レターを媒体からシステムにコ ピーするときは、次のコマンドを入力してください。

CPYPTFCVR DEV(YYYYY) LICPGM(\*ALL) SELECT(\*NOTAPY)

YYYYY は媒体装置名です (光ディスク装置の典型的な名前は OPT01 です)。

# 特定の修正に対するカバー・レターのコピー

特定の修正に対するカバー・レターを媒体からシステムにコピーするときは、次のコマンドを入力します。 CPYPTFCVR DEV(YYYYY) LICPGM(XXXXXXX) SELECT(ZZZZZZZ)

XXXXXXX はライセンス・プログラム番号で、YYYYY は装置名 (光ディスク装置の場合の典型的な名前 は OPT01)、ZZZZZZZ はコピーしたいカバー・レターに対する修正 ID です。

# 修正のカバー・レターの表示および印刷

修正のカバー・レターを表示および印刷する方法、時期、および理由について説明します。

カバー・レターは、それが添付されている修正についての情報を提示するものです。 iSeries ナビゲーター を用いてこれらを表示することも、あるいは PTF カバー・レターの表示 (DSPPTFCVR) コマンドを用い て、表示および印刷をすることもできます。

注**:** 媒体で修正を受け取る場合は、媒体にある修正のカバー・レターをコピーして、カバー・レターを表示 できるようにする必要があります。手順については、 65 [ページの『媒体からの修正のカバー・レター](#page-70-0) [のコピー』を](#page-70-0)参照してください。

#### 関連資料

PTF カバー・レターの表示 (DSPPTFCVR) コマンド

#### **iSeries** ナビゲーターからのカバー・レターの表示**:**

iSeries ナビゲーターからカバー・レターを表示するには、以下のステップを行ってください。

- 1. iSeries ナビゲーターで、「マネージメント・セントラル」を展開する。
- 2. 「エンドポイント・システム」を展開する。
- 3. カバー・レターを表示したい修正があるシステムを展開する。
- 4. 「構成およびサービス」を展開する。
- 5. 「修正インベントリー」を展開する。
- 6. 「すべての修正」を展開する。
- 7. 修正を選択し、右クリックする。「カバー・レター」を選択する。

# 文字ベース・インターフェースからのカバー・レターの表示および印刷**:**

ご使用のシステムに現在適用されていないすべての修正について、カバー・レターを表示または印刷すると きは、次のコマンドのいずれかを入力してください。

v DSPPTFCVR LICPGM(\*ALL) SELECT(\*NOTAPY)
- v DSPPTFCVR LICPGM(\*ALL) SELECT(\*NOTAPY) OUTPUT(\*PRINT)
- 注**:** 特定の属性を持っているカバー・レターだけを表示するよう、選択することができます。たとえば、特 別な命令を持つすべてのカバー・レターを表示するには、CVRATR(\*SPCINST) を指定します。

特定の修正についてカバー・レターを表示または印刷するときは、次のコマンドのいずれかを入力してくだ さい。

- v DSPPTFCVR LICPGM(XXXXXXX) SELECT(ZZZZZZZ)
- v DSPPTFCVR LICPGM(XXXXXXX) SELECT(ZZZZZZZ) OUTPUT(\*PRINT)

XXXXXXX はライセンス・プログラム番号で、ZZZZZZZ は希望するカバー・レターの修正 ID です。

## 修正のクリーンアップ

ご使用のシステムでストレージ・スペースが足りなくなったときは、保管ファイルやカバー・レターを削除 すべきときかもしれません。

| 長い間には、修正に関する保管ファイルやカバー・レターが累積されていくことになります。 永続的に修

正をインストールして、SAVSYS 操作を実行したあと、別のシステムに配布する必要がなく、しかもその |

| 修正に欠陥がないことが確認されている場合には、その修正保管ファイルやカバー・レターを削除すること もできます。修正がいったん永続的にインストールされ、保管ファイルが削除されたあとは、状況情報以外 の修正に関する情報はすべて、削除されます。保管ファイルを削除すると、ご使用のシステム上に他のファ イルのための余地を作ることができます。

### **iSeries** ナビゲーターによる保管ファイルの削除

iSeries ナビゲーターは、もう必要がなくなった修正のための保管ファイルやカバー・レターを削除する方 法を提供します。該当の保管ファイルやカバー・レターをクリーンアップするために、次のステップを行っ てください。

- 1. iSeries ナビゲーターで、「マネージメント・セントラル」を展開する。
- 2. 「エンドポイント・システム」または「システム・グループ」を、ツリー階層から選択する。このアク ションでは、右側のペインから 1 つ以上のシステムを選択することができます。
- 3. アクションを実行したいシステム (複数も可) を右クリックして、「修正」を選択し、次に「クリーン アップ」を選択する。
- 4. すべての保管ファイルおよびカバー・レターのクリーンアップに関して、該当する選択を行う。すべて のプロダクトに対するすべての修正、特定のプロダクトに対するすべての修正、または選択した修正に 対するタスクの実行を選択します。
- 5. 「**OK**」または「スケジュール」をクリックして、タスクを実行依頼する。

iSeries ナビゲーターは、修正をクリーンアップするためのパスをいくつか提供しています。これらのすべ てのパスの全リストは、「iSeries ナビゲーター」ウィンドウから詳細ヘルプを参照してください。メニュ ー・バーから「ヘルプ」をクリックして、「ヘルプ・トピック **(Help Topic)**」を選択するだけです。「実 行できる処理は **. . .?**」を選択して、実行できる処理と、その処理を実行する場所を「iSeries ナビゲータ ー」ウィンドウの中で探して、実行に進みます。

### **DLTPTF** コマンドによる保管ファイルの削除

文字ベース・インターフェースから、プログラム一時修正の削除 (DLTPTF) コマンドを使用して、PTF 保 管ファイルとカバー・レターを削除します。 PTF 保管ファイルを削除するのに、ファイルの削除 (DLTF) コマンドを使用しないでください。 DLTF コマンドを使用すると、PTF 機能は、保管ファイルが削除され たことを検出できません。

注**:** それ以前のリリースの修正保管ファイルとカバー・レターは、システム・ログが指定されていると、自 動クリーンアップ中に除去されます。

# **PTF** グループのクリーンアップ |

PTF 保守戦略に従うと、通常はいくつかの PTF グループがシステムに保管されます。システムは、最新レ | ベルの PTF グループのみをシステム上に保持し、PTF グループは自動的に削除しません。したがって、 | l IBM i5/OS オペレーティング・システムの新規リリースにアップグレードするときは、不要になった前の リリースから PTF グループを手動で削除する必要があります。 |

- PTF グループを削除するには、次のステップに従ってください。 |
- 1. PTF グループの処理 (WRKPTFGRP) コマンドを使用する。 |
- 2. 削除する各 PTF グループの横でオプション 4 を選択する。 |
- 注**:** PTF グループを削除すると、システムから PTF グループ情報のみが削除されます。PTF は、システ | ムまたは PTF グループで定義された関連する PTF グループから、削除または除去されません。 |

# □ ソフトウェア修正の除去

システムから修正を除去できる時点、およびそれらを除去する理由について説明します。

一時的にインストールした修正を除去することができます。一時的にインストールした遅延修正は、再始動 のとき、または IPL (初期プログラム・ロード) のときに、一時的に除去して、そのあと、IPL なしで永続 的に除去することができます。一時的にインストールした即時修正は、IPL なしで、一時的または永続的の どちらかで除去することができます。ロードされたが適用されなかった即時修正も除去することができま す。永続的にインストールされた修正は除去できません。

注**:** iSeries ナビゲーターでは、修正を除去するという概念は、修正をアンインストールするのと同じで す。修正のアンインストールについての詳細は、「iSeries ナビゲーター」ウィンドウから使用できる 詳細タスクのヘルプを参照してください。メニュー・バーから「ヘルプ」をクリックして、「ヘルプ・ トピック **(Help Topic)**」を選択するだけです。「実行できる処理は **. . .?**」を選択して、実行できる処 理と、その処理を実行する場所を「iSeries ナビゲーター」ウィンドウの中で探して、実行に進みま す。

修正が一時的に除去されると、修正によって置き換えられた元のオブジェクトがプログラム・ライブラリー に復元されます。システムは、除去される修正が、現在適用されている他の修正に必要なものではないか、 再度検査します。除去される修正が必要なものであるとわかると、他の修正 (除去される修正を必要として いる修正) を最初かまたは同時に除去しなければなりません。

注**:** ライセンス内部コードの修正は、永続的にのみ除去することができます。

### ライセンス・プログラムの修正の除去

1 つ以上のライセンス・プログラムの修正を除去する方法について説明します。

1 つ以上のライセンス・プログラムの修正を除去するときは、次のステップを行ってください。

- 1. プログラム一時修正の除去 (RMVPTF) コマンドを入力して、F4 (プロンプト) を押す。
- 2. 「プログラム一時修正の除去 (Remove Program Temporary Fix) (RMVPTF)」画面で、プロダクト |
- (LICPGM) パラメーターに対してライセンス・プログラムを指定する。  $\blacksquare$ 
	- 3. 次のいずれかを行って、除去したい修正を選択する。
		- v PTF 番号について、除去したい修正の番号を、選択 (SELECT) パラメーターか、またはそれらすべ てを除去するときは、\*ALL を指定する。
			- 注**:** 特定の修正の番号を SELECT パラメーターに入力するときは、同じプロダクト内で依存するも のも除去されるように、RMVDEP(\*YES) を指定してください。
		- v 選択 (SELECT) フィールドに対して PTF 番号として \*ALL を指定し、省略 (OMIT) パラメーター に対して PTF 番号として、除去したくない特定の修正の番号を指定する。
	- 4. 一時的に修正を除去するときは、変更の範囲 (APY) パラメーターに対して \*TEMP を指定し、修正を 永続的に除去するときは \*PERM を指定する。
	- 5. 即時修正を除去するときは、遅延 PTF (Delayed PTFs) (DELAYED) パラメーターに対して、\*NO を指 定する。
	- 6. 次の不在 IPL のときに自動的に除去される遅延または即時修正を指定している場合は、遅延 PTF (DELAYED) パラメーターに対して \*YES を指定し、不在 IPL (IPLRMV) パラメーターの「除去」に 対して \*YES を指定する。
	- 7. 実行キーを押す。

プロダクトに対する修正をアンインストールするときは、iSeries ナビゲーターのマネージメント・セント ラルのオンライン・ヘルプをご覧ください。メニュー・バーから「ヘルプ」をクリックして、「ヘルプ・ト ピック **(Help Topics)**」を選択します。「実行できる処理は **. . .?**」を選択して、実行できる処理と、その 処理を実行する場所を「iSeries ナビゲーター」ウィンドウの中で探して、実行に進みます。

### **IBM i5/OS** の修正の除去

1 つ以上の i5/OS の修正を除去する方法を説明します。

2 つのタイプの修正が存在しますが (即時または遅延)、それらを一時的または永続的に除去するよう、選 択することができます。次の表には、一時的または永続的のどちらかで 2 つのタイプを除去するための説 明が示されています。

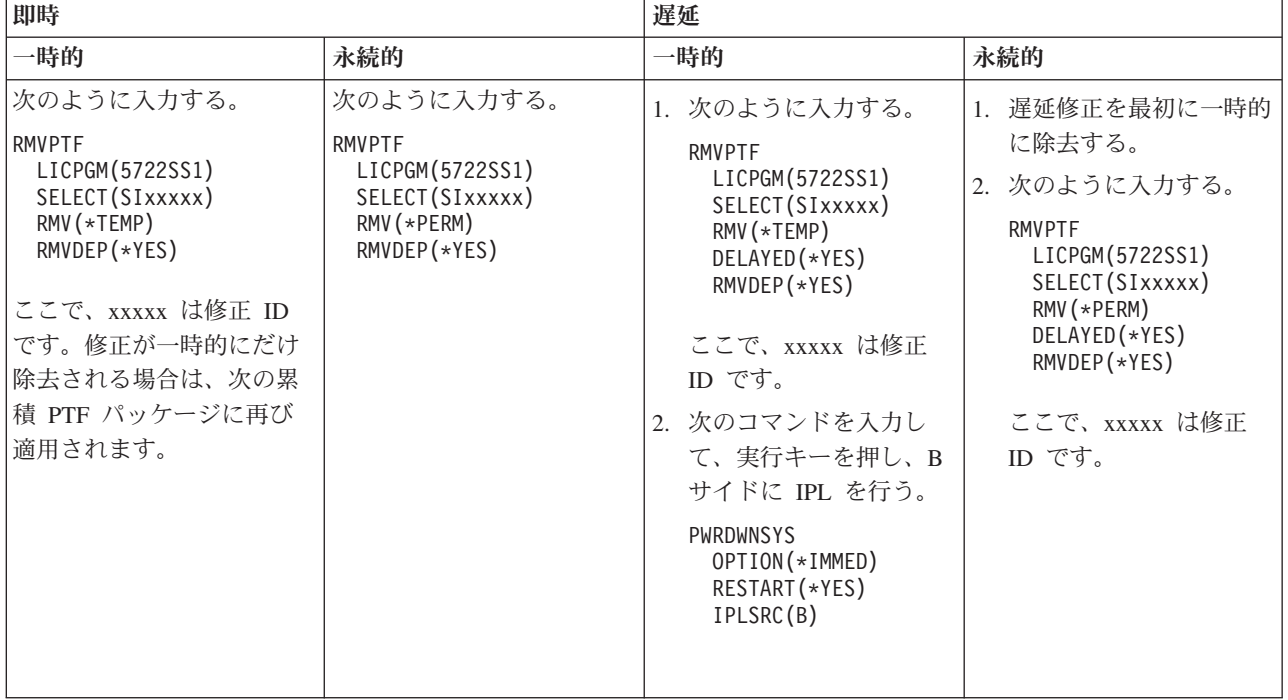

単一のシステムまたは複数のシステムで修正をアンインストールするときは、iSeries ナビゲーターのマネ ージメント・セントラルのオンライン・ヘルプをご覧ください。メニュー・バーから「ヘルプ」をクリック して、「ヘルプ・トピック **(Help Topics)**」を選択します。「実行できる処理は **. . .?**」を選択して、実行 できる処理と、その処理を実行する場所を「iSeries ナビゲーター」ウィンドウの中で探して、実行に進み ます。

### ライセンス内部コードの修正の除去

| このトピックでは、ライセンス内部コードの修正を除去する方法を説明します。

2 つのタイプの修正 (即時または遅延) が存在しますが、それらを永続的に除去することができます。次の 表では、2 つのタイプの修正を除去する方法の詳細を示します。

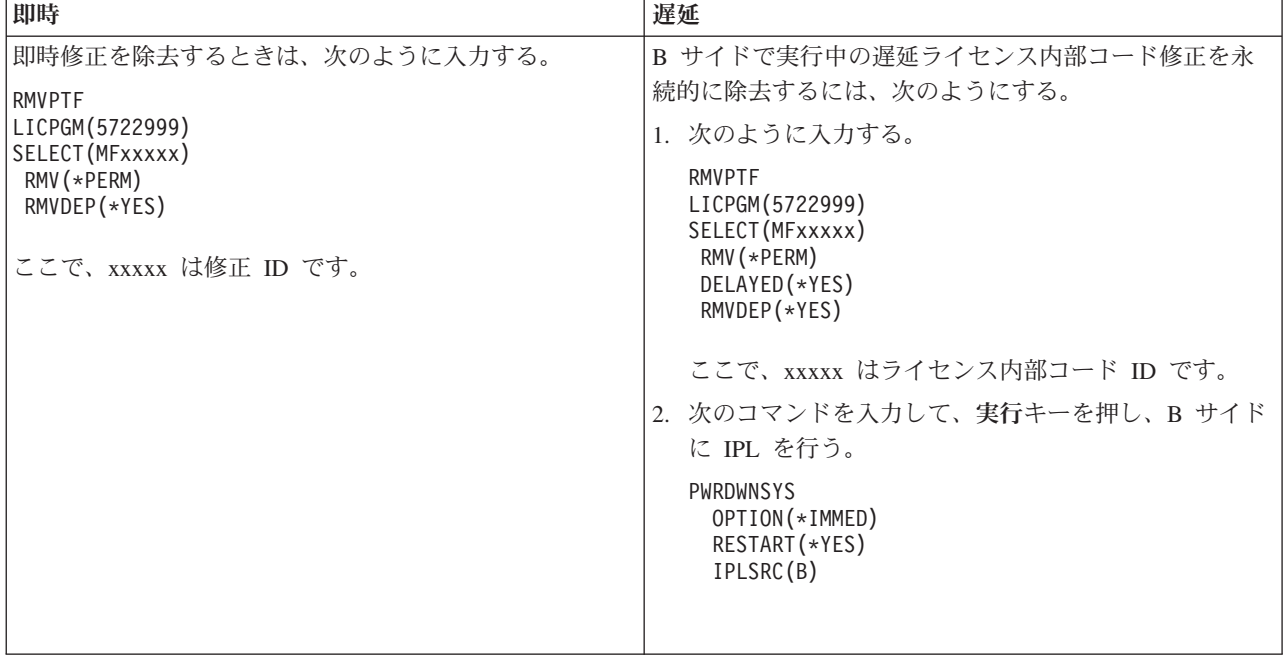

注**:** A サイドで実行中のライセンス内部コード修正を除去するには、即時修正の除去についての指示に従 ってください。

除去できる修正の他のタイプについて調べるには、「ソフトウェア修正の除去」をご覧ください。

# ソフトウェア契約およびライセンスの処理

ここでは、お客様と IBM との間で、パッケージ・プロダクトに関するソフトウェア・ライセンス情報をど | のように使用し、文書化し、保守していくかについての管理方法を検討して行きます。 |

パッケージ・プロダクト は、ライセンス・プログラムのリストア (RSTLICPGM) コマンドまたは 「LICPGM (GO LICPGM)」メニューのいずれかを用いてインストールされたサーバー上のプログラムで す。ライセンス対応 パッケージ・プロダクトは、i5/OS ソフトウェア・ライセンス管理機能を使用してい ます。

注**:**

- v ソフトウェア契約を表示し、印刷するためのオプションがあります。
- v ライセンス情報の処理 (WRKLICINF) コマンドを使用して、IBM 使用ベースのプロダクトで必要な ソフトウェア・ライセンス情報を表示および変更することができます。マネージメント・セントラル を用いて、ライセンス・キーを処理し、ご使用のシステム全体にわたって配布することができます。

# ソフトウェア契約およびライセンスの概念

どのライセンス・プログラムもソフトウェア契約の条項の対象となります。ご使用の i5/OS ライセンス・ プログラムは、媒体配布セットを介して入手でき、プロダクトの標準セット、キー付きセット、および単独 セットが含まれます。キー付きセットには、プロダクトとプログラム・オプションが含まれていますが、こ れらの使用を規制するためのソフトウェア・ライセンス・キーが必要とされます。

ソフトウェア・ライセンス契約およびソフトウェア・ライセンス・キーは、ライセンス・プログラムの使用 と管理の基礎となるものです。

### ソフトウェア契約

ソフトウェア契約には、ライセンス・プログラムの使用と管理に関する重要な情報が収められています。こ れには、印刷されたソフトウェア契約とオンラインのソフトウェア契約の両方が含まれる場合があります。

IBM は、個人または団体のいずれかに法的契約 (ソフトウェア契約) を通じてソフトウェアの使用を許諾 します。V5R4 ライセンス内部コードおよび i5/OS オペレーティング・システムをインストールまたは使 用する前に、それらのオンライン・ソフトウェア契約を受諾する必要があります。その他の IBM ライセン ス・プログラムについては、ライセンス・プログラムをインストールする前にソフトウェア契約を受諾する 必要がある場合があります。

ご使用のサーバーに IBM 以外のライセンス・プログラムをインストールする場合、それらのオンライン・ ソフトウェア契約条項の受諾が必要となることもあります。

ソフトウェア契約の処理 (WRKSFWAGR) コマンドを用いて、IBM または IBM 以外のソフトウェア契約 を表示または印刷できます。

| ソフトウェア・プロダクトをインストールする前にライセンス条項を提示することを考えておられるソフト | ウェア・ブロバイダーの方は、ソフトウェア契約を作成してから、マネージメント・セントラルまたはソフ トウェア・プロダクト API を使用することによって、その契約を該当のプロダクトに関連付けることがで | きます。手順については、 79 [ページの『独自のプロダクトに関するソフトウェア契約の作成』を](#page-84-0)参照して | ください。 |

#### 関連タスク

必要: ソフトウェア契約の受諾

### ソフトウェア・ライセンス・キー

キー付きプロダクトで特定のライセンス・プログラムをインストール、アップグレード、または移動すると きは、ソフトウェア・ライセンス・キーをインストールする必要があります。

| ソフトウェア・ライセンス・キーは、有料のライセンス・プログラムの使用を規制するために設計されたも | のです。特定のキー付きライセンス対応パッケージ・ブロダクトをインストール、アップグレード、または | 移動するときは、これらのキーをインストールする必要があります。ソフトウェアのマシン・グループを変 | 更するとき、追加のライセンスを追加するとき、ライセンス・キーが必要な新しいソフトウェアを購入する Ⅰ ときに、これらのキーのインストールが必要な場合があります。|

IBM では、特定のキー付きの IBM プロダクトについて、70 日間の試用期間を提供しており、その間はキ ーなしでプロダクトをお試しいただけるようになっています。しかし、70 日の試用期間後も、そのライセ ンス・プログラムの使用を継続する場合は、ライセンス・キーをロードする必要があります。 70 日間の開 始は、IBM ライセンス・プログラムを最初に使用した日からです。

ライセンス・キーをなくしたとき、あるいは緊急のライセンス・キーが必要なときは、各国または地域のソ フトウェア・キー・センターを通じてオーダーすることができます。このような特殊な状況では、IBM は、電子メール (e-mail)、電話、ファックス、またはインターネットによるデリバリーによって、ライセン ス・キーを配送することができます。

オーダーするキー付きのプロダクトごとに、ソフトウェア・ライセンス・キー・シートを受け取ります。

| キー付きブロダクトまたは機能はそれぞれ、それ自体のキーを持っています。ライセンス情報の処理 (WRKLICINF) コマンドを使用して、ライセンス・キー情報を追加することができます。手順については、 | | 75[ページの『ライセンス・キー情報の追加』を](#page-80-0)参照してください。

#### 関連概念

論理区画用のソフトウェア・ライセンスおよびライセンス・プログラム

i5/OS 使用許諾契約書に関する考慮事項

#### 関連情報

IBM [ライセンス管理サポート](https://www.ibm.com/software/lms) Web サイト

# ソフトウェア・ライセンスの計画

| ご使用のサーバーに現在インストールされているライセンス対応パッケージ・ブロダクトの使用状況の傾向 を追跡することができます。 |

その後、この情報を使用して、次のソフトウェアのアップグレードのために購入する必要があるものを判別 | できます。 |

### キー付きセットにないプロダクトの使用限界の判別

| キー付きセットにないブロダクトの次のリリースで購入すべきライセンスの数を判別するために、ライセン ス情報の処理 (WRKLICINF) コマンドを使用することができます。 |

ライセンス対応パッケージ・プロダクトの使用限界は、そのプロダクトのライセンス・ユーザーのピーク時 の数以上に設定する必要があります。

特定の時間あるいは特定の条件のもとで、ピークが起こるかどうか判別するために、一定の期間ライセンス 情報を追跡することができます。これらのピーク時におけるプロダクトの使用を変更することによって、ピ ーク時の使用状況を減らすことが可能です。 WRKLICINF コマンドで、それぞれのプロダクトの現在の使 用状況カウントとピーク時の使用状況を表示します。ピーク時の使用状況を追跡するために、WRKLICINF コマンドの画面でオプション 10 (ピーク時の使用をリセット) を使用して、ピーク時の使用状況をリセッ トします。

使用状況の詳細については、特定のライセンス対応パッケージ・プロダクトのロギングをオンにすることが できます。ロギングをオンにするには、ライセンス情報の変更 (CHGLICINF) コマンドで LOG(\*YES) を指 定します。使用状況の限界を超えた場合は、この使用情報はジャーナル QLZALOG ログに記録されます。 このログ情報には、使用限界、現行の使用状況、および使用限界を超えた時点でのライセンス・ユーザーの リストが収められています。ログを表示するときは、ジャーナルの表示 (DSPJRN) コマンドを使用しま す。ジャーナル・コードには L 、エントリー・タイプには LU を指定します。このジャーナル・エントリ ー・タイプに対するモデル出力ファイルは、ライブラリー QSYS にある QALZALU および QALZALU4 です。

### 有料プロダクトの使用限界をプロセッサーにより判別

論理区画を構成したプロセッサーの数に基づいて、ライセンス対応パッケージ・プロダクトの使用を決定し ます。

特定のソフトウェア・プロダクトの使用状況は、プロダクトが実行されている論理区画に対して構成される プロセッサーの総数に基づいてカウントすることができます。このようなプロダクトとは、使用のタイプが \*PROCESSOR であるライセンス対応パッケージ・プロダクトです。ライセンス情報の処理 (WRKLICINF) コマンドを使用して、このようなプロダクトの使用のタイプを表示することができます。オプション 5 (詳 細の表示) を使用して、ライセンス情報を詳細に表示します。

IBM eServer i5 または IBM eServer p5 サーバーで \*PROCESSOR 使用タイプ・プロダクトの使用限界を | 判別するには、 IBM eServer p5 サーバー上の i5/OS の要件 (Requirements for i5/OS on IBM eServer p5 | servers) を参照してください。 |

# ソフトウェア契約およびライセンス・キーの管理

l V5R4 ライセンス内部コードおよび i5/OS オペレーティング・システムをインストールまたは使用する前 | に、それらのオンライン・ソフトウェア契約を受諾する必要があります。

その他の IBM ライセンス・プログラムについても、ライセンス・プログラムをインストールする前にソフ トウェア契約を受諾する必要があります。

### ソフトウェア契約の受諾

特定のライセンス・プログラムをインストールするには、そのソフトウェア契約を受諾する必要がありま す。

l V5R4 ライセンス内部コードおよび i5/OS オペレーティング・システムをインストールまたは使用する前 に、それらのオンライン・ソフトウェア契約を受諾する必要があります。オンライン・ソフトウェア契約が あるその他のライセンス・プログラムについても、インストール前にこの契約を受諾する必要があります。

l ご使用のサーバーに V5R4 リリースがあり、他のライセンス・ブログラムをインストールしたい場合は、

| 『追加ライセンス・プログラムのインストール』のトピックの手順に従ってください。この手順の中には、 | ライセンス・ブログラムに必要なオンライン・ソフトウェア契約の受諾が含まれます。

| パッケージ・ソフトウェア・ブロダクトをインストールする前に条項を提示することを考えておられるソフ | トウェア・プロバイダーの方は、ソフトウェア契約を生成してから、マネージメント・セントラルまたはソ フトウェア・プロダクト API を使用することによって、その契約を該当のプロダクトに関連付けることが | できます。手順については、 79 [ページの『独自のプロダクトに関するソフトウェア契約の作成』を](#page-84-0)参照し | てください。 |

#### 関連タスク

必要: ソフトウェア契約の受諾

追加ライセンス・プログラムのインストール

### ソフトウェア契約の表示または印刷

ソフトウェア契約の処理 (WRKSFWAGR) コマンドを使用して、ソフトウェア契約を表示または印刷しま す。

「ソフトウェア契約の処理 (Work with Software Agreements)」画面では、ソフトウェア契約があるインス トール済みのライセンス・プログラムのリストを処理できます。これらの契約は、ソフトウェア・プロバイ ダーが提供する言語で印刷または表示できます。

### ソフトウェア契約の所有権の転送準備

サーバーまたは論理区画を新規所有者に転送する場合、「ライセンス・プログラムの処理 (Work with l Licensed Programs)」メニューを使用して、V5R4 ソフトウェア契約の所有権を転送します。

- この作業は、IBM ビジネス・パートナー、または V5R4 がインストールされているサーバーまたは論理区 |画全体の所有権を新規所有者に転送しようとする方によって行われます。これは、サーバーまたは論理区画 の電源を遮断する前の最後の作業です。
	- 1. コマンド行で GO LICPGM と入力して、実行キーを押す。「ライセンス・プログラムの処理 (Work with Licensed Program)」画面が表示されます。
	- 2. 「ライセンス・プログラムの処理 (Work with Licensed Programs) (LICPGM)」メニューからオプション 31 (ソフトウェア契約の所有権の転送準備) を選択して、実行キーを押す。確認画面が表示されます。 作業を続けると、サーバーまたは論理区画の電源が遮断されます。

<span id="page-80-0"></span>新規所有者は、初期プログラム・ロード (IPL) 時にソフトウェア契約を受諾して、使用されるサーバーま たは論理区画を使用可能にします。

### ソフトウェア・ライセンス情報の表示と変更

ライセンス・キー情報を追加し、ライセンス対応パッケージ・プロダクトの使用限界を設定します。

ライセンス対応パッケージ・プロダクトをインストールしたあとは、ライセンス情報の処理 (WRKLICINF) コマンドから以下の機能を使用して、そのサーバー上のソフトウェア・ライセンス情報を管理します。

#### ライセンス・キー情報の追加**:**

試用期間を過ぎてキー付きライセンス対応パッケージ・プロダクトを使用するときは、ライセンス・キーと その他の必要な情報をロードします。

ライセンス情報の処理 (WRKLICINF) コマンドを使用して、ライセンス対応パッケージ・プロダクトに関 するライセンス・キー情報を追加することができます。 WRKLICINF コマンドを使用して、試用期間を過 ぎたプロダクトを使用するために必要なライセンス・キーとその他の必要情報をロードすることができま す。

ライセンス・キーの情報を追加するときは、次のようにしてください。

- 1. WRKLICINF と入力して、実行キーを押す。
- 2. 「ライセンス情報の処理 (Work with License Information)」画面で、プロダクト ID 番号の隣のオプシ ョン欄で 1 を入力し、プログラムのライセンス・キー情報を追加する。実行キーを押す。
- 3. 「ライセンス・キー情報の追加 (ADDLICKEY)」画面で、必要な情報を入力し、ライセンス・キー情報 を追加する。すでに、必要な情報が含まれているフィールドもあります。たとえば、プロダクト ID、 ライセンス条項、システム・シリアル番号などです。 18 桁の文字のライセンス・キーは、次の 3 つの フィールドに入力されます。
	- v 最初のフィールドでは、1 から 6 までの文字桁に入力します。
	- v 2 番目のフィールドでは、7 から 12 までの文字桁に入力します。
	- v 最後のフィールドでは、13 から 18 までの文字桁に入力します。

「使用限界」フィールドに、許可ユーザーの番号または \*NOMAX という値を入力します。

注**:** ライセンス・キー情報を与えるために、ユーザー・プロファイルの中で \*ALLOBJ 権限が必要になり ます。与えられたキーに問題が生じた場合は、担当のソフトウェア・プロバイダーに連絡してくださ  $\mathcal{U}$ 

#### ライセンス・キー・リポジトリー*:*

ライセンス・キー・リポジトリーは、それぞれ固有のライセンス対応パッケージ・プロダクト、ライセンス 条項、機能、およびシステムに関するプロダクト・ライセンス・キー情報を保管しています。リポジトリー には、任意のシステムのライセンス・キーを入れておくことができるので、プロダクトをインストールする 必要はありません。

ユーザーがライセンス・キー情報をリポジトリーに追加していて、そのライセンスがこのシステムに対する ものであるときに、プロダクトがシステムにインストールされると、ADDLICKEY コマンドでもライセン ス・キーがインストールされます。ユーザーがライセンス・キーをインストールすると、プロダクトの現行 の使用限界は、ライセンス・キーで指定されている使用限界に変更されます。有効期限も設定されます。

インストールされるプロダクトのライセンス・キー・リポジトリーの中にすでにライセンス・キー情報が存 在している場合は、ライセンス・キー情報は、プロダクト・インストール・プロセスの一部としてインスト ールされます。

#### 使用限界の設定**:**

インストール・プロセスを完了して、すべてのユーザーがサーバーを使用できるようにする前に、キー付き セットにないライセンス管理プロダクトに対して使用限界を設定する必要があります。

IBM では、このようなプロダクトは、ご購入のソフトウェアに添付されて受け取られたライセンス証書 (POE)、送り状、またはその他の資料にリストされています。ライセンス情報の処理 (WRKLICINF) コマン ドを使用して、キー付きセットにないライセンス管理プロダクトの使用限界を設定できます。

使用限界を設定するときは、次のようにしてください。

- 1. WRKLICINF と入力して、実行キーを押す。
- 2. 「ライセンス情報の処理 (Work with License Information)」画面で、F11 (使用情報の表示) キーを押 す。 POE、送り状、またはその他の文書にリストされている各プロダクトごとの使用限界の数は、関連 するプロダクトの「ライセンス情報の処理 (Work with License Information)」画面の使用限界の数に一 致している必要があります。
- 3. 使用限界を更新する対象のプロダクトの名前の入った行にカーソルを移動する。
- 4. 2 (変更) と入力して、実行キーを押す。
- 5. 「ライセンス情報の変更 (Change License Information)」画面が表示されたら、POE に示されている使用 限界に従って使用限界プロンプトを更新する。さらに、\*CALC または \*USGLMT を使って限界値プロ ンプトも更新します。限界値をゼロに設定されたままにしないでください。
	- 注**:** 次のメッセージが送られたら、**G** と入力して応答します。CPA9E1B: 使用限界の増加が許可される 必要があります (Usage limit increase must be authorized.) (C G) と応答する前に、「ヘルプ」を押 してください。
- 6. 「ライセンス情報の処理」画面のものより多くのプロダクトが POE にリストされている場合は、それ らのプロダクトをインストールした後で使用限界を設定する。

### ソフトウェア・ライセンス・キーの配布

あるセントラル・サイト・システムから別のシステムにソフトウェア・ライセンス・キーを配布することが できます。

これは、ソフトウェアのアップグレード中にソフトウェア・ライセンス情報を自動的に他のサーバーにロー ドするファイルを作成することによって行います。セントラル・サイトのソフトウェア・ライセンス情報の 配布準備、または iSeries ナビゲーターを使用したソフトウェア・ライセンス情報の配布のトピックに、ラ イセンス情報ファイルの作成方法の説明があります。

## ソフトウェア・インベントリーの管理

| 現在セントラル・システムにあるインベントリーを最新状態に保ち、管理しているシステム上の修正の最新 状態を保持することは重要です。 |

修正 (および修正グループ) インベントリーを収集するときは、ソフトウェア・インベントリーも収集しま す。該当のインベントリーを更新したあと、マネージメント・セントラルの検索機能を用いて、特定の修正 を探すことができます。ワイルドカードとしてアスタリスク (\*) を使用することができます。

業務のための修正インベントリーの管理に加え、アップグレードをするときにもソフトウェアのインベント リー情報が必要になります。ソフトウェア・インベントリー・ユーティリティー・ツールは、インストール された IBM プロダクトについての正確なデータを提供するので、どのソフトウェアをオーダーすればよい か判別するのに役立ちます。

最後に、iSeries ナビゲーターでソフトウェア・インベントリーを使用して、次のタイプのプロダクトを表 示することができます。

#### インストール済みのプロダクト

選択されたシステムに現在インストールされているソフトウェア・プロダクトのリストを表示しま す。リストにあるいずれかのソフトウェアを右クリックして、「プロパティー」を選択し、追加情 報を表示することができます。これらのプロダクトを 1 つ以上のエンドポイント・システムまた はシステム・グループに送信して、これらのシステムにインストールすることができます。インス トール済みのプロダクトに対する修正は、その状況が「インストール済みでサポートされている」 かどうかに関わらず、ダウンロードすることができます。

#### サポートされるプロダクト

| | | | 選択されたシステムが、そのネットワーク内で管理している他のシステムに対して現在サポートす るソフトウェア・プロダクトのリストを表示します。たとえば、このシステムでインストールされ ていないプロダクトをこのリストに載せることができます。サポートを提供するシステムは、通 常、修正をオーダーし、プロダクトがインストールされるシステムに修正を送信します。

プロダクトをインストールする場合、これらのプロダクトを 1 つ以上のエンドポイント・システ ムまたはシステム・グループに送信して、上記のシステムにインストールすることができます。イ ンストールされ、サポートされていて、以前のリリースからまだ使用可能な修正を保管ファイルの 中にまだ持っている、というソフトウェア・プロダクトをアップグレードすることもできます。修 正を配布する際に、ソース・システムとして使用しているシステムにおいて、これに関する影響が 表れることがあります。ご使用のネットワークで、いくつかの異なるリリースをサポートする必要 がある場合に、このようなことが必要になります。

そのプロダクトがご使用のシステムにインストールされているかどうかに関わらず、プロダクトの サポートを追加できます。「サポートされているプロダクト」リストにプロダクトを追加すると、 そのプロダクトがインストールされていなくても、そのプロダクトへの修正のために保管ファイル をソース・システムにコピーすることができます。このあと、このような修正を、ネットワーク内 のほかのシステムに送信 (または送信してインストール) することができます。 | | | | |

注**:** システムにインストールされているプロダクトは、新規リリースにアップグレードした後、自 動的にサポートされるわけではありません。アップグレード後に、現在インストールされてい るプロダクトの PTF 保管ファイルを保持したい場合、現在インストールされているプロダク トのサポートを追加してから、アップグレードを行ってください。

サポートを追加する手順については、 40 [ページの『ソフトウェア・プロダクトに対する修正サポ](#page-45-0) [ートの追加』を](#page-45-0)参照してください。

- | ここでは、日常業務を効率的に行うためにインベントリー機能を使用する方法の例をいくつか挙げます。
	- 複数のシステムを非常に少ない時間で検索して、どのシステムが特定のプロダクトまたは修正をインス トールしているかを調べます。
	- v ご使用のすべてのシステムのソフトウェア・インベントリーを同時にスプレッドシートにエクスポート し、さらにシステムの状況を定期的に追跡記録しておきます。
- l · 比較および更新機能を使用して、複数のシステムで修正を比較します。iSeries ナビゲーターは、欠落し ている修正をターゲット・システムに送信し、それらをインストールします。詳しくは、 41 [ページの](#page-46-0) [『修正の比較および更新』を](#page-46-0)参照してください。 | |
	- v 該当のインベントリーを収集し、電子的に IBM に送信して、問題解析や問題予防機能のために使用し、 IBM がサービスの向上を図れるように協力します。インベントリーの収集と伝送機能は、エクストリー ム・サポートを備えた iSeries ナビゲーターで使用できます。

#### 関連概念

62 [ページの『マネージメント・セントラルによるサーバー上の修正インベントリーの表示』](#page-67-0) iSeries ナビゲーターを使用してご使用のサーバー上で修正インベントリーを収集し、表示します。 関連タスク

インベントリーの処理

# 独自のソフトウェア・プロダクトの作成および管理

IBM プロダクトを管理するだけでなく、ユーザー独自のプロダクトを作成して管理することができます。

l iSeries ナビゲーターは、これを行えるマネージメント・セントラル という機能を提供します。マネージメ ント・セントラルには、IBM および IBM 以外のインストール済みソフトウェア・プロダクトを管理する | | ために使用できる多くのツールが用意されています。マネージメント・セントラルを使用して、ソフトウェ | ア・ブロダクトのパッケージおよび送信、ならびに修正、オンライン・ソフトウェア契約、およびライセン ス・キーの生成を行います。 |

iSeries ナビゲーターは、マネージメント・セントラルを使用して独自のプロダクトを作成し、ご使用のネ ットワーク全体にそれらをインストールするためのリソースを提供します。独自のプロダクトについて、修 正を作成し、ネットワーク全体に配布し、インストールすることができます。また、他のシステムで使用す るためにパッケージを配布するときは、オブジェクトの署名およびシグニチャーの検査というセキュリティ ー機能を使用して、各種の i5/OS オブジェクトの保全性を保護し、検証することができます。

#### 関連概念

マネージメント・セントラル

関連タスク

オブジェクト署名およびシグニチャーの検査

## 独自のソフトウェア・プロダクトのパッケージと送信

独自のプロダクトをパッケージ化して配布すると、該当のアプリケーションは、IBM ライセンス・プログ ラムと同じ方式でインストールされ保守されるプロダクトになります。

独自のプロダクトを作成して配布するには、独自のソフトウェア・プロダクトのパッケージと送信を参照し てください。

# マネージメント・セントラルを使用したインストール済みプロダクトの修正 の生成

iSeries ナビゲーターを使用して、サーバーに定義されインストールされているパッケージ・プロダクトの 修正を生成します。

プロダクトは、マネージメント・セントラルを用いてパッケージできるアプリケーション・プログラムで す。マネージメント・セントラルを用いて、ご自身のプロダクトをパッケージして、ネットワーク内の他の <span id="page-84-0"></span>システムに配布することができます。ほとんどのプロダクトの場合と同様に、プロダクトをインストールし たあとで、インストールしたプロダクトに問題または潜在的な問題点が出てきて、訂正するための修正を提 供しなければならない状況に遭遇します。

定義され、インストールされている IBM 以外のソフトウェアに対する修正を生成するときは、次の手順で 行ってください。

- 1. iSeries ナビゲーターで、「マネージメント・セントラル」を展開する。
- 2. 「定義」を展開する。
- 3. 「プロダクト」を選択する。
- 4. 修正を生成したいプロダクト定義を右クリックして、「修正の生成」」を選択する。プロダクトの定義 は、インストール済みまたは管理されたという状況でなければなりません。
- 5. 「修正の生成」ダイアログに適切な情報を指定する。「**OK**」をクリックする。ソース・システムで修 正が作成されますが、まだインストールされていません。
- Ⅰ 6. 修正をインストールする。 (31 [ページの『修正のインストール』を](#page-36-0)参照)

オブジェクトを修正の一部とするために守るべき基準については、プログラム一時修正 API の作成 (ソフ | トウェア・プロダクト API から使用可能) を参照してください。 |

# 独自のプロダクトに関するソフトウェア契約の作成

| IBM 以外のソフトウェア・ブロダクトをインストールする前に、ライセンス条項を提示するために、ソフ

| トウェア契約を生成し、該当のパッケージ・プロダクトに関連付けます。これを行うには、マネージメン

ト・セントラルまたはソフトウェア・プロダクト API を使用します。このあと、ユーザーは、ソフトウェ | Ⅰ ア契約を受諾して、ソフトウェア・ブロダクトのインストールを続行します。

独立ソフトウェア・プロバイダーは、オンライン・ソフトウェア・ライセンス契約を作成することができま す。ユーザーは、ソフトウェア契約を受諾して、インストールを完了します。

ソフトウェア契約を作成するには、まず、/QIBM/UserData/LicenseDoc ディレクトリーに、ドキュメント用 のディレクトリーを作成します。他のベンダーの他の契約とは異なる固有の名前を選択します。名前の一部 に、プロダクトの ID、バージョン、リリース、モディフィケーション、およびオプションを使用するよう にしてください。たとえば、オブジェクト・リンクの処理 (WRKLNK) コマンドを使用して、 MyProdIDVRMOptDoc1 ディレクトリーを作成します。

次に、このディレクトリーに 1 つ以上の言語バージョンのソフトウェア契約を作成します。ドキュメント の名前は、ディレクトリー名から始めて、言語のサフィックスを付加するようにします。たとえば、英語版 の契約の場合は MyProdIDVRMOptDoc1\_en で、日本語版の場合は MyProdIDVRMOptDoc1\_ja のようにします。

ソフトウェア契約ドキュメントは、UCS-2 ユニコード、とくに UTF-16 で作成する必要があります。ユニ コードの文字セット識別コード (CCSID) は 13488 です。ドキュメントを作成するときは、WRKLNK コマ ンドの下で編集機能を使用することも、また、各種の PC ツールを使用することもできます。 UTF-16 を 生成するツールを使用する場合は、ビッグ・エンディアンにする必要があります。

WRKLNK コマンドを使って、MyProdIDVRMOptDoc1 ディレクトリーにソフトウェア契約ドキュメントを作 成するときは、次のようにしてください。

- 1. MyProdIDVRMOptDoc1 ディレクトリーに対して、オプション 2 (編集) を選択する。 |
- 2. 新しいファイル・プロンプトの下に、ファイル名として MyProdIDVRMOptDoc1\_en と入力し、「実行」キ | ーを押して編集する。 |
- 3. テキストを入力する前に、F15 (サービス) を選択する。 |
- 4. オプション 3 を選択し、CCSID を 13488 に変更する。実行キーを押す。 |
- 5. オプション 5 を選択し、ストリーム・ファイル EOL オプションを \*CRLF に変更する。 |
- 6. F3 を選択して、契約書を編集する。文字が 76 桁目を超えないようにしてください (単一幅でも、横倍 | 角でも)。 |
- 7. F2 を選択して保存してから、PF3 を選択して終了する。 |
- 契約のフォーマット設定、命名の要件、サポートされる言語についての詳細は、プロダクトのロードの作成 | (Create Product Load) (QSZCRTPL) API に説明があります。 |

関連タスク IBM 以外のソフトウェアのパッケージと送信 関連資料

ソフトウェア・プロダクト API

# 独自のプロダクト用のライセンス・キーの生成

| 独自のプロダクトへのアクセスを許可するソフトウェア・ライセンス・キーを生成する方法について説明し | ます。

ユーザー独自のプロダクトにキーによる承諾を必要とするものがある場合は、そのプロダクトにソフトウェ ア・ライセンス・キーを作成しなければなりません。それぞれのプロダクトに有効なライセンス・キーをサ ーバーにロードして、ユーザーがそのプロダクトまたはプロダクトのオプションにアクセスできるようにす る必要があります。

ライセンス・キーを作成するには、以下のいずれかのオプションを使用してください。

- v ご使用のサーバーで IBM System Manager for iSeries を使用している場合は、ライセンス・キーの生成 (GENLICKEY) コマンドを使用して、ライセンス・キーを作成してください。ライセンス・キーは、この コマンドで使用されるプロダクトおよびシステム情報に固有のものです。ライセンス・キーは、18 個の 文字と数字 (A から F および 0 から 9) を組み合わせたものです。キーはリポジトリーに保管され、 作成されたすべてのキーのヒストリーが保持されます。
- v IBM System Manager for iSeries を使用していない場合は、ライセンス・キーの生成 (Generate License Key) (QLZAGENK) API を使用してください。

関連情報

システム・マネージャーの使用

### **i5/OS** および関連ソフトウェアの保守管理の関連情報

修正およびソフトウェアのインベントリーの管理に役立つ多くのリソースがあります。このトピックでは、 ソフトウェア・インベントリー・ユーティリティー、および、IBM eServer iSeries サポートの Web サイ トについて説明します。このサイトには、修正および PSP 情報などのダウンロードに関する情報がありま す。

### マニュアル

以下に、ソフトウェアの保守管理に関連する iSeries の情報源、および Web サイトのリストを示します。 |

• バックアップおよび回復の手引き

このガイドには、iSeries サーバーのリカバリー・オプションおよび可用性のオプションに関する一般的 な情報が記載されています。さらに、システムで使用できるオプションについての説明、それらの比較 と対比、詳細な情報が記載されている参考資料の説明があります。

Information Center のバックアップと回復のカテゴリーには、バックアップと回復の戦略の計画、データ に対するディスク保護のセットアップ方法、システムのバックアップ方法、および障害発生時のシステ ム・シャットダウンの制御方法についての説明があります。また、iSeries ナビゲーターへの「Backup, Recovery and Media Services」プラグインについての説明もあります。

• システム・マネージャー ご使用の手引き

この資料には、System Manager ライセンス・プログラムを使用して、修正の処理、プロダクトのインス トールと配布、およびソフトウェア・アプリケーションの保守を行う説明があります。これは、個別に オーダーできるプロダクトです。

# **Web** サイト

ソフトウェアおよびライセンス・プログラムの管理と保守に関する詳細な情報を入手できる、さまざまな Web サイトがあります。次のようなものがあります。

• [IBM eServer iSeries Support](http://www.ibm.com/servers/eserver/support/iseries/)

IBM サービス・サポートの Web サイトには、修正のオーダーとダウンロードのについての説明があり ます。

• [Software Inventory Utility](http://www.ibm.com/servers/eserver/iseries/sftsol/siu.htm)

アップグレードを行う必要がある場合にどのソフトウェアをオーダーできるかを判別するには、このサ イトにアクセスして、インストールされた IBM プロダクトについて調べてください。

### **PDF** ファイルの保管

ご使用のワークステーションに PDF を保管して表示または印刷するには、以下の手順に従ってください。

- 1. ブラウザーで PDF ファイルを右マウス・ボタンでクリックする (上記のリンクを右マウス・ボタンで クリックする)。
- 2. Internet Explorer を使用している場合は「対象をファイルに保存」をクリックする。 Netscape Communicator を使用している場合は「リンク ターゲットに名前を付けて保存」をクリックします。
- 3. PDF を保管するディレクトリーを指定する。
- 4. 「保存」をクリックする。

### **Adobe Acrobat Reader** のダウンロード

PDF を表示または印刷するには、Adobe Acrobat Reader が必要です。[Adobe Web](http://www.adobe.com/products/acrobat/readstep.html) サイト

(www.adobe.com/products/acrobat/readstep.html) からコピーをダウンロードできます。

#### 関連資料

3 [ページの『印刷可能な](#page-8-0) PDF』

ここでは、本書の PDF を表示および印刷する方法を説明します。

# 付録**.** 特記事項

本書は米国 IBM が提供する製品およびサービスについて作成したものです。

本書に記載の製品、サービス、または機能が日本においては提供されていない場合があります。日本で利用 可能な製品、サービス、および機能については、日本 IBM の営業担当員にお尋ねください。本書で IBM 製品、プログラム、またはサービスに言及していても、その IBM 製品、プログラム、またはサービスのみ が使用可能であることを意味するものではありません。これらに代えて、IBM の知的所有権を侵害するこ とのない、機能的に同等の製品、プログラム、またはサービスを使用することができます。ただし、IBM 以外の製品とプログラムの操作またはサービスの評価および検証は、お客様の責任で行っていただきます。

IBM は、本書に記載されている内容に関して特許権 (特許出願中のものを含む) を保有している場合があ ります。本書の提供は、お客様にこれらの特許権について実施権を許諾することを意味するものではありま せん。実施権についてのお問い合わせは、書面にて下記宛先にお送りください。

〒106-0032 東京都港区六本木 3-2-31 IBM World Trade Asia Corporation Licensing

以下の保証は、国または地域の法律に沿わない場合は、適用されません。 IBM およびその直接または間接 の子会社は、本書を特定物として現存するままの状態で提供し、商品性の保証、特定目的適合性の保証およ び法律上の瑕疵担保責任を含むすべての明示もしくは黙示の保証責任を負わないものとします。国または地 域によっては、法律の強行規定により、保証責任の制限が禁じられる場合、強行規定の制限を受けるものと します。

この情報には、技術的に不適切な記述や誤植を含む場合があります。本書は定期的に見直され、必要な変更 は本書の次版に組み込まれます。 IBM は予告なしに、随時、この文書に記載されている製品またはプログ ラムに対して、改良または変更を行うことがあります。

本書において IBM 以外の Web サイトに言及している場合がありますが、便宜のため記載しただけであ り、決してそれらの Web サイトを推奨するものではありません。それらの Web サイトにある資料は、こ の IBM 製品の資料の一部ではありません。それらの Web サイトは、お客様の責任でご使用ください。

IBM は、お客様が提供するいかなる情報も、お客様に対してなんら義務も負うことのない、自ら適切と信 ずる方法で、使用もしくは配布することができるものとします。

本プログラムのライセンス保持者で、(i) 独自に作成したプログラムとその他のプログラム (本プログラム を含む) との間での情報交換、および (ii) 交換された情報の相互利用を可能にすることを目的として、本 プログラムに関する情報を必要とする方は、下記に連絡してください。

IBM Corporation Software Interoperability Coordinator, Department 49XA 3605 Highway 52 N Rochester, MN 55901 U.S.A.

本プログラムに関する上記の情報は、適切な使用条件の下で使用することができますが、有償の場合もあり ます。

本書で説明されているライセンス・プログラムまたはその他のライセンス資料は、IBM 所定のプログラム | 契約の契約条項、IBM プログラムのご使用条件、IBM 機械コードのご使用条件、またはそれと同等の条項 | に基づいて、 IBM より提供されます。 |

この文書に含まれるいかなるパフォーマンス・データも、管理環境下で決定されたものです。そのため、他 の操作環境で得られた結果は、異なる可能性があります。一部の測定が、開発レベルのシステムで行われた 可能性がありますが、その測定値が、一般に利用可能なシステムのものと同じである保証はありません。さ らに、一部の測定値が、推定値である可能性があります。実際の結果は、異なる可能性があります。お客様 は、お客様の特定の環境に適したデータを確かめる必要があります。

IBM 以外の製品に関する情報は、その製品の供給者、出版物、もしくはその他の公に利用可能なソースか ら入手したものです。IBM は、それらの製品のテストは行っておりません。したがって、他社製品に関す る実行性、互換性、またはその他の要求については確証できません。 IBM 以外の製品の性能に関する質問 は、それらの製品の供給者にお願いします。

IBM の将来の方向または意向に関する記述については、予告なしに変更または撤回される場合があり、単 に目標を示しているものです。

表示されている IBM の価格は IBM が小売り価格として提示しているもので、現行価格であり、通知なし に変更されるものです。卸価格は、異なる場合があります。

本書には、日常の業務処理で用いられるデータや報告書の例が含まれています。より具体性を与えるため に、それらの例には、個人、企業、ブランド、あるいは製品などの名前が含まれている場合があります。こ れらの名称はすべて架空のものであり、名称や住所が類似する企業が実在しているとしても、それは偶然に すぎません。

著作権使用許諾:

本書には、様々なオペレーティング・プラットフォームでのプログラミング手法を例示するサンプル・アプ リケーション・プログラムがソース言語で掲載されています。お客様は、サンプル・プログラムが書かれて いるオペレーティング・プラットフォームのアプリケーション・プログラミング・インターフェースに準拠 したアプリケーション・プログラムの開発、使用、販売、配布を目的として、いかなる形式においても、 IBM に対価を支払うことなくこれを複製し、改変し、配布することができます。このサンプル・プログラ ムは、あらゆる条件下における完全なテストを経ていません。従って IBM は、これらのサンプル・プログ ラムについて信頼性、利便性もしくは機能性があることをほのめかしたり、保証することはできません。お 客様は、IBM のアプリケーション・プログラミング・インターフェースに準拠したアプリケーション・プ ログラムの開発、使用、販売、配布を目的として、いかなる形式においても、IBM に対価を支払うことな くこれを複製し、改変し、配布することができます。

強行法規で除外を禁止されている場合を除き、IBM、そのプログラム開発者、および供給者は「プログラ | Ⅰ ム」および「ブログラム」に対する技術的サポートがある場合にはその技術的サポートについて、商品性の 保証、特定目的適合性の保証および法律上の瑕疵担保責任を含むすべての明示もしくは黙示の保証責任を負 | わないものとします。 |

l IBM、そのブログラム開発者、または供給者は、いかなる場合においてもその予見の有無を問わず、以下に 対する責任を負いません。 |

1. データの喪失、または損傷。 |

- 2. 特別損害、付随的損害、間接損害、または経済上の結果的損害 |
- | 3. 逸失した利益、ビジネス上の収益、あるいは節約すべかりし費用

国または地域によっては、法律の強行規定により、上記の責任の制限が適用されない場合があります。 |

それぞれの複製物、サンプル・プログラムのいかなる部分、またはすべての派生的創作物にも、次のよう に、著作権表示を入れていただく必要があります。

© (お客様の会社名) (西暦年). このコードの一部は、IBM Corp. のサンプル・プログラムから取られていま す。 © Copyright IBM Corp. \_年を入れる\_. All rights reserved.

この情報をソフトコピーでご覧になっている場合は、写真やカラーの図表は表示されない場合があります。

# プログラミング・インターフェース情報

この i5/OS および関連ソフトウェアの保守管理のトピックには、プログラムを作成するユーザーが IBM i5/OS (プロダクト番号 5722-SS1) のサービスを使用するためのプログラミング・インターフェースが記述 されています。

# 商標

以下は、IBM Corporation の商標です。

- l e(ロゴ)server
- eServer |
- IBM |
- iSeries |
- |  $i5/OS$

Windows および Windows ロゴは、Microsoft Corporation の米国およびその他の国における商標です。

Java およびすべての Java 関連の商標およびロゴは、Sun Microsystems, Inc. の米国およびその他の国にお ける商標または登録商標です。

他の会社名、製品名およびサービス名などはそれぞれ各社の商標または登録商標です。

# ご使用条件

これらの資料は、以下の条件に同意していただける場合に限りご使用いただけます。

個人使用**:** これらの資料は、すべての著作権表示その他の所有権表示をしていただくことを条件に、非商業 的な個人による使用目的に限り複製することができます。ただし、IBM の明示的な承諾をえずに、これら の資料またはその一部について、二次的著作物を作成したり、配布 (頒布、送信を含む) または表示 (上映 を含む) することはできません。

商業的使用**:** これらの資料は、すべての著作権表示その他の所有権表示をしていただくことを条件に、お客 様の企業内に限り、複製、配布、および表示することができます。ただし、IBM の明示的な承諾をえずに これらの資料の二次的著作物を作成したり、お客様の企業外で資料またはその一部を複製、配布、または表 示することはできません。

ここで明示的に許可されているもの以外に、資料や資料内に含まれる情報、データ、ソフトウェア、または その他の知的所有権に対するいかなる許可、ライセンス、または権利を明示的にも黙示的にも付与するもの ではありません。

資料の使用が IBM の利益を損なうと判断された場合や、上記の条件が適切に守られていないと判断された 場合、IBM はいつでも自らの判断により、ここで与えた許可を撤回できるものとさせていただきます。

お客様がこの情報をダウンロード、輸出、または再輸出する際には、米国のすべての輸出入関連法規を含 む、すべての関連法規を遵守するものとします。

IBM は、これらの資料の内容についていかなる保証もしません。本書は、特定物として現存するままの状 態で提供され、第三者の権利の不侵害の保証、商品性の保証、特定目的適合性の保証および法律上の瑕疵担 保責任を含むすべての明示もしくは黙示の保証責任なしで提供されています。

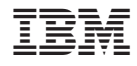

Printed in Japan